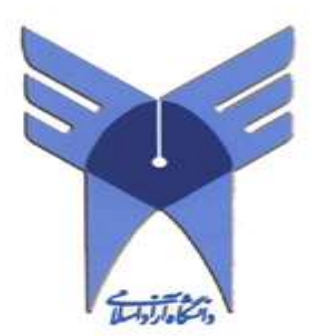

# گزارش کارآموزی

رشته مهندسی : برق **–** الکترونیک

محل کارآموزی : شرکت ایران خودرو

استاد کارآموزی : جناب آقای دکتر فرخی

# تهیه کننده: دانیال کاشفیان

شماره دانشجویی: 20286812878

آدرس محل کارآموزی: تهران کیلومتر 62 جاده مخصوص کرج

شروع دوره: **92**/**4**/60 پایان دوره**92**/**6**/**27**:

ترم تابستان **9312**

1

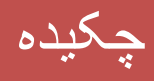

دانشجویان کارشناسی رشته های مهندسی پس از گذراندن حداقل 011 واحد درسی که عموماً تئوری میباشند، موظف به گذراندن 2 واحد درسی باعنوان کارآموزی هستند. هدف از گذراندن چنین دوره ای که در یکی از واحدهای صنعتی، اداری یا شرکت های مرتبط برگزار میشود، آشنا شدن هرچه بیشتر دانشجو با محیط های کاری و صنعتی و بکارگیری علومی است که در طول دوران کارشناسی آموخته است. در طول این دوره دانشجو با تمامی مسائلی که در یک شرکت و یا واحد صنعتی وجود دارد، اعم از موارد طراحی واجرای امور مهندسی، تعمیرات، تجهیزات و ... برخورد کرده و از نزدیک با آنها آشنا می گردد. وجود مهندسان و افراد خبره و بهره گیری از تجربه های آنها در زمینه های گوناگون نیز از مهمترین مزیتهای دوره کارآموزی میباشد. هدف از کارآموزی، آشنایی دانشجو از نزدیک با کارهای عملی و مسائل اجرایی میباشد، به طوریکه به او فرصت داده شود آموخته های خود را با عمل تطبیق داده و کمبودها و نواقص احتمالی، را درک کرده و در رفع آن کوشا باشد. گزارشی که هم اکنون پیش روی شما می باشد، خالصه ای است از آموخته ها و تجربیات عملی در طول 2 ماه کارآموزی که بدین وسیله با ذکر مشاهدات و مساعدت های کارکنان کارخانه ایران خودرو و یافته های تجربی اینجانب به استحضار می رسد .

امید است این گزارش، در تبیین مطالب تئوریک آموخته شده اینجانب اثر مثبت گذاشته و در انتقال تجربیات کسب شده در محیط کامال حرفه ای صنعتی در ممتاز ترین شرکت تولید خودرو در ایران به وسیله این گزارش موفق بوده باشم تا در آینده برای سایر دانشجویان نیز ثمربخش باشد .

3

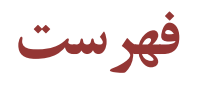

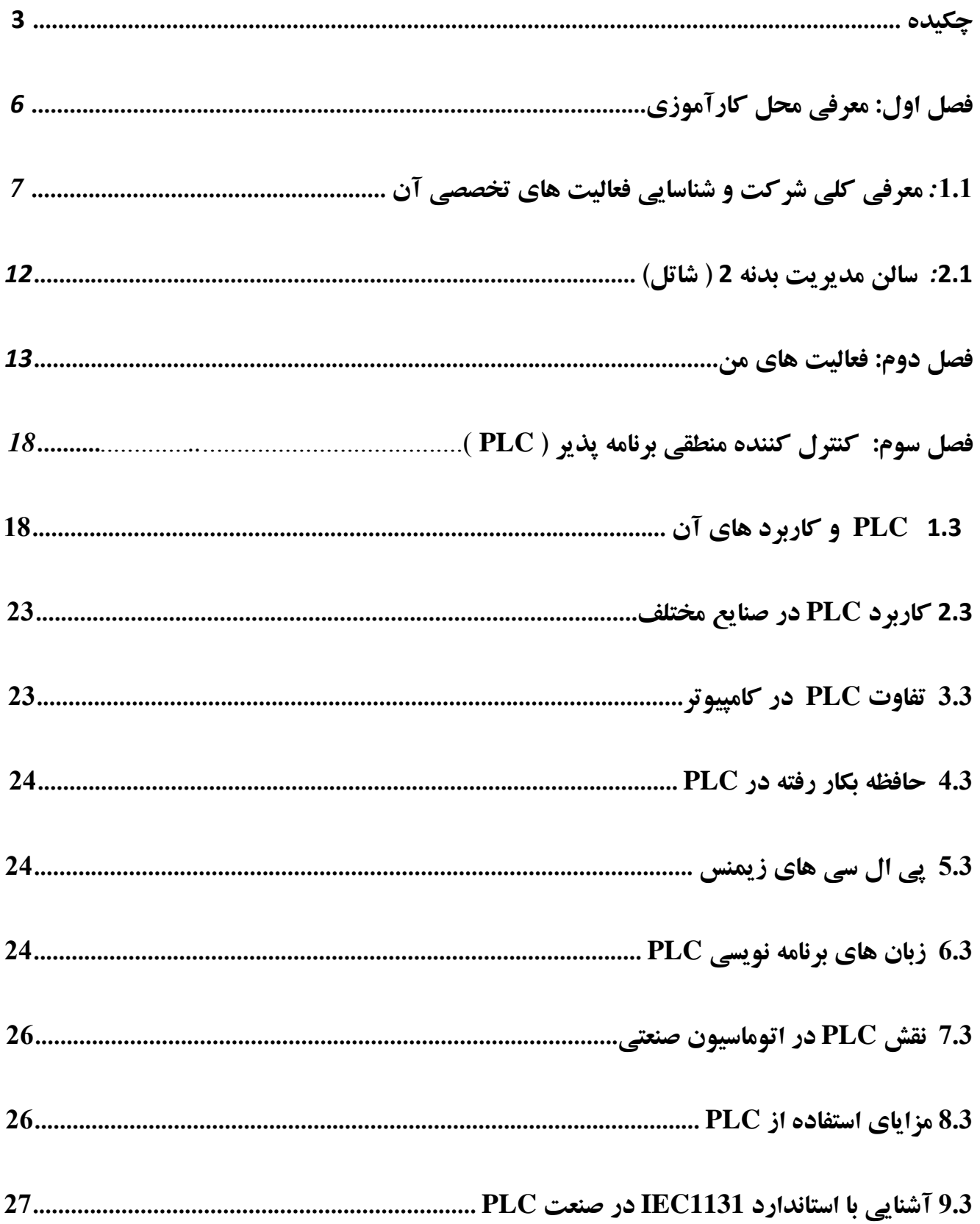

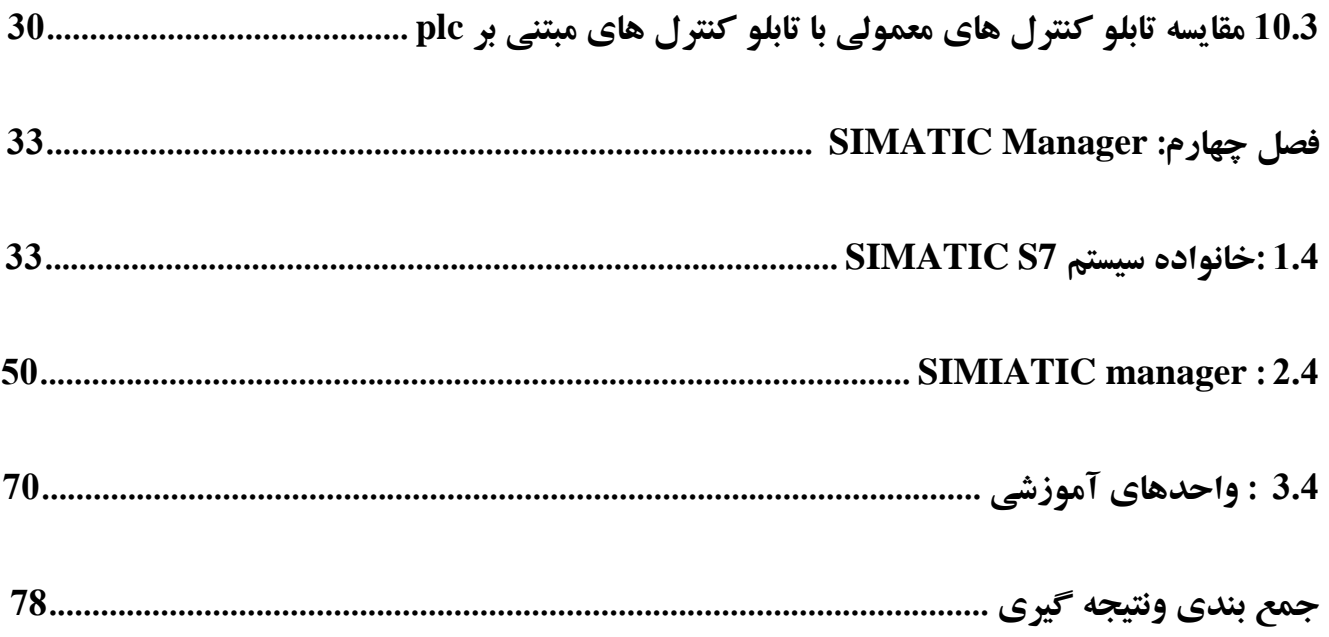

# معرفی محل کارآموزی

دراین فصل توضیحاتی درباره کلیات دوره کارآموزی ام، شرحی درباره محل کارآموزی ، شناخت آن و فعالیت های

خود ارائه میکنم. دوره کارآموزی ام درتاریخ 92/4/01 در شرکت ایران خودرو آغاز شد و تا تاریخ 92/6/21 به طول

انجامید.

*1.1* معرفی کلی شرکت و شناسایی فعالیت های تخصصی

شرکت ایران خودرو ( سهامی عام) در مرداد ماه سال 1341 با سرمایه 100 میلیون ریال تاسیس و در شهریور ماه همان سال تحت شماره 2432 در اداره ثبت شرکت های تهران به ثبت رسید.تولید اولیه شرکت، اتوبوس های معروف به» ال پی» بود که شاسی آن از آلمان وارد می شدو با اتاق بر روی آن در کارخانه شمالی فعلی شرکت ایران خودرو فعلی مونتاژ می گردید. در ادامه ، شرح مختصری از رویدادها و دستاوردهای ایران خودرو از سال0443 تا کنون ارائه می گردد:

- - در سال 0443 قراردادی با شرکت روتس انگلیس به منظور تولید پیکان ، منعقد گردید که یک سال بعد در اردیبهشت 1346 کارخانه خودروسازی به نام « ایران ناسیونال» با سرمایه 400 میلیون ریال تاسیس گردید که شامل زمین ، اعتبارات بانکی ، ماشین آالت نو و کهنه ، که قادر به مونتاژ 01 دستگاه سواری و 1 دستگاه اتوبوس و کامیون بود .
- از سال 0446 تا 0431 پیکان در مدل های مختلف کار، لوکس ، جوانان ، استیشن و وانت و اتوبوس در مدل های اتوبوس 412 شهری ، بیابانی و سوپرلوکس و مینی بوس آمبوالنس تولید می گردید. افزایش تولید از سال 0446 شروع و سرانجام در سال 0436 حدود 92111 دستگاه پیکان تولید گردید.
- در سال 0432 هدف و سیاست اصلی شرکت بر مبنای تولید داخلی قطعات و خودکفائی مطرح گردید ، که در این راستا شرکت های بلبرینگ ، پیستون و ایدم تبریز و شرکت رضای مشهد و ریخته گری تاسیس شد.
- - در اواخر سال0434 با افزایش نفت و درآمد های ارزی ، شرکت ایران ناسیونال به منظور حفظ بازار تصمیم به تولید پژو گرفتو سهام شرکت نیز در همین سال وارد بورس گردید و حدود 43 درصد از سهام این شرکت به عموم واگذار گردید.
- - در اواخر سال0436 و اوایل سال0431 با توجه به اینکه پیکان قدیمی شده بود ، تعویض آن در دستور کار قرار گرفت و بر همین اساس به منظور تولید خودروی جدیدتری با پژو فرانسه مذاکراتی صورت گرفت که در نهایت منجر به عقد قرارداد پژو 413 شد.اما قبل از انجام کار و همزمان با وقوع انقالب اسالمی تمامی صنایع ، ملی و در اختیار

مدیریت وزارت صنایع قرار گرفت و ملی اعالم گردید. این دوره همزمان با شروع جنگ تحمیلی عراق علیه ایران بودکه از مهمترین مسائل این دوره مشکالت ارزی و اقتصادی از جمله نبود واردات ، دشواری مواد اولیه از خارج ضعف کیفیت تحویل به موقع و فرسودگی دستگاه ها در ایران خودرو بود که تا سال 0460 همچنان ادامه داشت. سال 0462 یکی از سال های کم مساله و پرتولید است که علت آن، وضعیت مناسب ارزی و استراتژی وزارتخانه بود و در واقع این رشد در سایر صنایع به چشم می خورد. سال 0464 با کاهش درآمدهای ارزی نشانه های بحران صنعتی، اقتصادی و تولیدی آغاز گردید تا آنجا که در سال 0463 کارخانه در آستانه تعطیلی قرار گرفت. - در سال 0461 با پذیرش قعطنامه 392 سازمان ملل مساله تعیین خودروی سواری با هماهنگی کامل سازمان و وزارتخانه مطرح و قرارداد ساخت پژو413 در مدت سه سال ، منعقد گردید. -در سال 0462 همزمان با تاکید دولت بر تولید خودروهایی که کاربری عمومی داشته باشد، دو تحول بزرگ روی

دولت قرار گرفت. با وقوع انقلاب اسلامی به موجب بند الف قانون حفاظت و توصعه صنایع ایران مصوب 16–4–

0432 شورای انقالب اسالمی ، شرکت ایران ناسیونال به اعتبار نوع صنعت ، زیر مجموعه سازمان صنایع ملی با

- داد.اولین تحول تبدیل سالن پژو به سالن اتوبوس بود که این سالن در دو شیفت ، ساالنه 6111 دستگاه اتوبوس تولید می کرد. تحول دوم ، همزمان با توقف تولید پیکان و تعطیل شدن کارخانه تالبوت و نداشتن نیروی محرکه و اعالم آمادگی پژو برای عقد قرارداد با شرکت ایران خودرو که شرکت ، ناگزیر تصمیم به نصب موتور 314 بر روی پیکان گرفت و پیکان به » پیکاژو« و سپس به » پیکان 0211 « تغییر نام داد.
	- از مهمترین تحوالت سال 0411 می توان به تولید مجدد پیکان و تاسیس شرکت ساپکو اشاره نمود.
	- - در سال 0414 از بزرگترین تحوالت ابتدا تدوین برنامه هفت ساله شرکت و سپس افزایش تیراژ تولید بیش از 411 هزار دستگاه در سال را می توان ذکر کرد. از جمله اهداف استراتژیک در برنامه 1 ساله موضوع کیفیت و بهبود مستمر بود که در راستای آن اجرای پروژه استقرار استاندارد ایزو 9111 و بهره مندی از نظام تضمین کیفیت در نظر

گرفته شد و تا پایان سال 0411 بسیاری از واحدهای تولیدی گواهینامه ایزو 9112 کردند. از دیگر افزایش کمی وکیفی تعداد قطعات ساخت داخل خودروهای تولیدی بود که با تشکیل شرکت ساپکو این مهم تحقق یافت. تحول بزرگ دیگر ایجاد مرکز تحقیقات ایران خودرو با سرمایه گذاری بالا بود که منجر به طراحی محصول سمند گردید.

- - در سال 0420 با تدوین برنامه 01 ساله ، برنامه شرکت بر دستیابی به جایگاه یک شرکت طراز جهانی و حرکت به سوی جهانی شدن قرار گرفت و در این راستا از جمله اهداف استراتژیک در برنامه 01 ساله ، افزایش کیفیت ، تنوع محصوالت بویژه سمند، جمع آوری پیکان ، حفظ قیمت، رقابت پذیری و دریافت تکنولوژی نوین از خودروسازان جهان اعالم گردید. از دیگر اهداف بزرگ ایران خودرو که بطور جدی دنبال شده می توان کاهش هزینه و حضور در صحنه بازار داخلی و توسعه صادارات به کشورهای مختلف نام برد. همچنین تولید انبوه خودرو سمند به عنوان خودرو ملی در سال 0420 آغاز گردید.
	- -در سال 0422 پروژه های پارس سال و سمند سال و پژو 216 صندوق دار آغاز گردید.
- در سال 0424 در راستای ارتقای بهره وری و امکان بهتر برنامه ریزی و کنترل فعالی تهای خود اقدام به استفاده از نظام برنامه ریزی یکپارچه منابع از شرکت *SAP* نمود.در این سال پروژه های پژو پارس *ELX* و سمند ال ایکس به بهره برداری رسید.
- در سال 1384 خروج پیکان از سبد تولید محصولات شرکت ایران خودرو به عنوان گامی در جهت ارتقای سطح تکنولوژیدر داخل سازمان و حرکتی به سوی ارتقای رضایت مشتریان انجام شد و محصوالت 216 صندوقدار ، روا با موتور *OHV* و سمند سریر تولید گردید. در این سال موتور ملی پایه گازسوز طراحی شد و ایران خودرو به بازارهای جهانی وارد گردید.
	- - در سال 0423 خط تولید موتور ملی با حضور رئیس جمهور راه اندازی شد و پروژه های تولید سمند آذربایجان ، بالروس و سوریه به بهره برداری رسید. به عالوه ، در این سال محصول تندر91 نیز با همکاری شرکت رنو به سبد
- در سال 26 ایران خودرو موفق به کسب تندیس بلورین در جایزه ملی کیفیت ) *EFQM* ) گردید. خطوط تولید در سایت های تبریز ، سنگال و مصر راه اندازی و محصول جدید سمند سورن به بازار عرضه شد.
- - در سال 21 دومین خودروی ملی ایران با نام رانا طراحی گردید. در این سال ایران خودرو به عنوان صادرکننده نمونه کشور ، جایزه ملی صادرات کشور را کسب نمود.همچنین موفق به دریافت تندیس بلورین واحد برتر تحقیق و توسعه کشور گردید.
- -در سال 0422 ایران خودرو نقش چشمگیری در افزایش تولید خودرو در کل کشور ایفا نمود و با تمرکز بر صادرات
- برند ملی ، موفق به رشد 41 درصدی صادارت خودروی ساخته شده از شبکه ایران خودرو گردید. در این سال اولین خودرو مجهز به فناوری نانو نیز توسط ایران خودرو طراحی و نمونه سازی گردید.
- در سال 0429 رکورد تولید 133.333 دستگاه خودرو سبک برای اولین بار در تاریخ خودروی منطقه ثبت گردید و نزدیک به نیمی از سهم تولید خودرو سبک کشور در اختیار ایران خودرو قرار گرفت. همچنین بنا بر اعالم سازمان مدیریت صنعتی در همایش معرفی شرکت های برتر ایران ، شرکت ایران خودرو به عنوان" برترین شرکت ایرانی" در شاخص های ذیل معرفی شد:
	- کسب رتبه نخست در شاخص فروش
	- کسب رتبه نخست در شاخص اشتغال زایی
		- کسب رتبه دوم در شاخص سودآوری
	- برترین گروه صنعتی در میان گروه های خودروسازی کشور
		- برگزیده شرکت های پیشرو در سراسر کشور

همچنین رشد حدود دو برابری ارزش سهام شرکت ، بهبود 41 در صدی شاخص های کیفی ایدرو برای محصوالت ایران خودرو ، مدیریت نقدینگی و تامین منابع مورد نیاز زنجیر تولید و بهینه شدن مطالبات ساپکو را می توان برخی از اهم دستاوردها و موفقیت های ایران خودرو در سال 0429 دانست. کاهش قیمت 2 تا 3 درصدی در 63 محصول مختلف تولیدی ، همزمان با آغاز فاز اجرایی طرح هدفمندی یارانه ها از دیگر موراد شایان توجه در این سال است. بازنگری و احیاء مجدد صادرات بر مبنای منویات مقام معظم رهبری و دستیابی به صادرات 41 هزار دستگاهی در سال 0429 با تمرکز بر نشان ملی و بازارهای کشورهای اسالمی منطقه و صادرات از شبکه ایران خودرو در دستور کار این شرکت قرار گرفت که در نتیجه آن نزدیک به 41 درصد از تولیدات خودروی ملی در سال 0429 صادر گردید و منجر به افزایش چشمگیر سهم برند ملی شده است.

« دنا» به عنوان جدیدترین محصول ایران خودرو با بهره گیری از طراحی به روز جهانی برای اولین بار و بطور کامل با سرپنجه هنرمند کارشناسان و طراحان ایرانی طراحی گردیده است. مراحل طراحی و نمونه سازی دنا در کوتاه ترین زمان ممکن و کمتر از یک سال صورت پذیرفته است. این خودرو در فروردین سال 0491 رونمایی گردید.

2.0 سالن مدیریت بدنه 2 )شاتل(:

سالن بدنه شامل دو قسمت است.قسمت اول بخش اداری و قسمت دوم بخش تولید بدنه است. بخش اداری شامل قسمت اداری تولید خودرو دنا ، سمند و رانا و همینطور امور مالی ، محاسبه کارکرد ساعت و ... می باشد. در بخش تولید بدنه ، بدنه های سمند و رانا تولید می شوند و بدنه خودروی دنا هم از تابستان سال دیگر شروع به تولید می کند در حال حاضر مهندسین و کارگران زیادی در حال ساخت و تکمیل ربات ها و دستگاه های آن می باشند. سالن در بیشتر محوطه داخلیش دو طبقه می باشد ؛ که بخشی از آن برای تعمیرات با جرثقیل است ، بخش کوچکی از آن که برای انتقال خودروهای رانا و سمند از خطوطcm 4 به خطوط cm 41 می باشد که به آن *EMS* می گویند. مابقی فضای طبقه دوم برای نگه داشتن بدنه ها می باشد تا در زمان مناسب آنها را به سالن رنگ 0 یا سالن رنگ 2 بفرستند.

از طرفی چون سالن پژو کنار سالن بدنه 2 است بدنه خودروی پژو 216 هم به این سالن می آید و بدنه این خودرو هم مثل بدنه های سمند و رانا به سالن ها رنگ 0 و2 می رود که بدنه این بیشتر اوقات به سالن رنگ 2 می رود . از طرفی ، بدنه های پژو413 و پژو پارس از سالن های 4 و 3 به این قسمت می آیند؛ ولی این بدنه ها فقط به سالن رنگ 0 می روند.

## فصل دوم: فعالیت های من

با شروع کارآموزی در تاریخ 7931/4/71 در ایران خودرو من کارآموزی خود را زیر نظر کارشناس الکتریکال سالن شاتل شروع کردم. در زیر نظر ایشان من شروع به یادگیری PLC به صورت تئوری و عملی کردم ولی در کنار یادگیری آن به من کارهای عملی دیگری هم می دادند و یا اینکه از من می خواستند با همراهی کارآموز خودش یا کارکنان دیگر به محلی از سالن بروم و تعمیر آن قطعه را یاد بگیرم. ایشان برای اینکه به من PLC یاد بدهند به صورت تئوری و با کتابی به نام MANAGER SIMATIC کردند و از من می خواستند که فصول مختلف آن را به ترتیب بخوانم و بعد از اینکه من یک یا دو فصل از کتاب مورد نظر را خوانده به پرسش از من می پرداختند.بعد از مدتی که ایشان مطمئن شدن من از لحاظ تئوری بلد می باشم ایشان دو قطعه PLC ، 7-300S SIMATIC و 400 7-S SIMATIC را به من نشان دادند و از من خواستند که چند روزی را برروی آنها تحقیق کنم و نحوه بسته شدن سخت افزاری آن را یاد بگیرم و من چون قطعه 7-300S SIMATIC را در کارگاه الکتریکال بود را پیدا کرده و سعی در نحوه بسته شدن آن به صورت سخت افزاری شدم و در خانه و با پرس وجو از چند تن از کارکنان درباره آن تحقیق کردم. بعد از تمام شدن کار من با قطعه ایشان به صورت نرم افزاری شروع به یاد دادن PLC کردند و به من نشان دادند که چطور با قطعات PLC را به ترتیب اصلی قرار بدهم. مثالٌ پیکربندی 7-300s به دو نوع است:

نوع اول

اسالت:<sup>7</sup> منبع تغذیه A/5V24

CPU 315-2DP  $\iota$  CPU 314 :2

اسالت:<sup>4</sup> ورودی دیجیتال V24\*16 ورودی ها از شبیه ساز

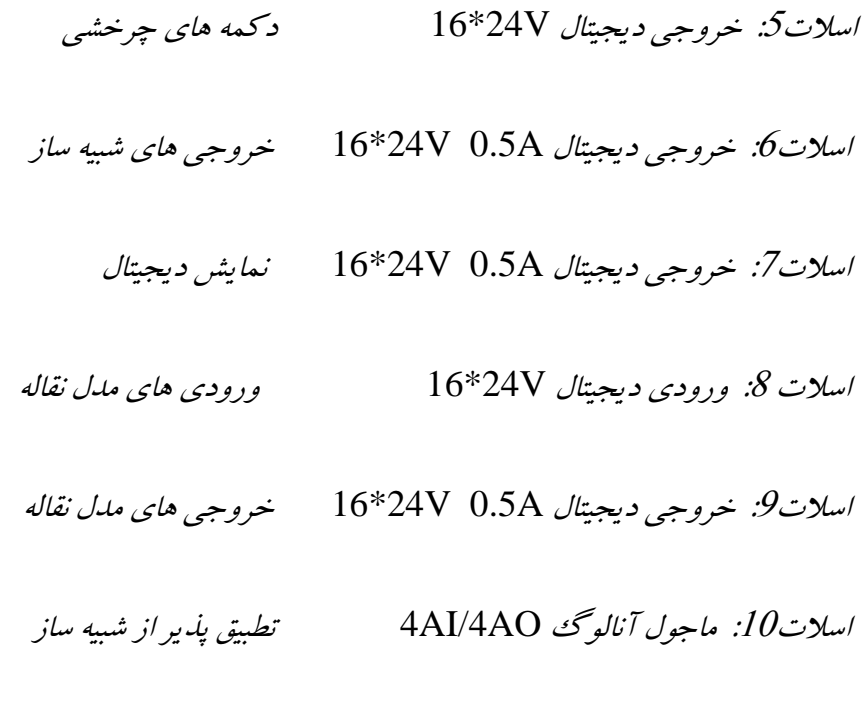

نوع دوم

 $24V/5A$  منبع تغذیه $1$ 

CPU 315-2DP یا CPU 314 :2

اسلات 4: ورودی دیجیتال 247\*32 ورودی ها از شبیه ساز و دکمه های چرخشی اسالت:5 خروجی دیجیتالV24/0.5\*32 خروجی ها از شبیه ساز و نمایش دیجیتال

اسالت:6 ماجول ورودی و خروجی دیجیتالA0.5 V24\*/8V24\*8 مدل نقاله

اسلات7: ورودی آنالوگ AI2 بخش آنالوگ شبیه ساز

و یا پیکربندی 7-400S به صورت زیر می باشد:

اسلات  $l$ : منبع تغذیه  $24V$ و 5v/20A

اسالت:1 " " " "

 $\mathscr{C}$ اسلات $\mathscr{C}$ :

- اسالت:<sup>4</sup> 412 CPU یا CPU دیگری
- اسلات3: اسلات کان استفاده نمی شود( وقتی CPU پهنای منفردی دارد)
	- اسالت:<sup>6</sup> استفاده نمی شود
	- اسالت:1 استفاده نمی شود
- اسالت:8 ورودی دیجیتال V24\*32 از شبیه ساز
- اسالت:3 ورودی دیجیتال V24\*32 از مدل نقاله
- اسلات $10$ : خروجی دیجیتال V $24$ V $32*24$  به شبیه ساز
- اسلات 11: خروجی دیجیتال A2\*24V و 32\*24 به مدل نقاله
- اسالت:<sup>71</sup> ورودی آنالوگ 13\*8 بیت از poti روی شبیه ساز
	- اسلات 13: خالبی
	- اسالت74 : خالی
	- اسالت75 : خالی
	- اسالت:76 خالی
	- اسالت:71 خالی

اسالت78 : خالی

بعد از یادگیری PLC به صورت نرم افزاری ایشان مرا به نزد تابلو برق های خطوط cm30 بردند تا نحوه کار کردند با PLC با استفاده از نرم افزار (7 STEP(MANGER SIMATIC را یاد بدهند و به نشان دادند که چطور باید از برنامه استفاده کنم تا بتوانم عیوب و یا مشکالت نرم افزاری سیستم پیدا و رفع کنم؛ و یا اینکه اگر تغییری در برنامه الزم بود آن تغییر را به اجرا در بیاورم.در جایی هم از من خواسته شده بود که منبع تغذیه PLC را که به دالیلی درست کار نمی کرد تعمیر کنم که به دلیل اینکه سرشیفت مانع من شد من نتوانستم شانس خود را در تعمیر کردن آن قطعه امتحان کنم.

در کنار یادگیری PLC من همینطور جزوه دیگری از کارشناس مسئول گرفتم که نام آن » آشنایی با درایورهای 440Micromaster و نحوه کنترل آنها از طریق شبکه Profibus » است و او از من خواست که این جزوه را هم بخوانم تا با درایوهایی که در تابلو برق ها هست آشنا بشوم. این سری از جدیدترین سری های Micromaster است و سری های قبلی آن با شماره های 420 <sup>و</sup>430 عرضه شده اند. با توجه به اینکه کنترل درایو از شبکه profibus به مراتب از کنترل درایو به کمک روشهای معمول برتر است ، بهتر است که کنترل درایو به همین نحو انجام شود. کنترل سرعت این کانوایر قبال به وسیله بردهای الکترونیکی قدیمی انجام می شد و الکتروموتورهای آن هم از نوع کوپلینگ مغناطیسی بودکه با توجه به فرسودگی آنها و خرابیشان بااالجبار تصممیم به تعویض آنها با المانهای رایج گردید. برقراری ارتباط مابین اینگونه درایوها و plc به کمک شبکه profibus براحتی انجام می شود. دسترسی به پارامترها از طریق ( PPO ( parameter and process data object بکار گرفته شده انجام می شود. از سالهای<sup>81</sup> <sup>و</sup><sup>87</sup> از درایوهای سری Micromaster سری MMV استفاده می شد. این سری درایوها جزء اولین سری از درایوهای Micromaster بودند که به بازار عرضه شدند و شماره فنی آنها با ...32SE6 شروع می شود.از ماجول شبکه با نام 15CB یا 155 CB برای اتصال این درایوها به شبکه profibus استفاده می شود. امروزه قیمت یک درایو سه فاز سری MMV در مقایسه با یک درایو سری 440MMC با همان توان ،

بیشتر و چند برابر آن می باشد. از طرفی برقراری ارتباط مابین درایو و PLC در این مدل های قدیمی نیاز به صرف زمان بیشتر داشته و البته سخت تر است بخصوص اگر تعداد درایوهای متصل به شبکه از دو درایو بیشتر باشد. ضمن اینکه برای این درایوها امکان ارسال setpoint سرعت از روی شبکه وجود ندارد. برعکس ارتباط برقراری شبکه مابین درایو و PLC برای سری 440MMC ساده تر بوده و حتی تعداد بیشتر درایوها تأثیری بر این کار ندارد.

من در کنار اینکه موارد فوق را یاد می گرفتم ، کارهای دیگری را که به من می سپردن که بیشتر برای یادگیری بود را سعی می کردم تا به خوبی انجام دهم. در چند روز اول کارآموزی از من خواستند که بعضی المپ ها را تعویض کنم و من در صورت اشکاالت اتصالی به یکی از کارکنان کمک می کردم. در جایی دیگر از من خواسته شده بود که به قسمت EMS سالن شاتل بروم و در نصبقطعهای به سرپرست آنجا کمک کنم. من چند روز را در آن قسمت مشغول کمک بودم. من برای یادگیری های بیشتر به جاهای مختلف سالن رفتم مثال در مواردی که hanger قسمت EMS خراب شده من برای یادگیری نحوه تعمیر آن به آن قسمت رفتم ویا وقتی که hanger خط سمند که آن به قسمت خطی می برد من برای یادگیری نحوه تعمیر آن در محل حضور داشتم. من برای lifter ، check up که برای ارزیابی بدنه می باشد به همراه یکی از کارکنان رفتم. من شاهد تعمیر lift ، load <sup>و</sup>unload هم بوده ام.

### **فصل سوم:** *PLC*

0.4 – پی ال سی و کاربردهای آن

در سال 1968 آمریکایی ها اولین PLC را ساختند و آنرا کنترل قابل برنامه ریزی نام نهادند PROGRAMER{ {CONTROLLER آلمانی ها PLC را در سال 1973 وارد بازار کردندو اکنون شرکت های مختلفی در جهان در زمینه ساخت و استفاده از PLC در حال فعالیت هستند.سهم شرکت زیمنس از بازار PLC جهان 26% - شرکت آمریکاییOMRON 26% - BRADLEY ALAM ژاپن 11% - MITSUBISHI 9% و الباقی مربوط به می فرانسه TELEME CANIQUE و GENERAL ELCTRIC – AEG – BOSCH – های کمپانی باشد.

از شرکت های سازنده Plc می توان ، Allen ، Bradley ، Aeg ،Siemense ،Mitsubishi ،Omron و ... را نام برد.

شرکت های داخلی نیز با توجه به مشکالت یاد شده و برای پر کردن خالء موجود اقدام به طراحی و ساخت چند نوع Plc نموده اند.Plc های مذکور ، کلیه های امکانات استاندارد Plc های متداول را داشته ، از نمونه های خارجی با قابلیت های مشابه ارزانترد. این Plc ها به خوبی آزمایش گردیده ، از پشتیبانی کامل آموزش و خدمات پس از فروش برخوردار می باشد.

از شرکت های تولید کننده داخلی Plc و سیستم های اتوماسیون می توان کنترونیک را نام برد.این شرکت با بکارگیری دانش متخصصان داخلی اقدام به تولید چندین سیستم Plc با قابلیت های مختلف جهت استفاده در صنایع مختلف و کاربردهای متنوع نموده است.

[WWW.MOHANDES.ORG](http://WWW.MOHANDES.ORG) 

از زبان های ابداع شده توسط سازندگان Plc می توان ، Cstl ، Omron ، Fst ، 5S ، Bradley Allen ، و ... را نام برد.شرکت کنترونیک در جهت حفظ جایگاه خود و همچنین تکمیل و بی نقض نمو دن سیستم برنامه نویسی و تکمیل زبان 5 step به تازگی زبان 7 step را برای سیستم های جدید خود در نظر گرفته است.

از لحاظ سخت افزاری می توان قسمت های تشکیل دهنده یک سیستم PLC را به صورت زیر تقسیم نمود:

-7 واحد منبع تغذیه PS ( Supply Power)

)Control Processor Unit( CPU مرکزی پردازش واحد -1

 $(Memory)$ حافظه (Memory

 $\text{(Input Module)}$  ترمینال های ورودی (

5- ترمینال های خروجی (Output Module )

-6 مدول ارتباط پروسسوری CP)Processor Communication(

( Interface module) IMر- مدول رابط M

در PLC سه نوع نرم افزارقابل تعریف است:

-7 نرم افزاری که کارخانه سازندهبا توجه به توان سخت افزاری سیستم تعریف می کند که به آن System Opration یا به اختصار  $\mathrm{OS}$ گویند.

-1 نرم افزاری که برنامه نوشته شده توسط استفاده کننده (User ( را به زبان قابل فهم ماشین تبدیل می نماید. این برنامه منحصر به کارخانه سازنده بوده ، نام خاصی نیز دارد. معروف ترین و پرکاربردترین این نرم افزارها ، نرم افزار 5S می باشد

که توسط شرکت زیمنس ابداع گردیده است. این نرم افزار هم مانند OS قابل تغییر نیست و بایستی در ROM ذخیره و برای اجرا به RAM پروگرامر ارسال گردد.

-9 نرم افزار یا برنامه ای که توسط استفاده کننده نوشته می شود و به آن Program Userگویند. این نرم افزار در هر لحظه قابل تغییر بوده ، خواندنی/ نوشتنی است. این نرم افزار در RAM و یا در EPROM و یا در PROM2E ذخیره و در صورت ایجاد هرگونه اشکال از مدول گفته شده مجدداٌ در RAM کپی شده ، اجرا می شود.

پس از اختراع ترانزیستور و با پیشرفت سریع علم الکترونیک وکامپیوتر مدارات الکترونیکی انعطاف پذیرشده و این قابلیت ایجاد شده که یک مدار الکترونیکی پر از طراحی و پیاده سازی سخت افزاری به صورت نرم افزار قابل برنامه ریزی تبدیل شده و عمل دلخواه هر شخصی در زمینه مدار مربوطه را انجام دهد به تدریج این مدارات حالت استاندارد به خود گرفت ونام پی ال سی را به خود اختصاص داد بنابراین پی ال سی ابزاری است که با درک نسبی محیط کار از طریق سیگنالهای ورودی وپردازش سیگنالها مطابق برنامه داده شده به فرمانهای لازم خروجیهای مناسب) را صادر میکند به عبارتی دیگر پی ال سی مغز سیستم و کنترل در صنعت امروز میباشد به مرورتابلوهای قدیمی که پر رله و کنتاکتور و تایمر وکانتر بود جای خود را به پی ال سی داده و نظم جدیدی را پذیرفته است بزرگترین مزیت پی ال سی برنامه پذیربودن آن است و همین امر سبب انعطاف پذیری برای پی ال سی میگردد بنابر این در صنایع مختلف از پی ال سی استفاده میگردد ودر هر صنعتی متناسب با آن صنعت برنامه الزم برای پی ال سی نوشته و روی آن نصب میگردد.پی ال سی لوگو کوچکترین پی ال سی ساخت شرکت زیمنس میباشد که باکارائی باال و وزن کم در صنایع و ماشین آالت بسته بندی پرکنها پله برقی و غیره کاربرد دارد .نوعی از این پی ال سی دارای صفحه نمایش بوده وتوسط کلیدهای روی آن یا باکامپیوتر قابل برنامه ریزی میباشدdc/ ac ارائه میگردد بطور کلی در دو مدلLOGO! در سال 7361بمنظور کاهش هزینه هاوبعنوان راه حلی بهینه پیشنهاد گردید و به دلیل مدیریت ساده و کاربردی بودن پیشرفت چشمگیری در مهندسی برق و اتوماسیون صنعتی بوجود آورد سخت افزار لوگو شامل ماژول اصلی پایه کارتهای افزایش ماژول تغذیه و قطعات جانبی آن میباشد. **WWW.MOHANDES.ORG**

ماژول اصلی

وظیفه پردازش مرکزی سیگنالها برای قطعات و در صورت نیاز برای کنترلهای دیگر را دارد شامل تعدادی ورودی/خروجی محلی ودر بعضی از مدلها دارای صفحه نمایش و کلید محلی نیزمیباشد با ولتاژهای مختلف کاری بشرح زیرمورد استفاده قرار میگیرد.

#### VDC/24 V DC 24V AC 115/240 AC12

در آخرین مدل لوگو ورودیها و خروجیها میتوانند انالوگ یا دیجیتال باشندکه واحد پایه حداکثر 12 ورودی /خروجی دیجیتال و دو مورد ورودی انالوگ را پشتیبانی میکند ورودیها شامل سنسورها میباشند که ممکن است فشاری یا سوئیچ باشند سوئیچهای کنترل نوری با ولتاژ و جریان مشخص میتوانند به لوگو متصل شوند خروجیهادارای انواع رله و ترانزیستوری مباشند و میتوانند موتورها شیرها المپها و غیره باشند در لوگو با خروجی ترانزیستوری خروجیها ا زلحاظ اتصال کوتاه و بار اضافی حفاظت شده اند و ولتاژ تغذیه کمکی مورد نیاز نیست و لوگو آنرا تامین میکند ماکزیمم جریان در کلید زنی در خروجیها 1.9 آمپر میباشد در لوگو خروجی با خروجی رله ای خروجیها میبایست از منبع تغذیه و ورودیها ایزوله باشند ماکزیمم جران کلید زنی بستگی به نوع بار و تعداد سیکل کلید زنی دارد برای بارهای مقاومتی **WWW.MOHANDES.ORG**آمپر و برای بارهای سلفی 3آمپر در $\rm{AC/DC}$  و ماکزیمم جریان کلید زنی از طریق 4 رله 20 آمپر میباشد $20$ 

در مدلهائی که صفحه نمایش دارند دو امکان فراهم شده 7\_قابلیت نمایش وضعیت ورودی/خروجی و تست برنامه  $\perp$ برنامه ایزی لوگو بصورت محلی با استفاده از کلیدهای محلی لوگو بدون صفحه نمایش نیز مزایائی دارد از جمله  $2$ صرفه اقتصادی 2\_ فضای کابینت کلید زنی کمتر3\_ سادگی استفاده بعلاوه این نوع لوگوها با مدلهای بیسیک سازگاری دارد در ارتباط بااین لوگو اطالعات باید فقط از روی پی سی یا کارت حافظه خوانده شود)بعلت نداشتن صفحه کلید محلی) تاکنون چهار نسل از این کنترلها وارد بازار جهانی شده است و نسل جدید آن با توانائی بالا در راه است

ماژول لوگو دارای سه گونه اصلی میباشد

-STANDARD دارای مدلهای مختلف و قابلیت APANSIONکلرا داراست(OBA3)<br>STANDARD<br>WWW.MOHANDES.ORG STANDARD دارای مدلهای مختلف و قابلیت EXPANSIONرا داراست)3OBA) تعداد ورودی/خروجیهای آن دو برابر مدل استاندارد است و قابلیت افزایش ورودی و خروجی را ندارد و با ${\rm LONG}$  - $\sim$ حرف لم شناخته میشوند (OBA2)

و دارای مدلها 71RCL230 RCL24 L24 RCL میباشد

را دارد و دارای مدل IENTERFACE-AS و دارای مدلهای قابلیت اتصال به شبکه 11RCLB-230BUS میباشدو  $11$  باشناخته میشوند. $24{\rm RCLB}$ 11

plc دو معنی دارد : programable logic controler-1 و دیگری2– power line carrier که شماره 1 به معنی کنترل کننده منطقی برنامه پذیر و شماره 1 به معنی کلیه ارتباطاتی که از طریق خطوط انتقال نیرو – برق صورت پذیرد اطالق می گردد.همانطورکهدوستمون توضییحاتی راجب controler logic programable دادند .

کنترل کننده منطقی برنامه پذیر وسیله ای است که برای جایگزین کردن مدارهای رله ترتیبی در ماشین های کنترل پذیر اختراع شد. عملکرد <mark>ان طوری</mark> است که ابتدا به ورودیهای را پویش(scan) می کند سپس بر اساس وضعیتیش خروجی را روشن یا خاموش میکند . کاربر یک بار برنامه را معموال از طریق نرم افزار وارد میکند و نتایج مطلوب را دریافت می کند plc کاربردهای زیادی در صنعت دارد . معموالً PLC ها دارای پورتهای ارتباطی صنعتی هستند که به کمک آن می توانند با سایر دستگاهها ارتباط برقرار کنند که این امر باعث تسریع در امر تبادل اطلاعات می گردد و امکان کنترل دقیق تر را به PLC می دهد امروزه استفاده از PLC در صنایع و کارخانه ها رو به افزایش است و بایستی برقکاران صنعتی طرز استفاده از آن را بدانند. درواقع هر سیستم نیاز به کنترل دارد.در سیستم های صنعتی 1 نوع کنترل وجود دارد. -7سخت افزاری)مدارات فرمان الکتریکی( -1 سیستم های PLC

هرPLC از دو قسمت زیرتشکیل شده است:

–سخت افزار

نرم افزار

1.9کاربرد PLC در صنایع مختلف-

امروزه کاربرد PLC در صنایع مختلف به وفور به چشم می خورد ، در زیر تعدادی از این کاربرد ها آورده شده است. -7 صنایع سنگین- شامل: کوره های صنعتی ، وسایل و تجهیزاتی که در ذوب فلزات استفاده می شود ، سیستم های دمای کنترل اتوماتیک و ...

-1 صنایع اتومبیل سازی شامل: عملیات سوراخ کاری اتوماتیک ، سیستم های رنگ پاش ، اتصال قطعات و همچنین تست قطعات و تجهیزات اتومبیل و ...

-9 سیستم های حمل و نقل- شامل: چرثقیل ها ، سیستم های نوار نقاله ، تجهیزات حمل و نقل و ...

-4 صنایع پالستیک سازی- شامل: ماشیت های ذوب قالب گری و تزریقی ، دمش هوا و سیستم های تولید و آنالیز **WWW.MOHANDES.ORG**پلاستیک و ...

-5 خدمات ساختمانی – شامل: آسانسور ، کنترل هوا و تهویه مطبوع ، سیستم های روشنایی خودکار و ... – صنایع تبدیل انرژی( برق، آب و گاز) – شامل: ایستگاه های تقویت هوای فشرده گاز، ایستگاه های تولید نیرو ، کنترل $-6$ پمپ آب ، سیستم های تصفیه آب و هوای صنعتی و بازیافت گاز و ... .

9.9 تفاوت PLC در کامپیوتر

تمامی اجزا یک کامپیوتر در یک PLC وجود دارد ولی کامپیوتراز لحاظ نوع ورودی ها و خروجی ها و همچنین عمل ترکیب ورودی ها و خروجی ها با PLC متفاوت می باشد. خروجی PLC می تواند یک رله – تریاک – ترانزیستور – تریستور و غیره باشد که با توجه به حداکثر جریان مجاز خروجی PLC باید انتخاب شود تا آسیبی به سیستم وارد نشود. در PLC ما نتیجه عمل را می بینیم ولی در کامپیوتر فقط اطالعات را می بینیم.

4.9 حافظه بکار رفته در PLC

در PLC از حافظه های نیمه هادی و بیشتر از RAM و EEPROM استفاده می شود. یک باتری نیز برای جلوگیری از اطالعات حافظهRAM در مواقع قطع برق و یا خاموش کردن دستگاه به کار برده می شود.یک خازن موازی نیز همراه با باتری بک آپ قرار گرفته که به هنگام تعویض باتری می تواند برق سیستم را به مدت 91 ثانیه تأمین نماید. ولتاژ باتری 9.6 ولت با جریان دهی 1.13 میلی آمپر می باشد.

در مقایسه با روش های حل سنتی و PLC می توان نتیجه گرفت که روش کار PLC آسانتر و توانایی و قابلیت های بیشترینسبت به روش سنتی می باشد.در PLC می توان براحتی در برنامه و اجرای آن تغییر اعمال نمود. همچنین دارای حجم کم و ارزانتری می باشد و و نگهداری آن نیز آسانتر می باشد.

5.9 پی ال سی های زیمنس

PLC های شرکت زیمنس را می توان به دو دسته کلی با ورژن های مختلف تقسیم کرد. 5-1 STEP یا 2- 5S **WWW.MOHANDES.ORG**7STEP یا 7S که 5S اولین سری PLC بوده که تحت DOS بوده و سپس تحت WINDOWS آن به بازار آمد. PLC های 7S از سری 7-200S و 7-300S و 400 7-S می باشند.

زبان های برنامه نویسی در هر دو دسته مشترک می باشد و فقط در برخی موارد تفاوت اندکی دارند.

6.9 زبان های برنامه نویسی PLC

یا نردبانی: اگر شکل بلوک دیگرامی مدار برقی را نود درجه به سمت راست و بالا بچرخانیم و آن  ${\rm LADDER}$ را جایگزین عالیم نردبانی کنیم در واقع همان مدار را با زبان نردبانی نوشته ایم.این زبان مورد عالقه برقکاران وساده ترین روش برنامه نویسی است.

[WWW.MOHANDES.ORG](http://WWW.MOHANDES.ORG) 

برنامه نویسی به روش کنترل سیستمکه درواقع پیاده سازی به مدار برقی بصورت گیت های لاجیگ می باشد. این  $\mathrm{CSF}$ زبان مورد عالقه و کاربرد الکترونیک کاران می باشد. در برنامه نویسی به زبان CSF باید گیت AND را مقدم تر از گیت OR برشمرد. در PLC های 7-200S برنامهCSF را با FBD نمایش می دهند.

این برنامه که در واقع برنامه نویسی متنی می باشد و نوشتن برنامه بصورت خط به خط با توجه به روابط جبر بول $\mathrm{STL}$ 

می باشد.این زبان محبوب برنامه نویسان کامپیوتری می باشد.

#### AN I 0.0

A(

O I 0.0

O Q 0.0

#### ) **WWW.MOHANDES.ORG**

 $=$  Q 0.0

BE

در متن STL بالا اگر توجه کنید ابتدا عبارت AND آمده سپس عمل OR کردن آمده است.اگر توجه کرده باشید مدار باال یک مدار برقی دایم کار یک محل می باشد. 0.0 I و 0.1 I ورودی ها و بترتیب کلیدهای STOP و START می باشد و 0.0 Q یا همان K که مشخصه کنتاکتور می باشد.

ترجمه عبارت باال: ANDNOT کن ورودی 0.0 I یا STOP و AND کن آن را با 0.1 I OR و OR 0.0Q که در واقع یک گیت OR هستند و نیتجه برابر 0.0 Q که همان کنتاکتور است و 0.0 Q که با OR 0.1 I شده تیغه نگهدارنه کنتاکتور می باشد. یعنی زمانی که 0.0 I مقدارش 1 و 0.1I برابر یک گردد خروجی گیت AND یک شده و Q0.0 یک شده که همان جذب کنتاکتور است و چون Q 0.0 با 0.1 [ موازی یا OR شده است خروجی همواره یک است تا زمانی که 0.0 I یک شود و چون این ورودی ANDNOT است خروجی گیت AND صفر شده و خروجی نیز صفر می شود.

BE به معنای پایان برنامه نوشته شده می باشد(END BLOCKED ( زبان STL در بین زبان های PLC دارای اهمیت خاصی می باشد چون زبان اصلی و داخلی PLC بزبان  ${\rm STL}$  می باشد.

1.4 نقش PLC در اتوماسیون صنعتی :

-کنترل بهتر فرآیندهای تولید

-سرعت و دقت عمل باال

-توانایی خواندن انواع ورودیها ی دیجیتال،آنالوگ و فرکانس باال

-توانایی انتقال فرمان به سیستمها و قطعات خروجی نظیر مانیتورهای صنعتی ، موتور، شیربرقی ، ... -امکانات اتصال به شبکه **WWW.MOHANDES.ORG**

-ابعاد بسیار کوچک

-سرعت پاسخگویی بسیار باال

-ایمنی ، دقت و انعطاف پذیری زیاد

-شبکه کردن PLC ها و امکان مدیریت آنها با یک کامپیوتر مرکزی

2.4 مزایای استفاده ازPLC :

-0 سیم بندی سیستمهای جدید در مقایسه با سیستمهای کنترل رلهای تا %21 کاهش مییابد . -2 از آنجاییکه PLC توان بسیار کمی مصرف میکند، توان مصرفی بشدت کاهش پیدا خواهد کرد . -4 توابع عیب یاب داخلی سیستم PLC ، تشخیص و عیبیابی سیستم را بسیار سریع و راحت میکند . -4 برعکس سیستمهای قدیمی در سیستمهای کنترلی جدید اگر نیاز به تغییر در نحوه کنترل یا ترتیب مراحل آن داشته باشیم، بدون نیاز به تغییر سیمبندی و تنها با نوشتن چند خط برنامه این کار را انجام میدهیم. در نتیجه وقت و هزینه بسیار بسیار اندکی صرف انجام اینکار خواهد شد .

-3 در مقایسه با تابلوهای قدیمی در سیستمهای مبتنی بر PLC نیاز به قطعات کمکی از قبیل رله ، کانتر، تایمر، مبدلهای D/AوA/D و... بسیار کمتر شده است. همین امر نیز باعث شده در سیستمهای جدید از سیمبندی، پیچیدگی و وزن تابلوها به نحو چشمگیری کاسته شود .

-6PLCها استهالک مکانیکی ندارند بنابراین عالوه بر عمر بیشتر، نیازی به تعمیرات و سرویس های دوره ای نخواهند داشت .

-1 بر خالف مدارات رله کنتاکتوری، نویزهای الکترونیکی و صوتی ایجاد نمی کنند.از آنجاییکه سرعت عملکرد و پاسخدهی PLCدر حدود میکروثانیه و نهایتا میلی ثانیه است، لذا زمان الزم برای انجام هر سیکل کاری ماشین بطور قابل مالحظهای کاهش یافته و این امر باعث افزایش میزان تولید و باال رفتن بازدهی دستگاه میشود . 8-ضریب اطمینان و درجه حفاظت این سیستم<mark>ها بسیار بالا</mark> تر از ماشینهای رلهای است. وقتی توابع کنترل پیچیدهتر و تعداد O/I ها خیلی زیاد باشد، جایگزین کردن PLC بسیار کم هزینهتر و راحتتر خواهد بود.

9.4 آشنایی با استاندارد 1131IEC در صنعت PLC

زبان برنامه نویسی PLC های مختلف دارای شباهت ها و تفاوت های گوناگونی است ، واین موضوع برای استفاده کنندگان مشکالتی را به همراه داشته است. کمیسیون جهانی فناوری برق Electronical International The( (commission که سازمان بین المللی برای ارائه استانداردهای جهانی در صنعت برق است. اخیراٌ برای استانداردهای جهانی در زمینه زبان های برنامه نویسی PLC اقداماتی نموده است ، که از جمله می توان به زبان واحدی برای برنامه نویسی اشاره نمود.سازمان ، سازندگان مختلف را تشویق به استفاده از این زبان برای محصوالت خود می کند.با این همه هنوز تفاوت های زیادی بین این زبان (IEC ( با زبان های ارایه شده از طرف سازندگان PLC وجود دارد.

اولین PLC ها در سال 7368 ساخنه شده اند.در دهه 11 قابلیت ارتباط به آنها اضافه شد و در دهه 81 پروتکل های ارتباطی استاندارد شد.باالخره در دهه 31 استانداردهای زبان های برنامه نویسی PLC یعنی استاندارد 1131IEC ارائه گردید.

در سال 1979 یک گروه متخصص از $\rm{IEC}$  کار بررسی جامع PLCها را شامل سخت افزار ، برنامه نویسی و ارتباطات به عهده گرفت. هدف این گروه تدوین روش های استانداردی بود که موارد فوق را پوشش دهد و توسط سازندگان PLC بکار گرفته شود.این کار حدو 71 سال به طول انجامید و نهایتاٌ پس از بحث های موافق و مخالفی که انجام شد استاندارد 1131IEC شکل گرفت و جنبه های مختلف این وسیله از طراحی سخت افزار گرفته تا نصب ، تست ، برنامه ریزی و ارتباطات آن را زیر پوشش قرار داد.این استاندارد که با همکاری برخی از سازندگان بزرگ PLC از جمله شرکت زیمنس شکل گرفته بود از آن به بعد توسط ایشان بکار گرفته شد و سعی کردند محصوالت خود را با آن منطبق سازند.

## استاندارد1131IEC از بخش های زیر تشکیل شده است. **WWW.MOHANDES.ORG**

بخش اول: اطالعات کلی

این بخش ضمن تعریفبخش های مختلف PLC و وسایل جانبی آن و عملکرد هر قسمت مانند CPU ، منبع تغذیه ، ورودی ها و خروجی ها و ... را تشریح کرده و یک ساختار کلی را به عنوان الگو ارائه کرده است.

بخش دوم: ملزومات سخت افزاری و آزمایش ها

این بخش حداقل ملزومات برای ساخت ، سرویس ، انبار کردن ، حمل و نقل ، عملکرد و ایمنی PLC ها و وسایل جانبی آنها را بیان کرده و تست های کاربردی مربوطه را توضیح می دهد. در این بخش پیش فرض آن است که PLC و متعلقات آن در محیط های صنعتی به کار گرفته می شوند.

بخش سوم: زبان های برنامه نویسی

در این بخش انواع دیتاهایی که می توانند در برنامه نویسی استفاده می شوند مانند Integer , Rea , Word , Data مانند ) Program Organization Uint) ها POU همچنین .اند شده تعریف Bool , Byte , Time , فانکشن (FC) و فانکشن بلاک (FB ) مشخص می گردیده اند. وجه تمایز FB از FC اینگونه تعیین شده که FB عالوه بر الگوریتم برنامه ، دیتاها را نیز شامل می شود.

IEC در این بخش چهار زبان برنامه نویسی که قبالٌ نیز به کار می رفت را انتخاب کرده و یک زبان جدید نیز به آن افزوده و جمعاٌ 5 زبان برنامه نویسی PLC را به عنوان استاندارد ارائه نموده است:

یا Instruction list یک زبان سطح پایین و از زبان های قبلی PLC است که به صورت متنی می باشد. این I زبان شبیه زبان اسمبلرهای میکروپروسسور است.

FBD یا Diagram Block Function زبان گرافیکی است که قبال نیز مورد استفاده قرار می گرفته. در FBD **WWW.MOHANDES.ORG**برنامه نویسی توسط یک سری بلوک های پایه که در کنار هم قرار می گیرند انجام می شود.

LD یا Diagram Ladder روش گرافیکی است که قبال نیز استفاده می شده ولی بصورت پیشرفته تر عرضه شده است در روش جدید LD و FBD می توانند به صورت توأم در برنامه به کار روند.

ST یا Text Structured زبان جدیدی است که IEC به 4 زبان قبلی اضافه کرده است. ST یک زبان سطح باال شبیه C و پاسکال است و کاربردی عالی بویژه در الگوریتم های پیچیده ریاضی را داراست.

SFC یا Control Function Squential نیز روش جدیدی است.در این روش برنامه به مراحلی که ترتیب الگوریتم های کنترلی را نشان می دهد تقسیم می گردد و شامل step های مختلف است هرگاه شرایطی که در بخش transition مشخص شده برآورده گردید step قبلی غیر فعال و step بعدی فعال می گردد.

#### بخش چهارم: راهنمای کاربران

بخش چهارم راهنمای کاربر نهایی برای انتخاب و مشخص نمودن ملزومات سیستمی است که سخت افزار ، نرم افزار و ارتباطات در آن منطبق با استاندارد 1131IEC باشد.

بخش پنجم: ارتباطات

در این بخش جنبه های ارتباطی از دیدگاه کنترل کننده تشریح شده است.در ذیل حوزه ای که که این استاندارد برای بخش کنترلر تعیین کرده است را نشان می دهد.

Any Device PC Any Device

بخش ششم: این بخش خالی است و برای استفاده در آینده پیش بینی شده است.

# بخش هفتم: برنامه نویسی کنترل فازی **WWW.MOHANDES.ORG**

این بخش که در سال 1117 به استاندارد اضافه شده است برنامه نویسی کنترل فازی را معرفی می نماید و برای

کاربرانی کهبه خوبی با بخش سوم استاندارد آشنا باشند قابل استفاده است.

بخش هشتم: راهنمای کاربد زبان ها برنامه نویسی

در بخش چهارم مجموعه ای برای راهنمایی کاربران ارائه شده بود که جنبه های مختلف PLCرا پوشش می داد ولی بخش هشتم صرفاٌ راهنمای کاربران برای استفاده از زبان های برنامه نویسی است که در بخش سوم معرفی شده اند.

71.9 مقایسه تابلو برق های معمولی با تابلو برق های مبتنی بر plc

امروزه تابلو برق های معمولی) رله ای ( خیلی کمتر مورد استفاده قرار می گیرند.چرا که معایب زیادی دارند. از آنجا که این نوع تابلوها با رله های الکترومکانیکی کنترل می شوند ، وزن بیشتری پیدا می کنند ، سیم کشی تابلو کار بسیاز

[WWW.MOHANDES.ORG](http://WWW.MOHANDES.ORG) 

زیادی می طلبد و سیستم را بسیار پیچیده می کند.در نتیچه عیب یابی و رفع مشکل آن بسیار پرزحمت بوده و برای اعمال تغییر در هر سال و یا بروز کردن سیستم بایستی ماشین را بمدت طوالنی متوقف نمودکه این امر مقرون به صرفه نخواهد بود.ضمناٌ توان مصرفی این تابلوها بسیار زیاد است.

با بوجود آمدن PLC ، مفهوم کنترل و طراحی سیستم های کنترلی بطور بسیار چشمگیری پیشرفت کرده است و استفاده از این کنترلر ها مزایای بسیار زیادی دارد. که به برخی از این موارد در زیر اشاره کرده ایم. که با مطالعه آن می توان به وجه تمایز PLC به سایر سیستم های کنترلی پی برد:

سیم بندی سیستم های جدیددر مقایسه با سیستم های کنترلی رله ای تا 80% کاهش می یابد.

توابع عیب یاب داخلی سیستم PLC ، تشخیص و عیب یابی سیستم را بسیار سریع و آسان کرده است.

برعکس سیستمهای قدیمی در سیستمهای کنترلی جدید اگر نیاز به تغییردر نحوه کنترل یا ترتیب مراحل آن داشته باشیم، بدون نیاز به تغییر سیمبندی وتنها با نوشتن چند خط برنامه این کاررا انجام میدهیم. در نتیجه وقت و هزینه بسیار بسیار اندکی صرف انجام اینکار خواهد شد.

در مقایسه با تابلوهای قدیمی در سیستمهای مبتنی بر PLC نیاز به قطعات کمکی از قبیل رله ، کانتر، تایمر، مبدلهای و  $\rm{D/A}$  و ... بسیار کمتر شده است. همین امر نیز باعث شده در سیستمهای جدید از سیمبندی، پیچیدگی و وزن تابلوها به نحو چشمگیری کاسته شود.

در مقایسه با تابلوهای قدیمی در سیستمهای مبتنی بر PLC نیاز به قطعات کمکی از قبیل رله ، کانتر، تایمر، مبدلهای و  $\rm{D/A}$  و ... بسیار کمتر شده است. همین امر نیز باعث شده در سیستمهای جدید از سیمبندی، پیچیدگی و وزن تابلوها به نحو چشمگیری کاسته شود.

از آنجاییکه سرعت عملکرد و پاسخ دهی PLC در حدود میکرو ثانیه و نهایتا میلی ثانیه است ، لذا زمان برای انجام هرسیکل کاری ماشین به طور قابل مالحظه ای کاهش یافته و این امر باعث افزایش تولید و باال رفتن بازدهی دستگاه می شود.

ضریب اطمینان ودرجه حفاظت این سیستم ها بسیار باالتر از ماشین های رله ای است.

وقتی توابع کنترل پیچیده تر و تعداد O/I ها خیلی زیاد باشد ، جایگزین کردن PLC بسیار کم هزینه تر و راحت تر خواهد بود.

از آنجاییکه سرعت عملکردوپاسخدهی PLC در حدود میکروثانیه و نهایتا میلی ثانیه است، لذا زمان الزم برای انجام هر سیکل کاری ماشین بطور قابل مالحظهای کاهش یافته و این امرباعث افزایش میزان تولید و باال رفتن بازدهی دستگاه میشود.

ضریب اطمینان ودرجه حفاظت این سیستمها بسیار باال تراز ماشینهای رلهای است.

وقتی توابع کنترل پیچیدهتر و تعداد O/I ها خیلی زیاد باشد، جایگزین کردن PLC بسیار کم هزینهتر و راحتتر خواهد بود.

**فصل چهارم: Manager SIMATIC**

0.4

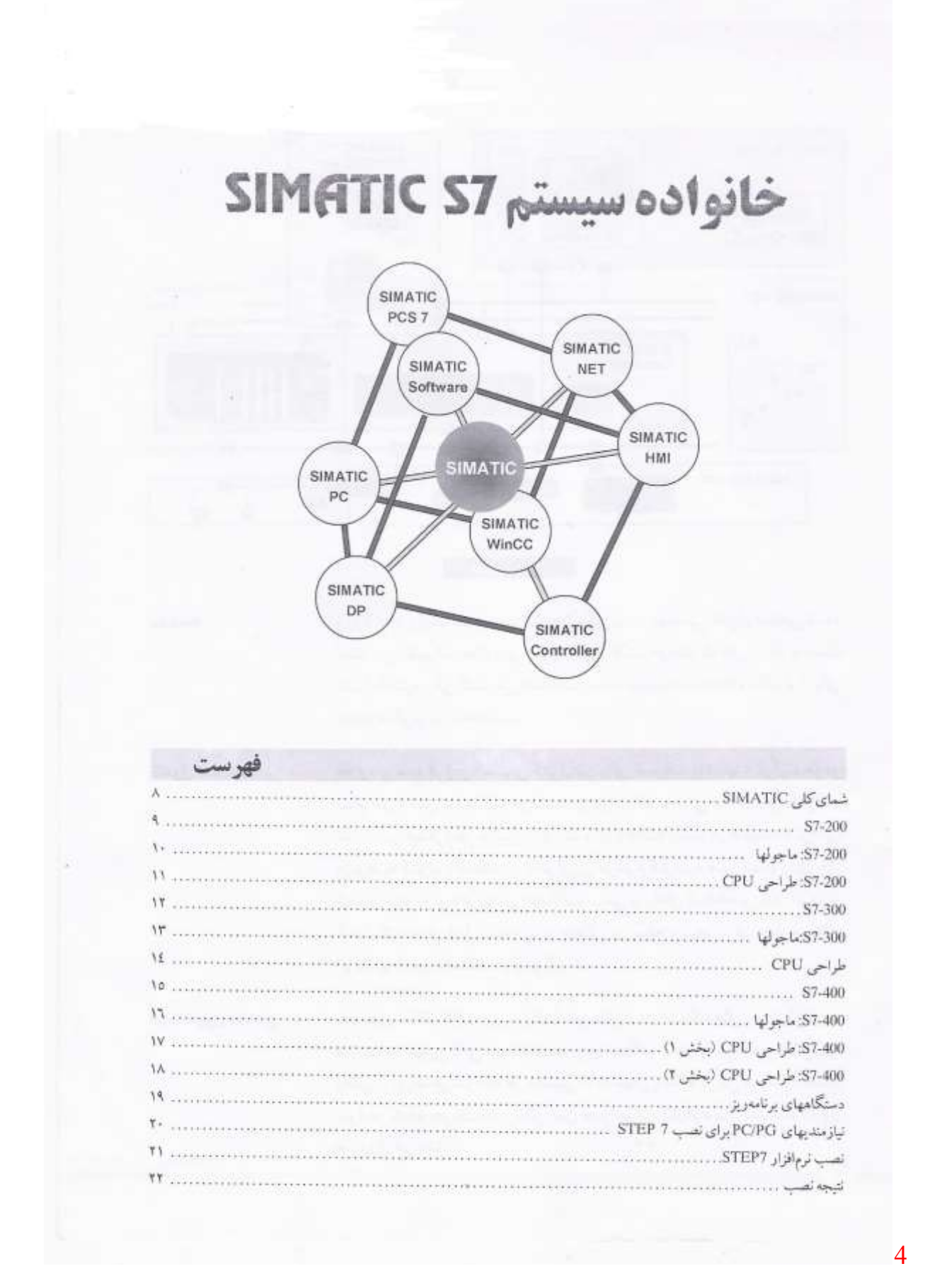

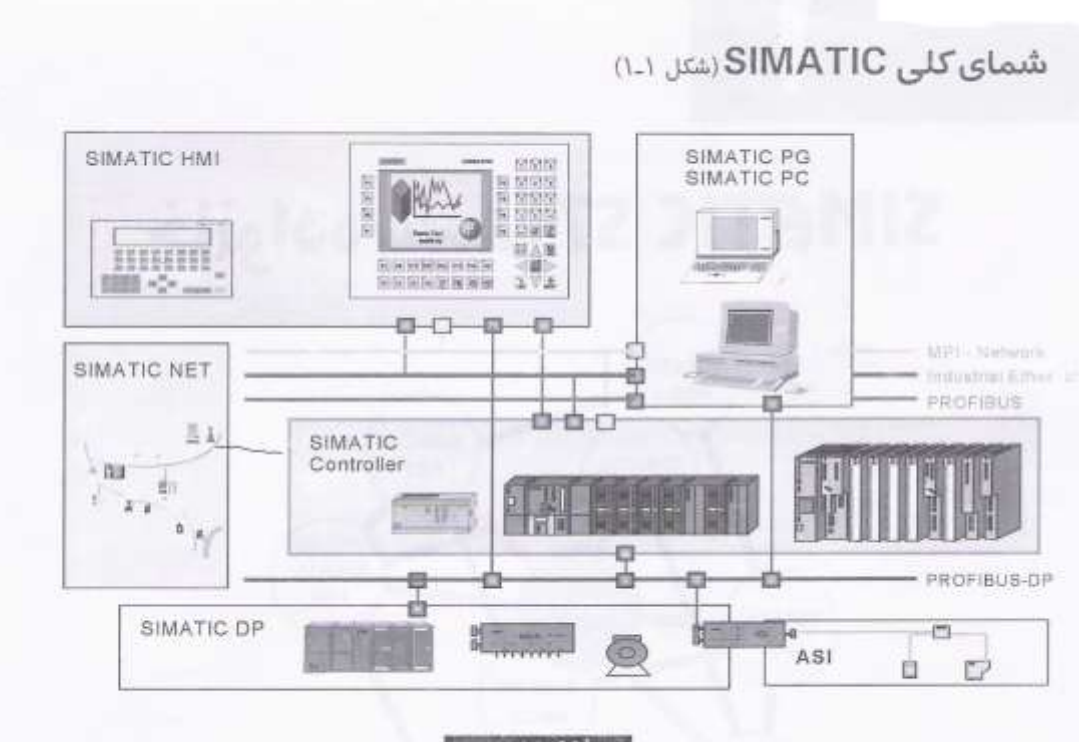

الشكل لها المستخدمات

مقدمه

ورود الکترونیک سبب تغییرات چشمگیری در مهندسی کنترل صنعتی شده است .این تغییرات علاوه بر ایجاد ماشین آلات خودکار که کاربرد آن به سبب کنترل الکتر و نیکی گسترش یافته است، منجر به ایجاد شاخهها و تکنولوژیهای جدید دیگری نیز شده است.

كنترل كنندهها

علاوه بر منبع الرؤى المانهاى كنترل نيز براى عمليات ماشينها و قرآيندها در تمام جوزه های تولید لازم می باشند. برای این کار بایستی امکان اجرا، کنترل و نظارت بر عمکرد هر ماشین یا فرایند وجود داشته باشد. در گذشته کارهای مربوط به کنترل با استفاده از تکنولوژی مرسوم کنترل به صورت موردی حل شده و بسته به نوع فرایند از اتصالات سیمی و رلهای استفاده می شد. امروزه، كنترل كنندههاي قابل برنامهريزي منطقي در سطح وسيعي براي حل مسائل اتوماسيون مورد استفاده قرار مي گيرند.

اتوماسيون مجتمع

به منظور حفظ رقابت بین شرکتها، خودکار کردن ایسنگاههای پیردازش و یا ماشينها به تنهايي كافي نيست.تقاضا براي انعطاف بيشتر با سوددهي بالاتر تنها زمانی برآورده می شود که هر ماشینی نه به تنهایی، بلکه در کل سیستم مجتمع شو د.در نتيجه جريان خير رساني بين اجبزا،براي كباركرد كبل سيستم لازم و ضروري مي باشد.

فرآيندهاي توليد، ديگر به صورت تعدادي از فرايمندهاي جدا از هم ديده نمي شود، بلكه ترجيحا به عنوان اجزايي غيرقابل تفكيك از كل فرايمند تموليد هستند. گذشته از این، کل فرایند هم دیگر به صورت مرکزی ساختاردهی نمعي شود امروزه فرايند بنه صنورت تنوزيع شبذه بنا عناصر يكتواخت ساختاردهي مي شود.

همچنین مجتمع سازي كل محيط اتوماسيون باكمك موارد زير ممكن شده است:

- پیکربندی و برنامه ریزی یکسان و مشترک در سیستمهای جزئی مجزا
	- مدیریت مشترک دادهها
	- · ارتباطات مشترك و يكسان بين تمام عناصر موجود در اتوماسيون

#### (۲.۱, Azi) S7-200

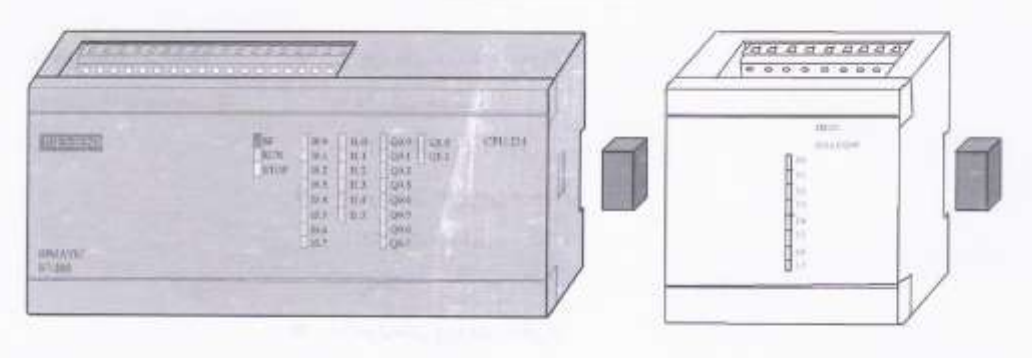

#### شكل ۱\_۲

#### وبزگى ھا

- باجولار سیستم ریز کنترل برای کاربردهای محدود
	- اتواع CPU برحسب محدوه كارى
	- گستردگی امکان انتخاب ماجولها
		- قابلیت گسترش تا ۷ ماجول
- باس ارتباط دهنده مجتمع شده پشتنی (Backplane bus integrated) در ماجولها
	- قابلیت شکبه شدن با PROFIBUS یا واسط ارتباطی RS485
		- · اتصال PG مركزي با توان دسترسي به تمام ماجول ها
			- **.** بدون محدويتهاي مكاني
				- **\*** دارای نرم افزار
- بسته کلی (total pakage) دارای منبع تغذیه، CPU و ماجول&ای ورودی و خروجي در يك واحد
	- میکرو PLC با توابع مجتمع
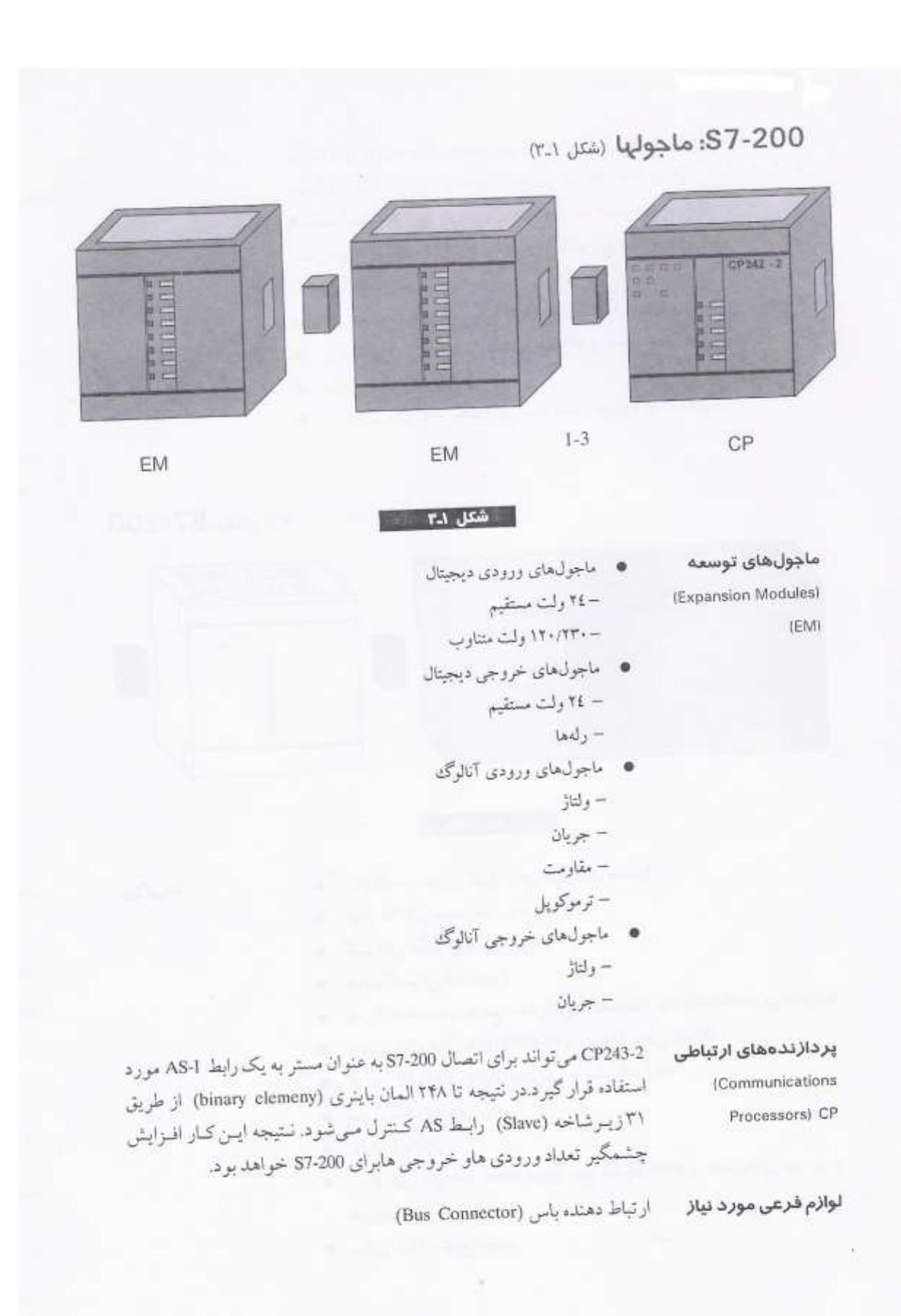

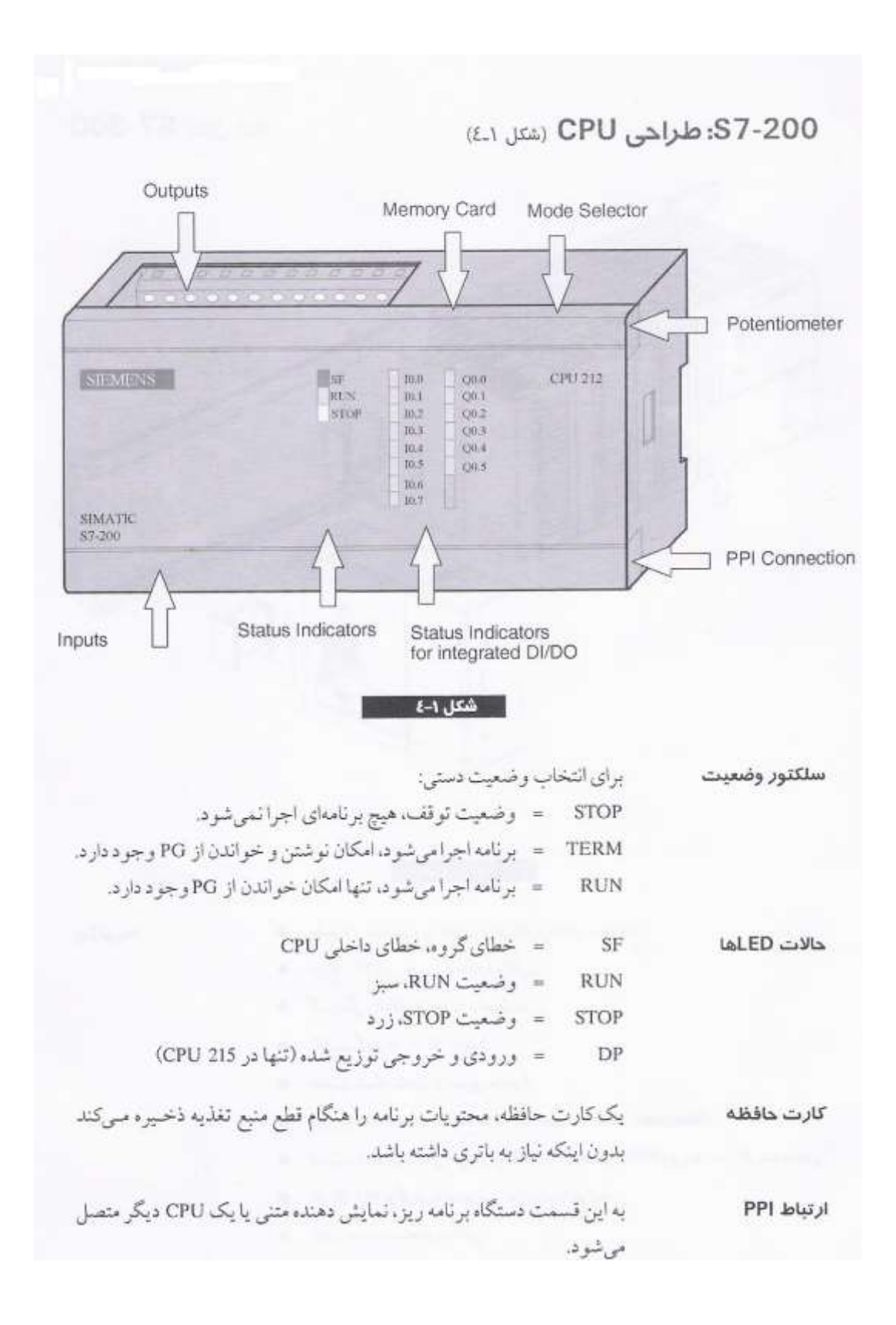

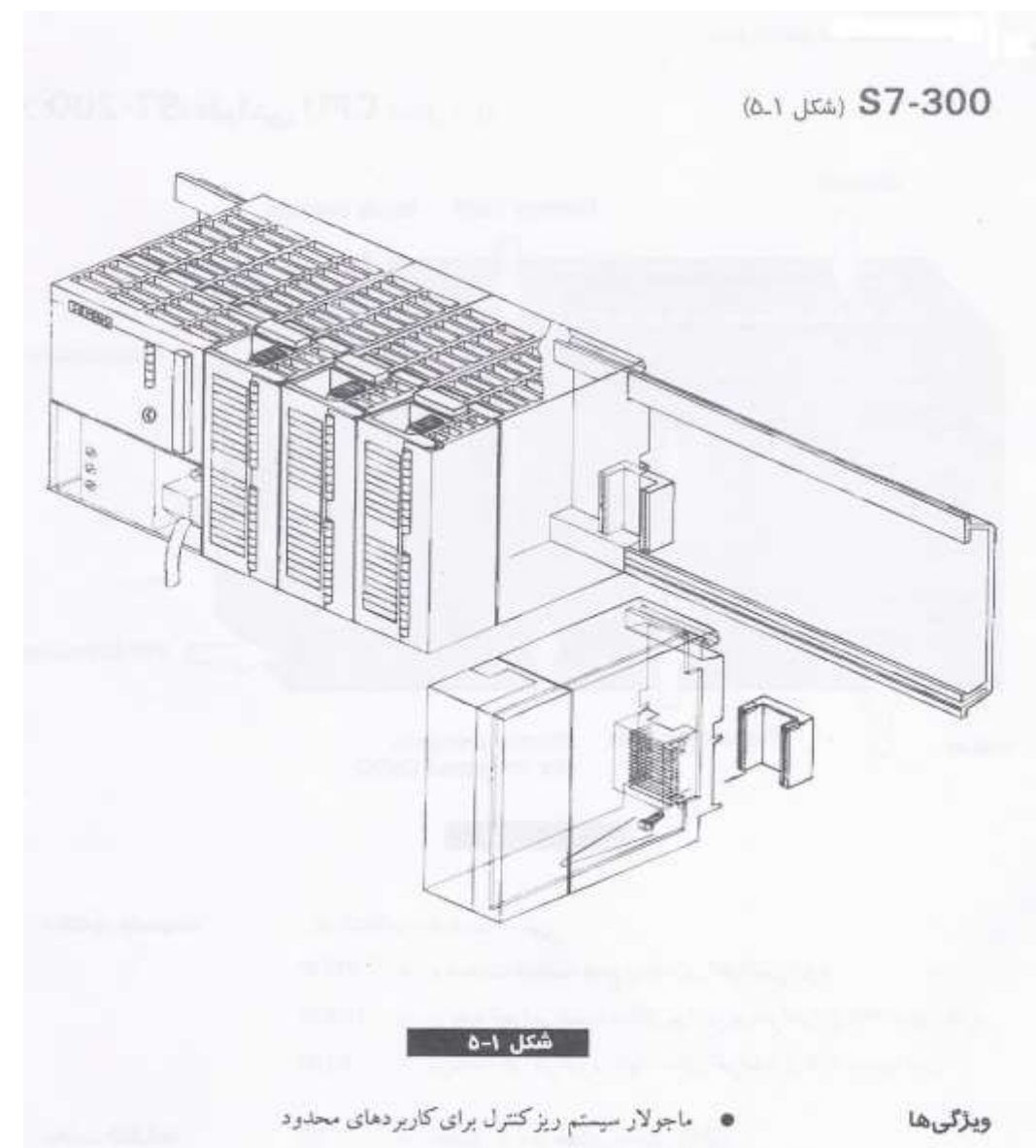

- انواع CPU بر حسب محدوده کاري
- ۰ گستردگی امکان انتخاب ماجولها
	- قابليت گسترش تا 32 ماجول
- ، قابلیت شبکه شدن از طریق ماجول
- باس ارتباط دهنده مجتمع شده (Backplane Bus Integrated)
- قابلیت شبکه شدن از طریق: ارتباط چند نقطهای (MPI)،پروفیباس، اترنت صنعتی
	- اتصال PG مرکزی با دسترسی به تمام ماجولها
		- بدرن محدويتحاي مكاني
	- پیکربندی و تنظیم پارامترها با استفاده از ابزار "HWConfig" در STEP 7

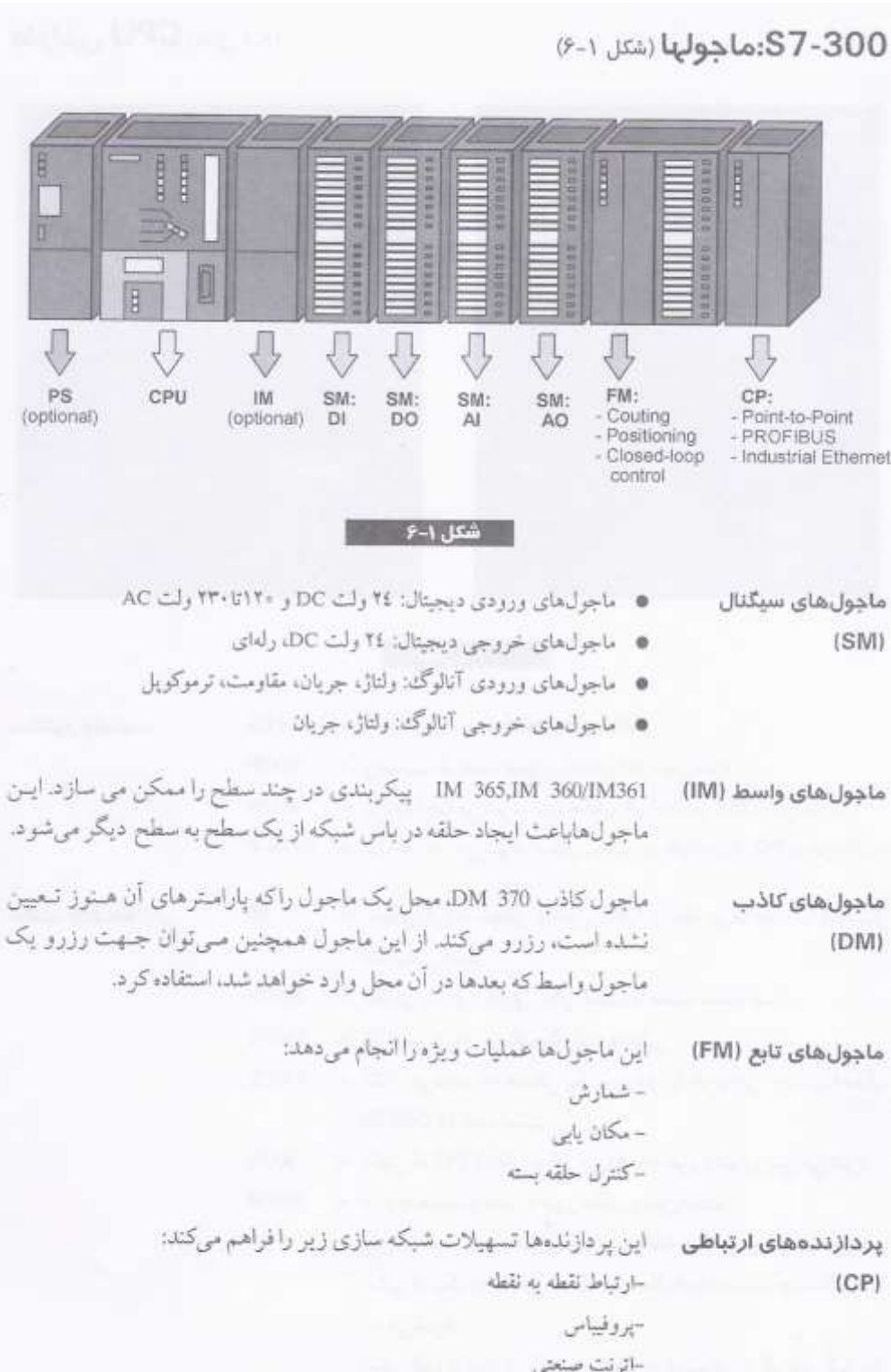

## طراحی CPU (شکل ۲<sub>۰۱</sub>)

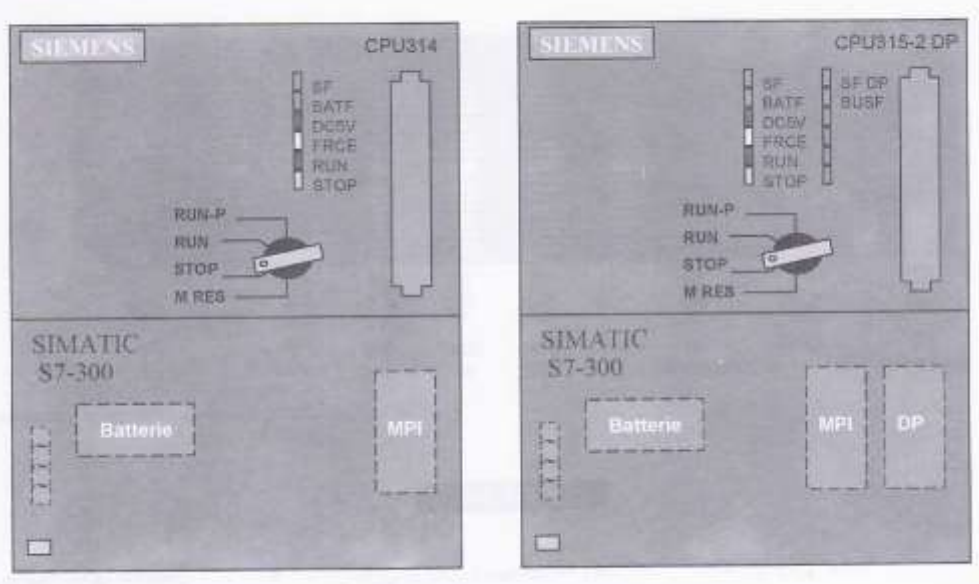

شكل ۷-۷

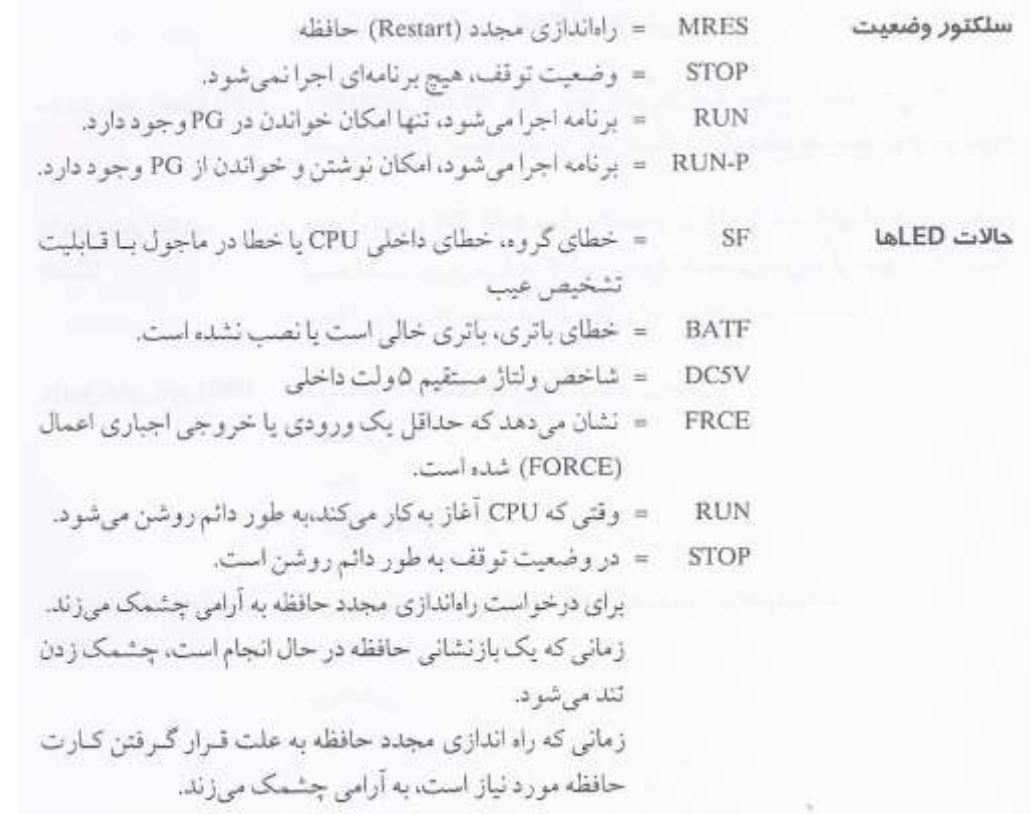

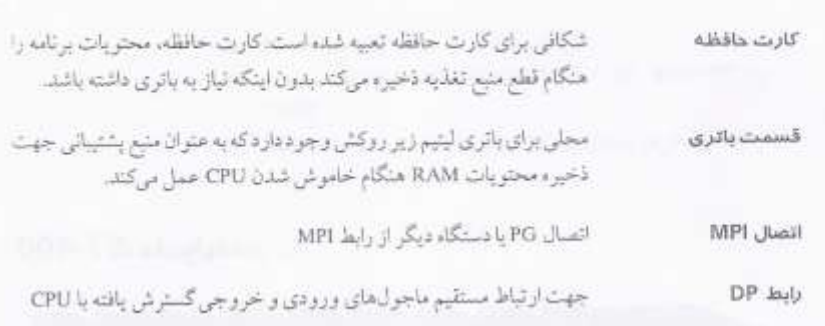

### (۲.۱ (شكل ١.٧)

وبزكى ها

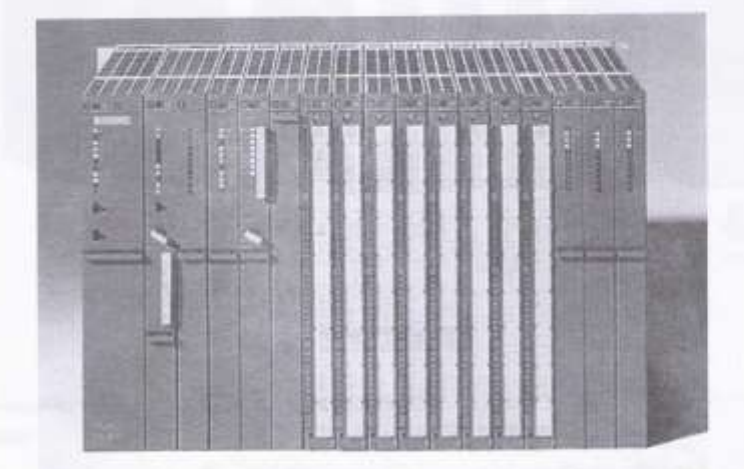

#### $A-1$  شکل ۱-۸

.<br>۳LC و قدرت برای کاربردهای مجدوده متوسط و وسیع

- الواع CPU برحسب محدود، كاري
	- ، گــردگي امكان انتخاب ماجول ها
- قابلیت گسترش به بیش از ۳۰۰ ماجول
- پاس ارتباط دهنده مجتمع شده پشتی در ماجول ها
- قابلیت شبکه شدن از طریق ارتباط چند نقطهای (MPI) , PROFIBUS , (MPI) Industrial Ethernet
	- ۰ اتصال PG مرکزی با دسترسی به تمام ماجول ها
- فاقد محدوستحاي مكاني
- پیکربندی سخت افزار و تنظیم پارامتوها با استفاده از ابزار "HWConfig" در STEP 7
- قابلیت انجام چندین محاسبه (تا چهار CPU میتوان در ریل اصلی استفاده کرد)

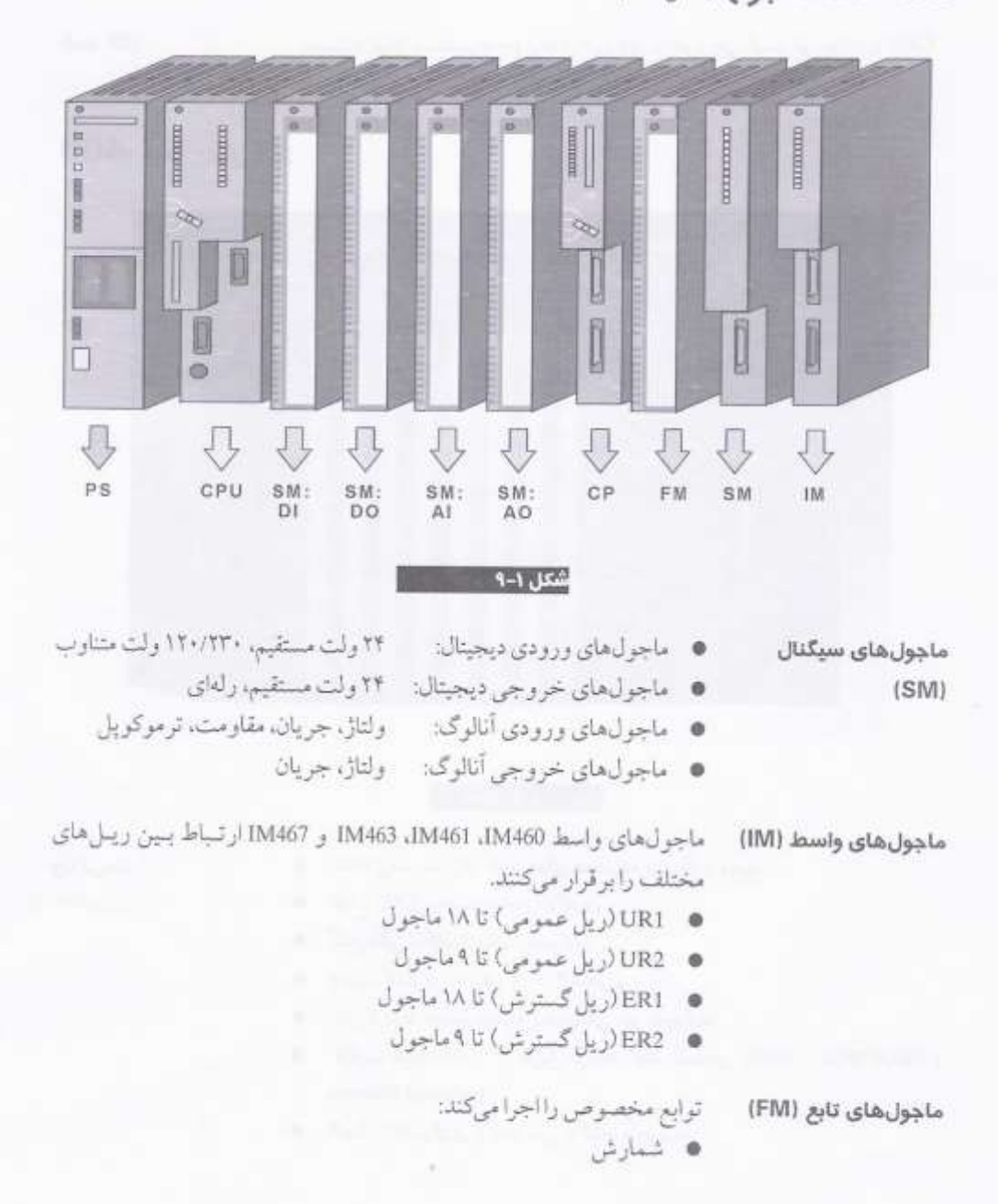

#### S7-400. ماجولها(شكل ١ـ٩)

- موقعیت یابی
- كنترل حلقه بسته

پردازنده های ارتباطی (CP)

● ارتباطات نقطه به نقطه

امکانات شبکه سازی زیر را فراهم میکند:

- PROFIBUS .
- Industrial Ethernet ·

## S7-400: طراحی CPU (بخش ۱)(شتل ۱-۱۰)

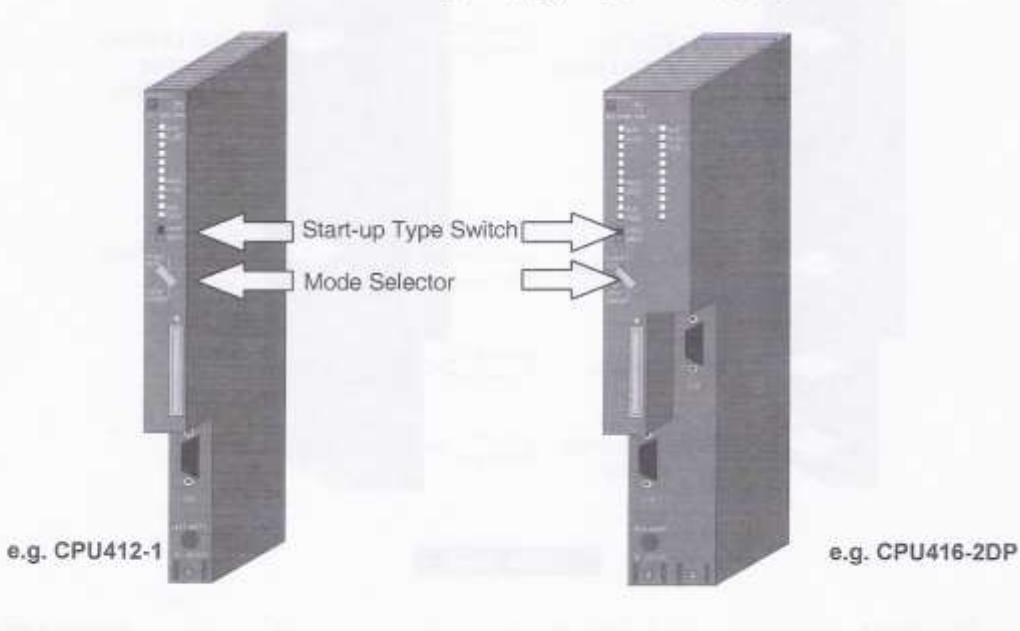

\* for further CPUs please see catalog

#### شكل اسا

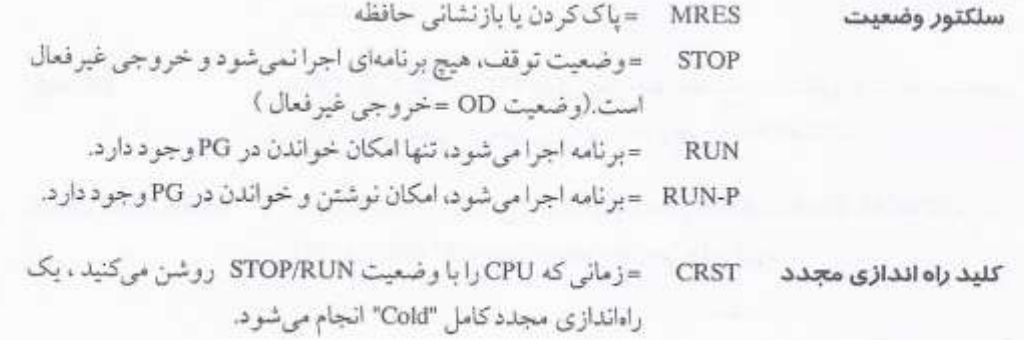

WRST = زمانی که CPU را با این وضعیت روشن میکنید (STOP/RUN). يك بازنشاني "Warm" انجام مي شود. CPU توع راه اندازي مجدد با حالت LED درخواست مي كند. (قابل انتخاب باكليد CRST/WRST)

## S7-400: طراحی CPU (بخش ۲) (شكل ۱،۱۱)

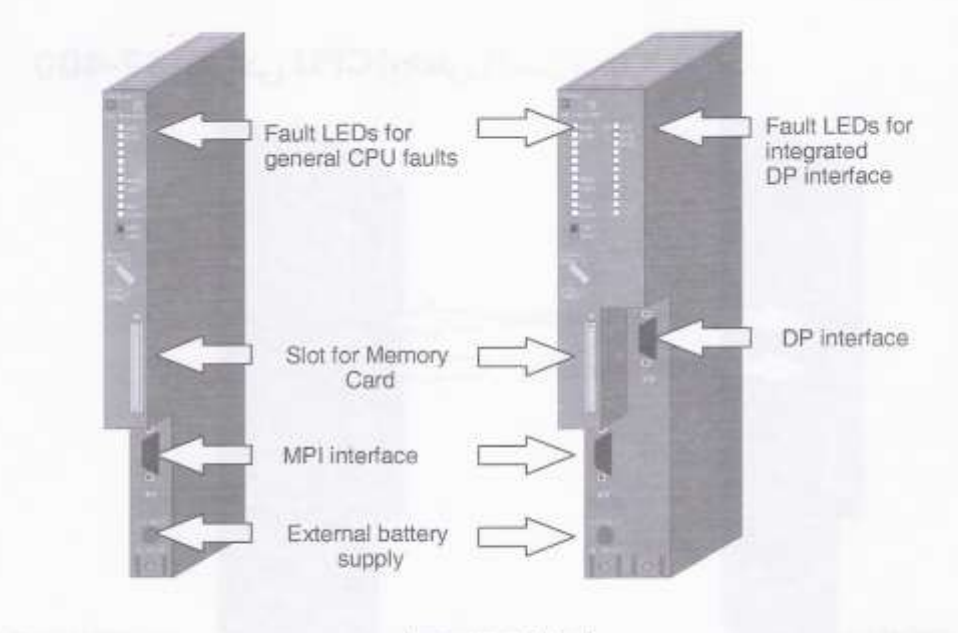

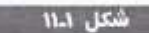

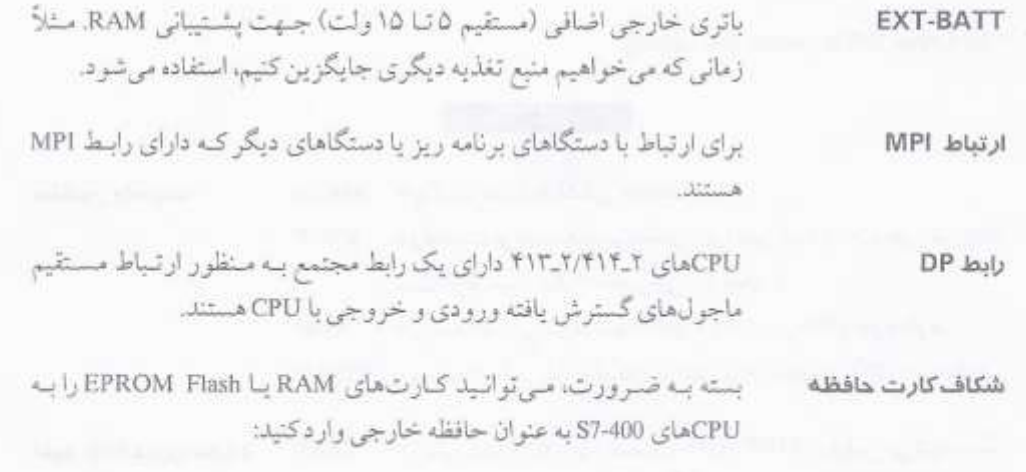

- كارتهاى RAM با ظرفيتهاى 1MB، 256KB، 64KB و 2MB كار ٠ محتويات آنها بوسيله باتري CPU پشتيباني مي شود.
- كارتخاي Flash EPROM با ظرفيتخاي 256KB ، 64KB با تر 16MB ، 8MB ، 4MB كه محتويات آنهابر روى EEPROMهاى مجتمع پشتيباني مىشود.

#### دستگاههای برنامه ریز (شر ۱۲٫۱)

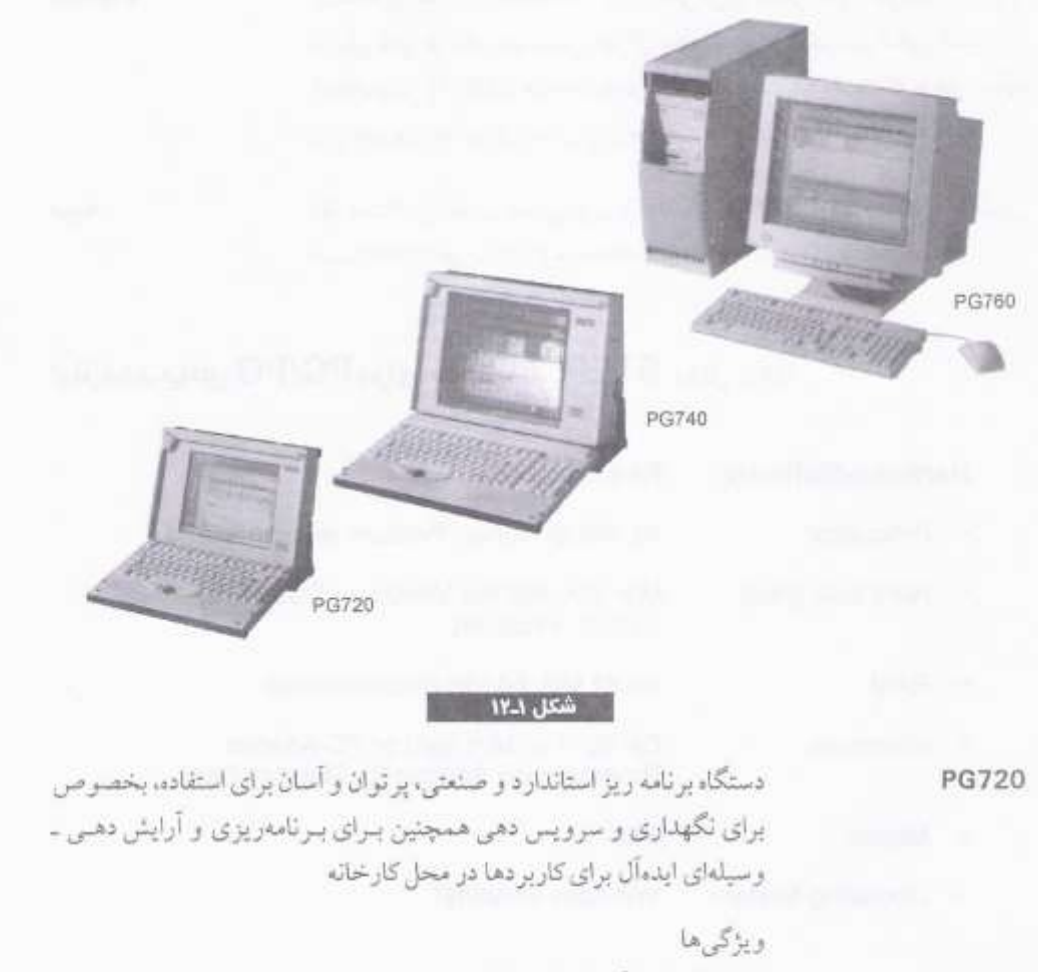

- دارای ایعاد کامپیوهای notebook
	- مستقل از منبع تغذيه
	- ۰ سازگار با استاندارد AT
		- **\* سخت افزار قدر تمند**
- \* مجهز به تمام پورتخای واسط مورد تیاز SIMATIC

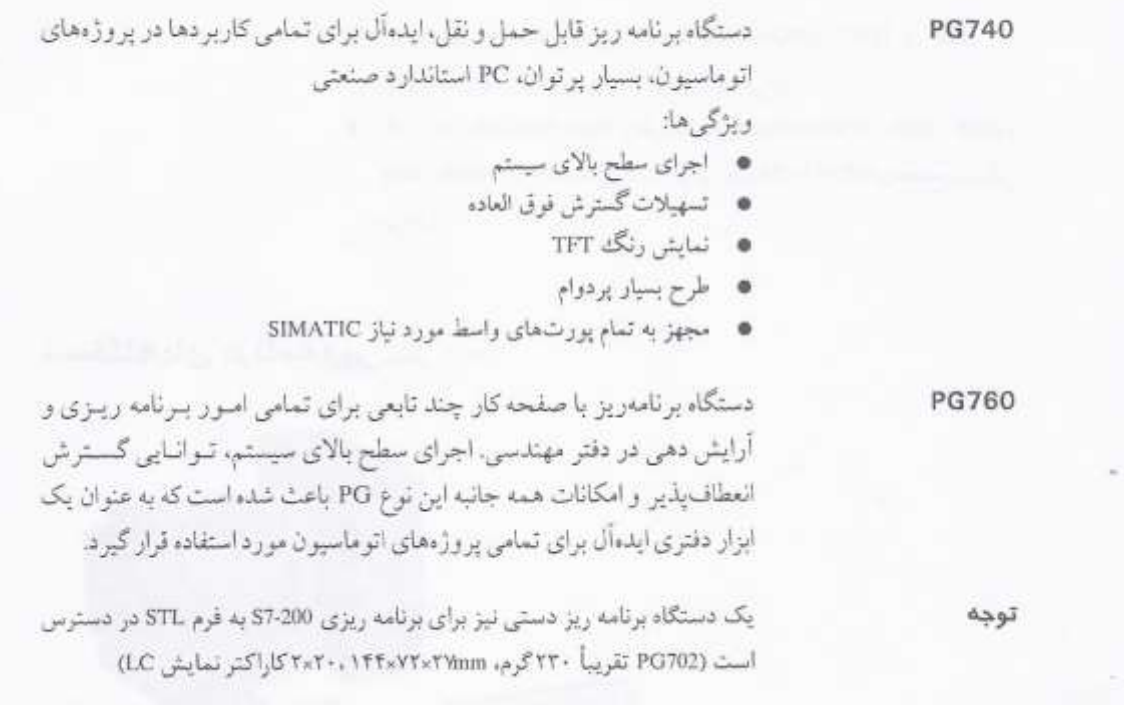

## نیازمندیهای PC/PG برای نصب STEP 7 (شکل ۱۳.۱)

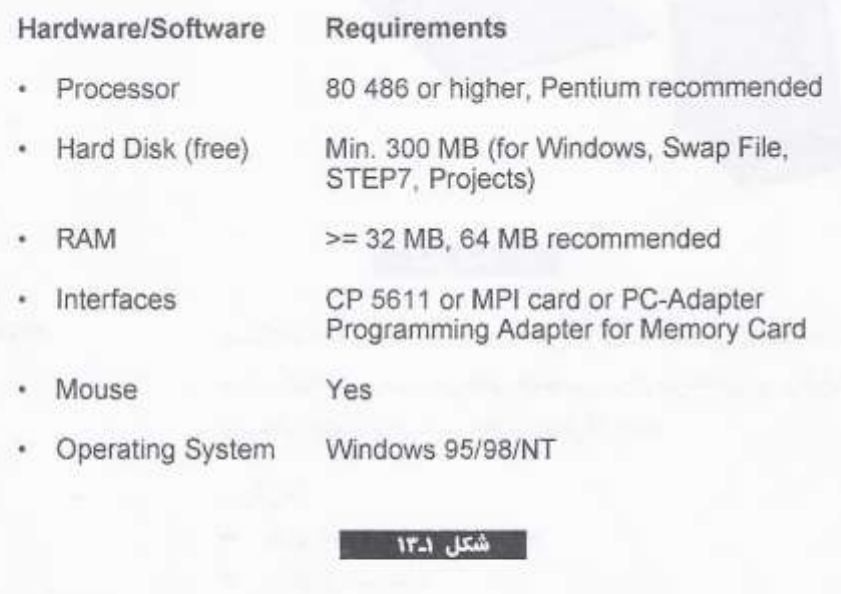

PGهای جدیداز سری SIMATIC STEP تمرایط بهینه رابرای نرمافزار STEP 7 قراهم ميكند.

نبازمنديها

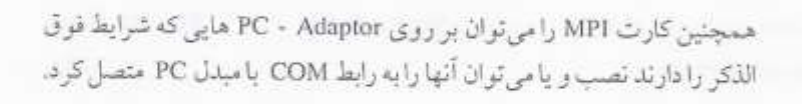

رابطی چند نقطهای میباشد.

**MPI** 

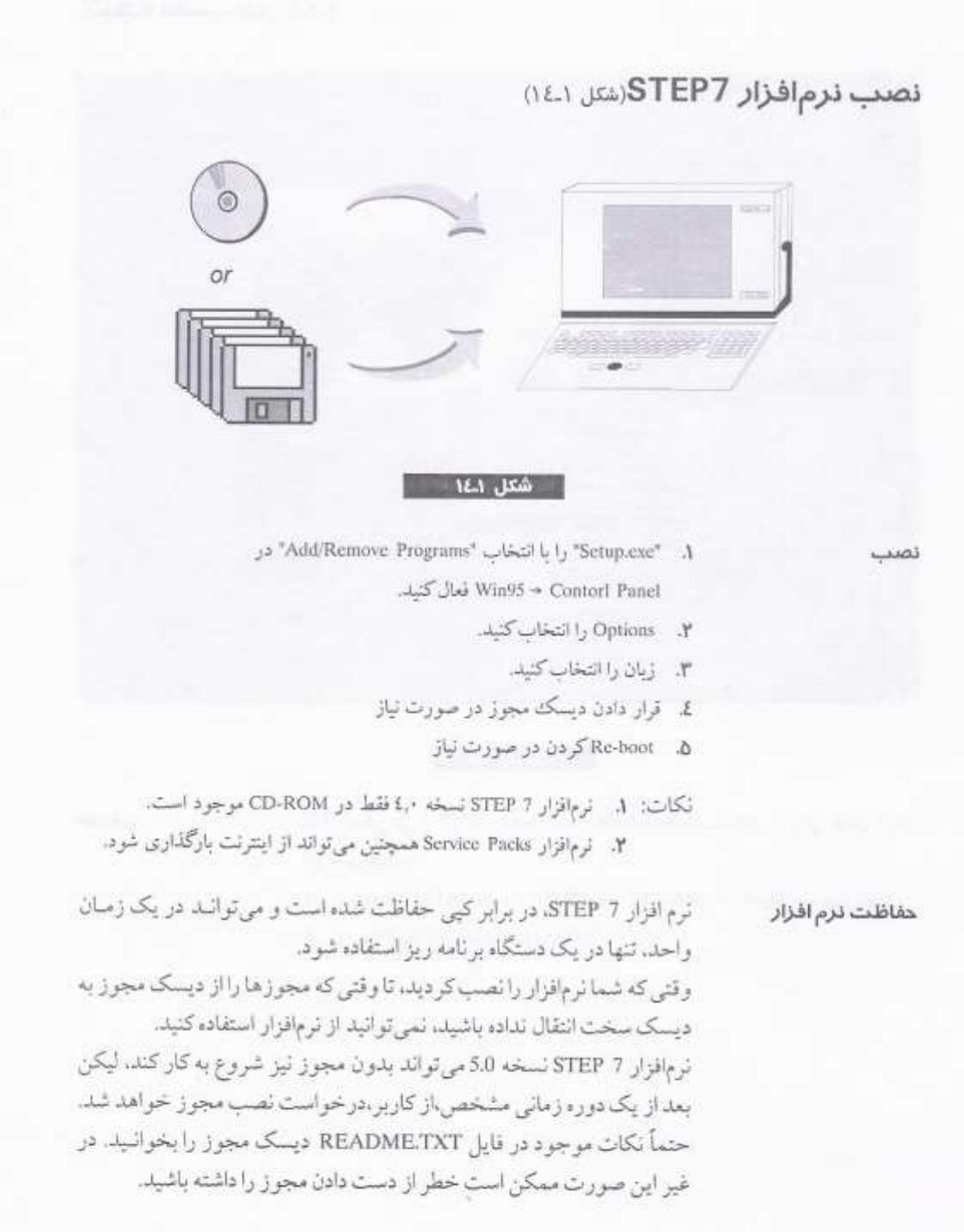

WWW.MOHANDES.ORG

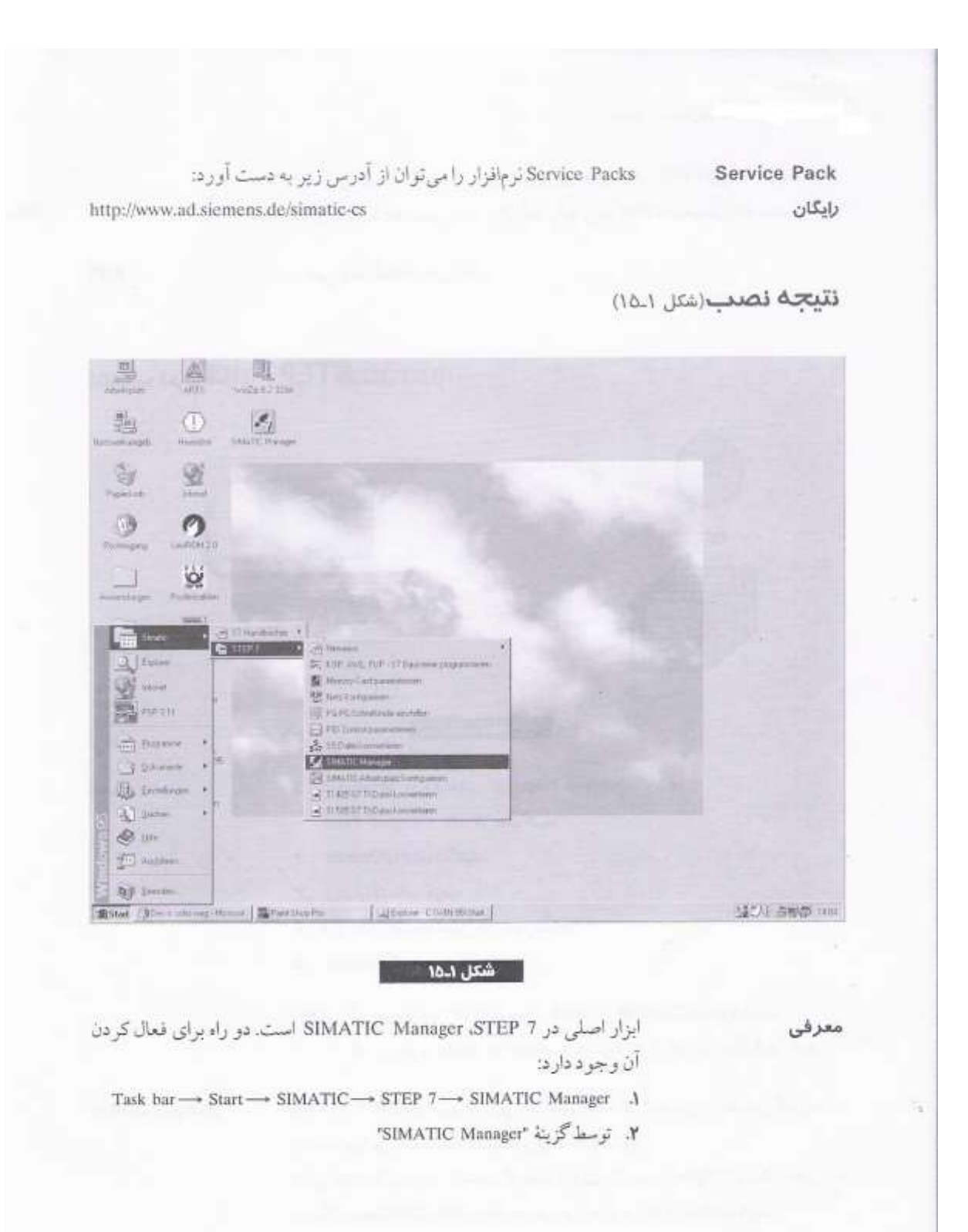

SIMATIC Manager 2.4

# **SIMATIC Manager**

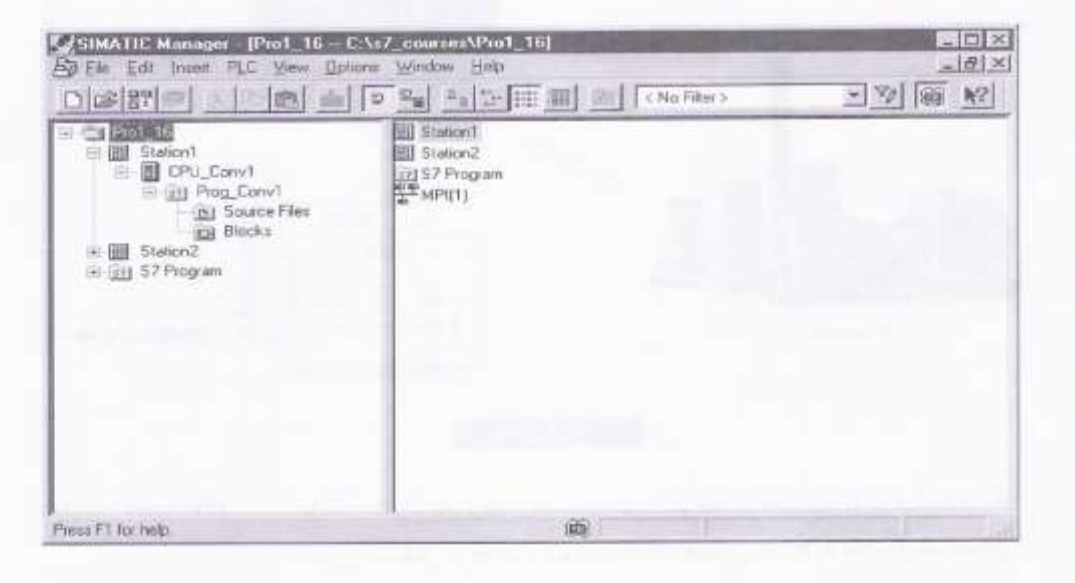

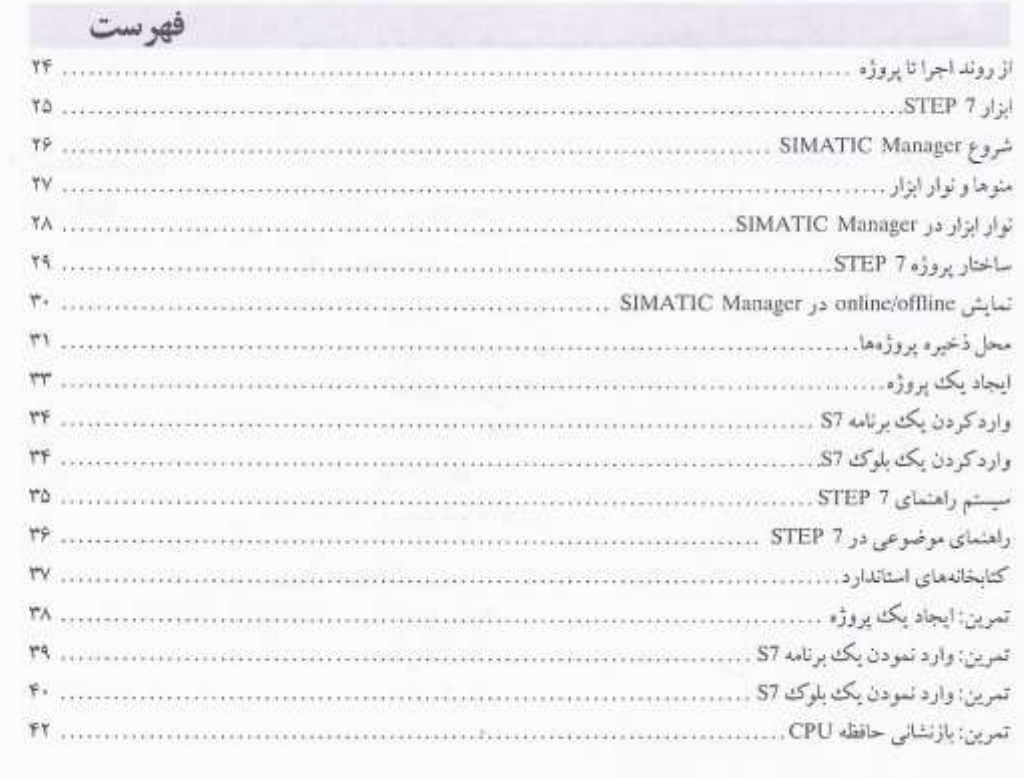

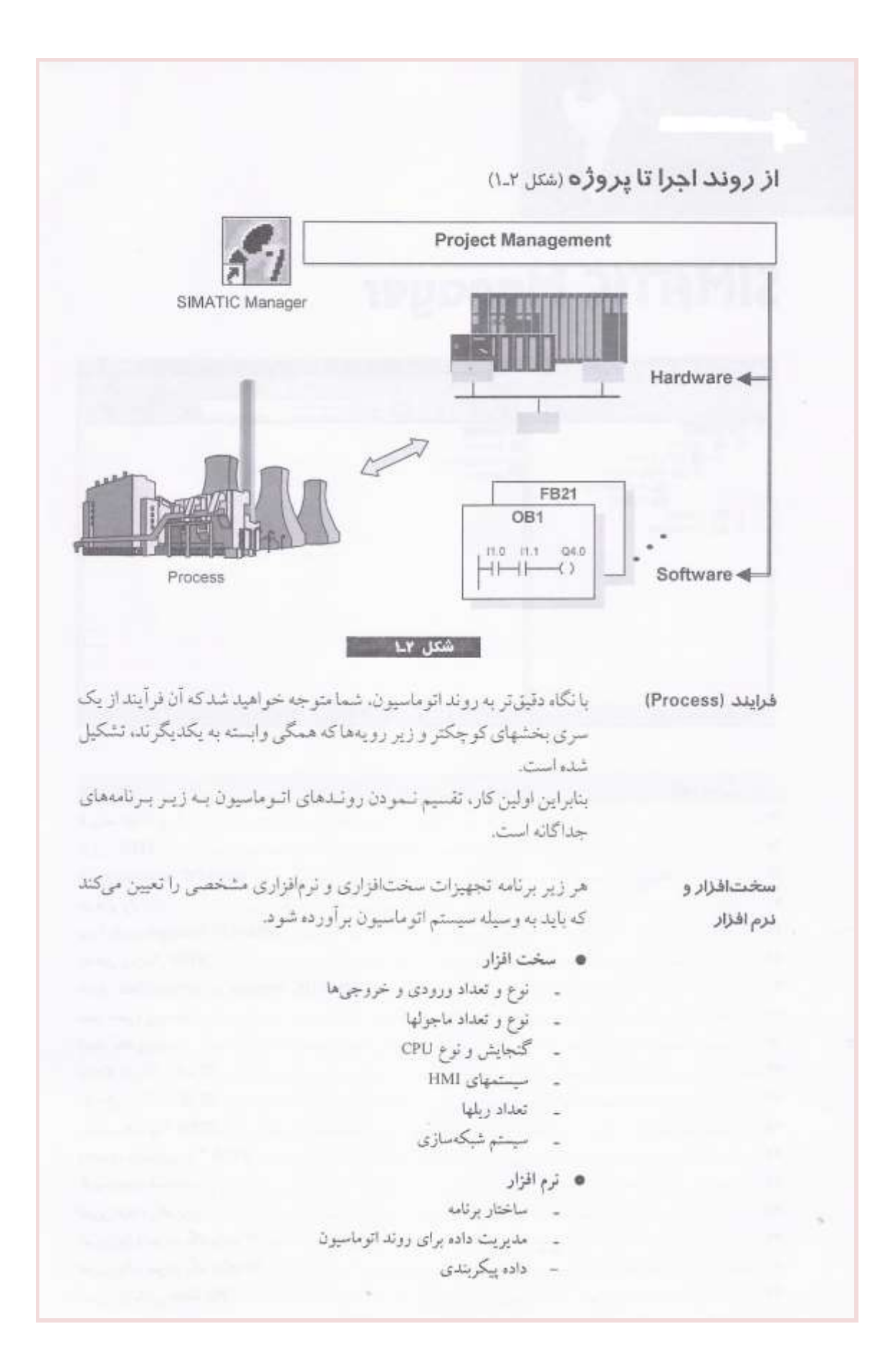

داده ارتباطى اسناد پروژه و برنامه

در SIMATIC S7 هسمه نسيازهائ سخت افزاري و نرم افزاري يك رونيد اتو ماسيون در يک بروژه مديريت مي شوند. يک پروژه شامل سختافزار مورد نياز (+پيکربندي)، شبکه (+پيکربندي)، همه برنامهها و مدیریت داده برای یک راه حل اتوماسیونی میباشد.

ابزار STEP 7 (شكل ٢.٢)

يروژه

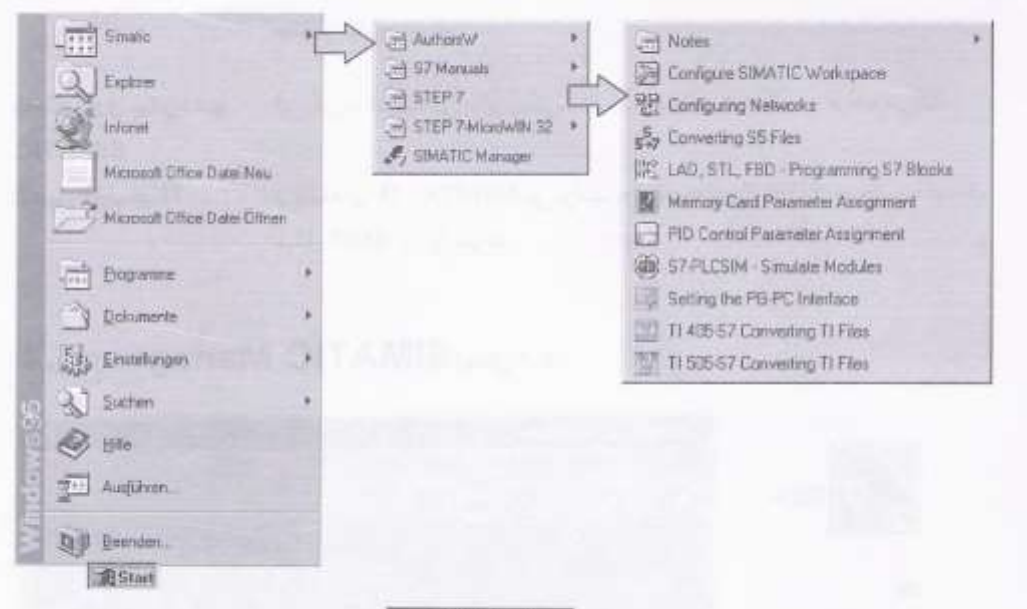

شكل ٢-٢

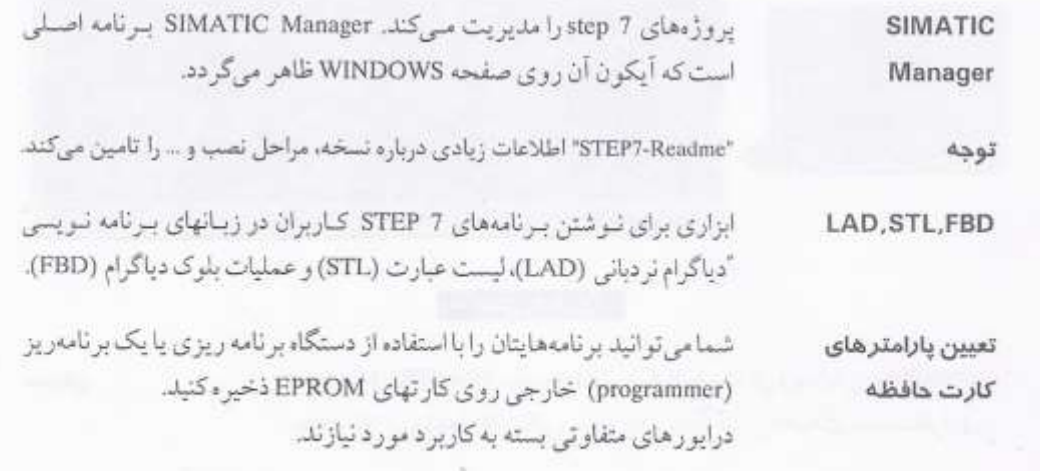

53

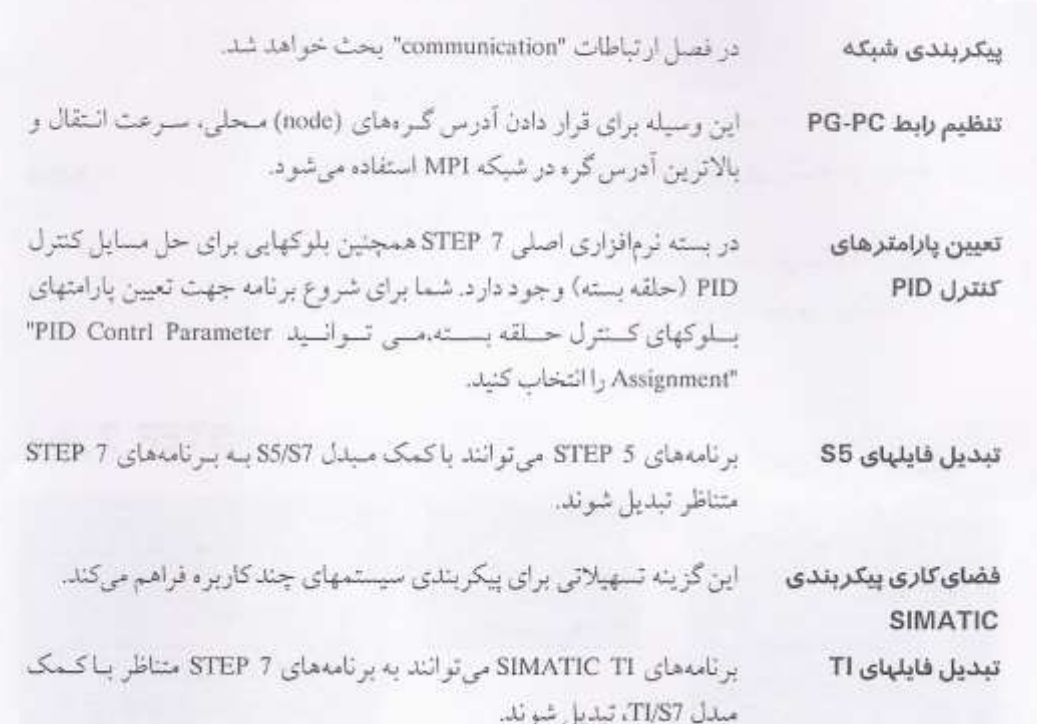

## شروع SIMATIC Manager (شتل ٢.٢)

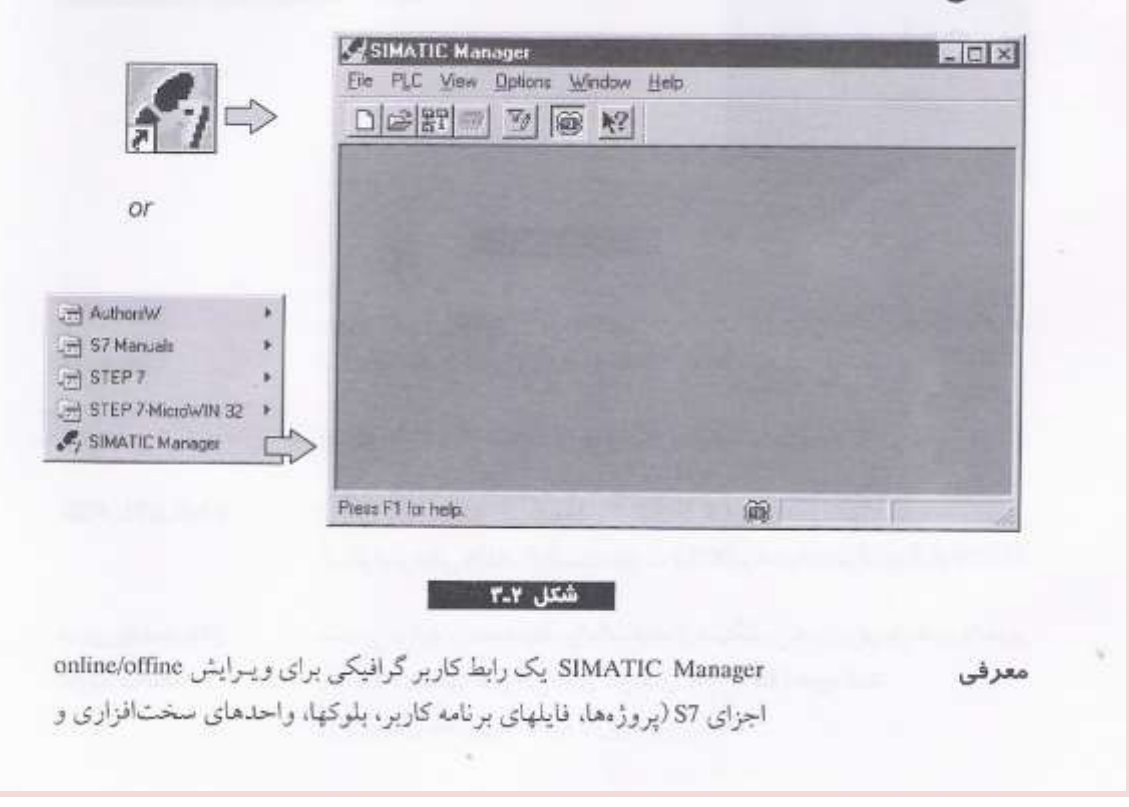

ابزارها) می باشد. به کمک SIMATIC Manager شما می توانید:

- **\*** پروژهها وكتابخانهها را مديريت كنيد.
	- الزارهاي STEP 7 را قعال كنيد.
- . به PLC به صورت online دسترسی داشته باشید.
	- کارٹھای حافظه را ویرایش کنید.

یک گزینه "SIMATIC MANAGER" روی صفحه Windows 95 و یک گزینه شروع SIMATIC زير برنامه SIMATIC Manager در منوى Start وجود دارد. شما مي توانيد Manager برنامه رامثل همه برنامههای Windows 95 با دوبار کلیک روی گزینه (محور یا از منوى start فعال كنيد.

START→ SIMATIC→ & SIMATIC Manager

پس از نصب نرمافزار، ابزار اصلی به عمنوان یک گیزینه روی صفحه نمایش ارتباط كاربر Windows 95 قسابل دسترسی است ... SIMATIC M اجزای S7 را مانند پروژهها و برنامههای کاربر، مدیریت می کند. با باز کردن یکی از اجزا،ابزار مربوط به ویرایش شروع به کبار می کند. دوسار کلیک روی بلوک برنامه، برنامه ویرایشگر و بلوکی که می تواند ویرایش شود را ر آمانداز ی مے کند.

می توان online help برای یک پنجره مورد نظر یا فشردن دکمه F1 بدست آورد.

توجه

#### منوها و نوار ابزار (شكل ٢.٤)

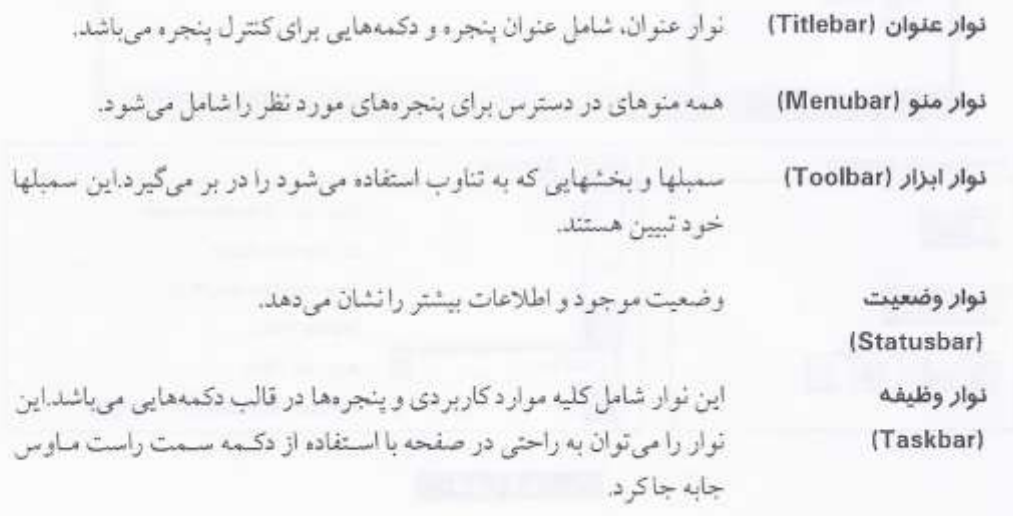

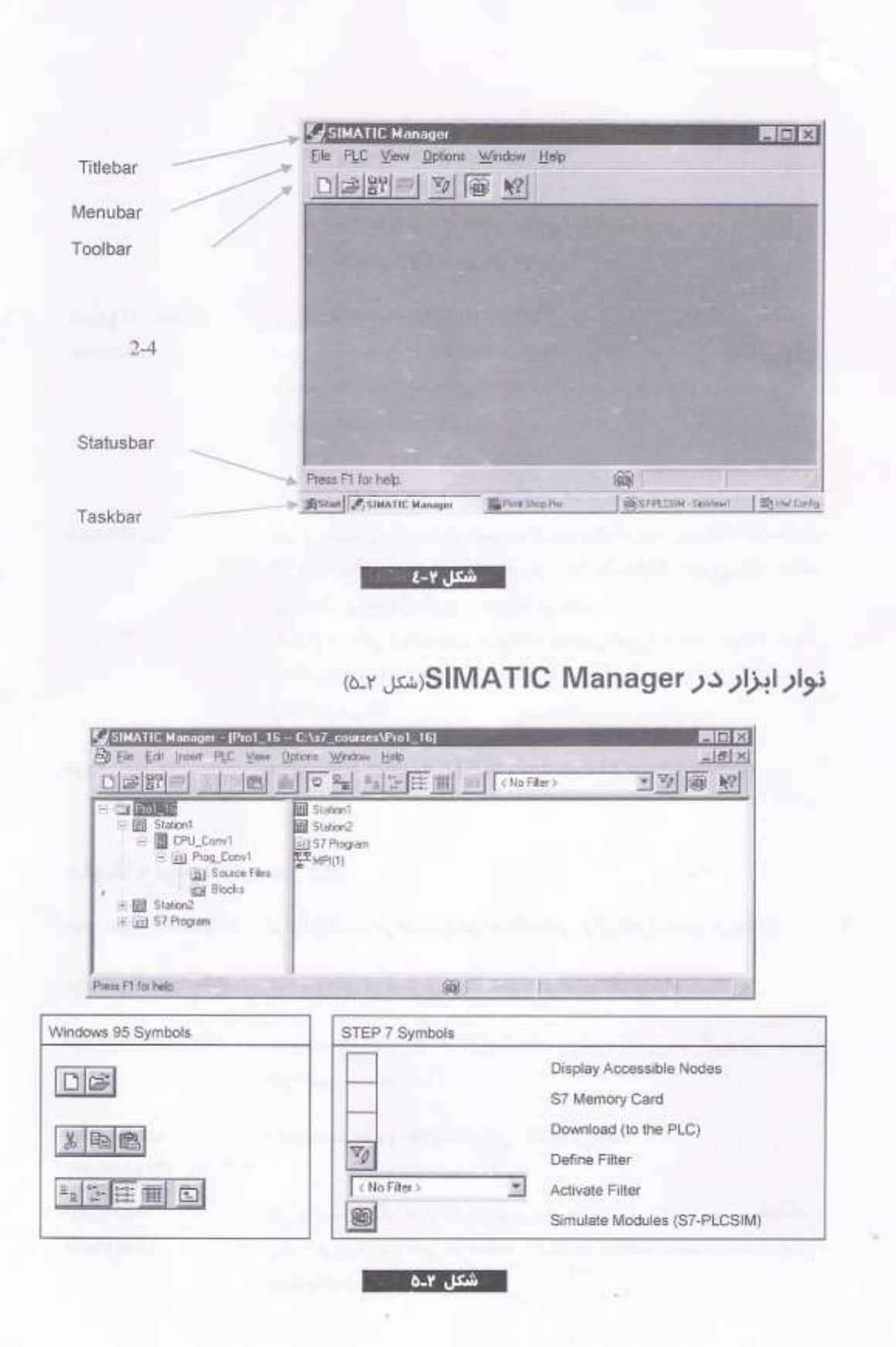

[C] (File Menu) New جدید (منوی فایل) Open (File Menu) باز کردن (منوي فايل) Display Accessible Nodes (PLC Menu) نمایش گر مقای در دسترس (منری PLC) كارت حافظه S7 (منوي فايل) S7 Memory Card (File Menu) 布房 窗 بریدن (منوی ویرایش) Cut (Edit Menu) کیے کردن (منوی ویوایشر)  $\mathbb{R}$ Copy (Edit Menu) جسباندن (منوى ويرايش) 出 Paste (Edit Menu) بارگذاري (منوي PLC) ain. Download (PIC Menu) online (منوی تصویر ) 編 Online (View Menu) offline (مئوی تصویر )  $|0\rangle$ Offline (View Menu) أيكون بزرگ (منوى نمايش) <sup>3</sup><sup>2</sup> Large Icons (View Menu) آيكون كوجك (منوى نمايش) Small Icons (View Menu) 麟 国 List (View Menu) ليست كردن (منوى تصوير) جزیبات (منری تصویر) Details (View Menu) 僵 بك سطح بالاتر 面 Up One Level Simulate Modules (Options Menu) 强制 شبیه سازی ماجول ها (منوی انتخاب)

تشانه كمك

 $R$  Help Symbol

#### ساختار پروژه STEP 7(شتل ۲ـ۶)

داده در یک بر وژه به صورت اجزای مختلف ذخیره می شود. اجزای مختلف در ساختار پروژه یک بروژه در یک ساختار درختی (سلسله مراتبی پروژه) قرار دارند. ساختار درختي نشان داده شده در پنجره بروزه به جستجو گر Windows 95 شبيه است، فقط گزینههای اجزا متفاوتند.

سلسله مراتب پروژه

اولین سطح: اولین سطح، شامل أیکون پروژه است. هر پروژه یک پایگاه داده ارایه میدهد، جاییکه همه دادههای مربوط به پروژه ذخیره می شود.

دومين سطح:

● ایستگاها (مثل ایستگاه 57.300) جاهایی هستند که اطلاعات مربوط به پیکربندی سخت افزار و دادههای تعیین پارامتر ماجولها ذخیره می شود. ایستگاهای نقطه شروع برای پیکربندی سختافزار میباشند.

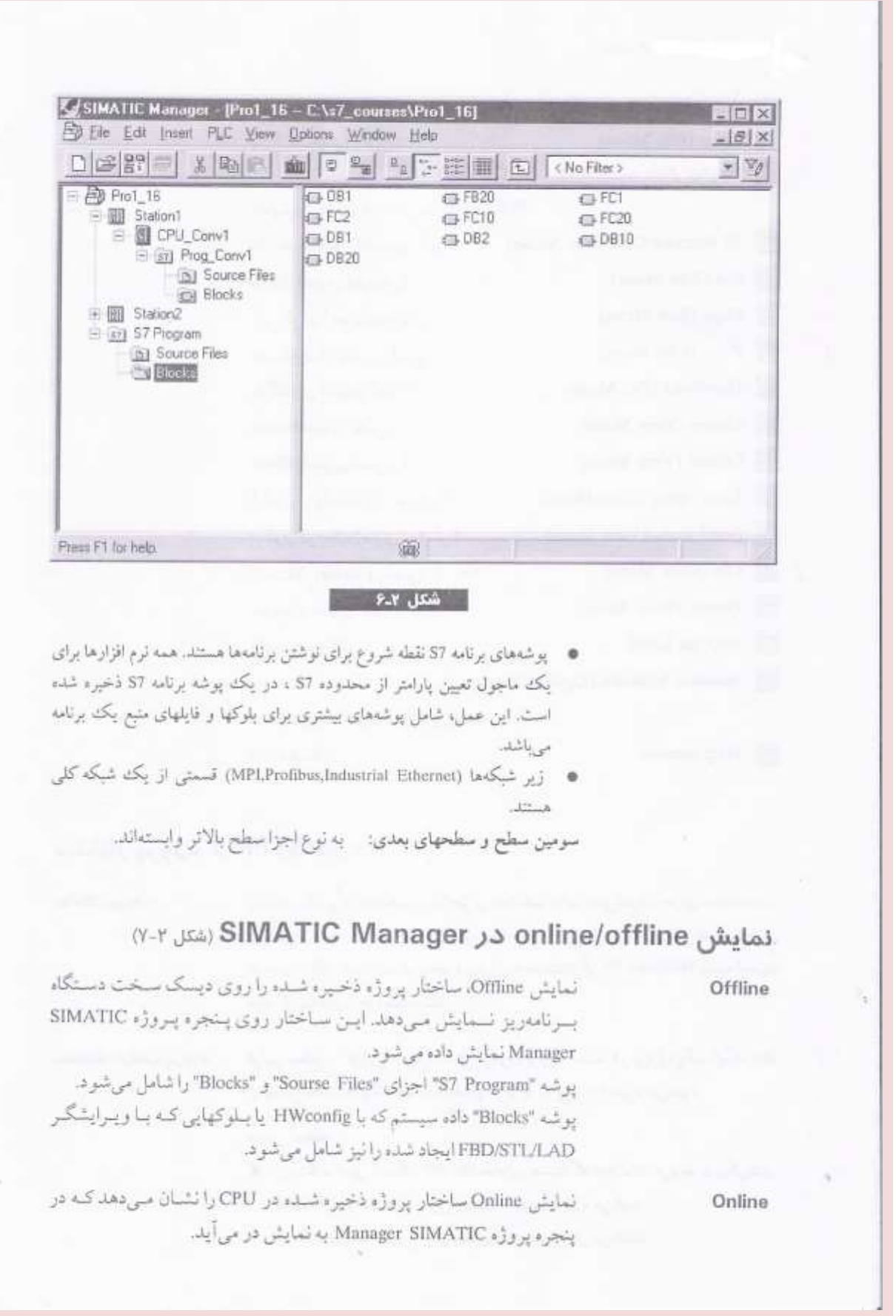

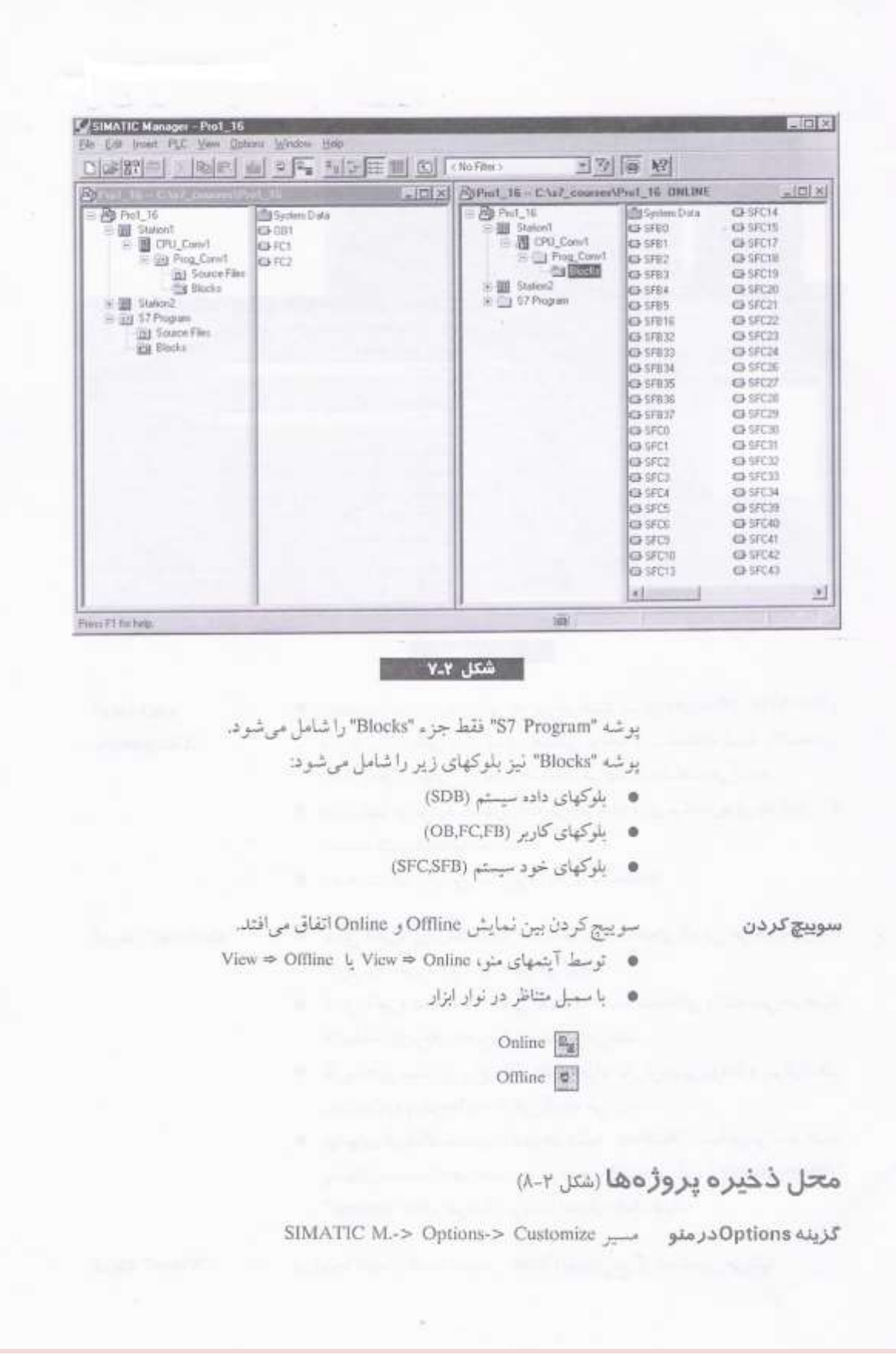

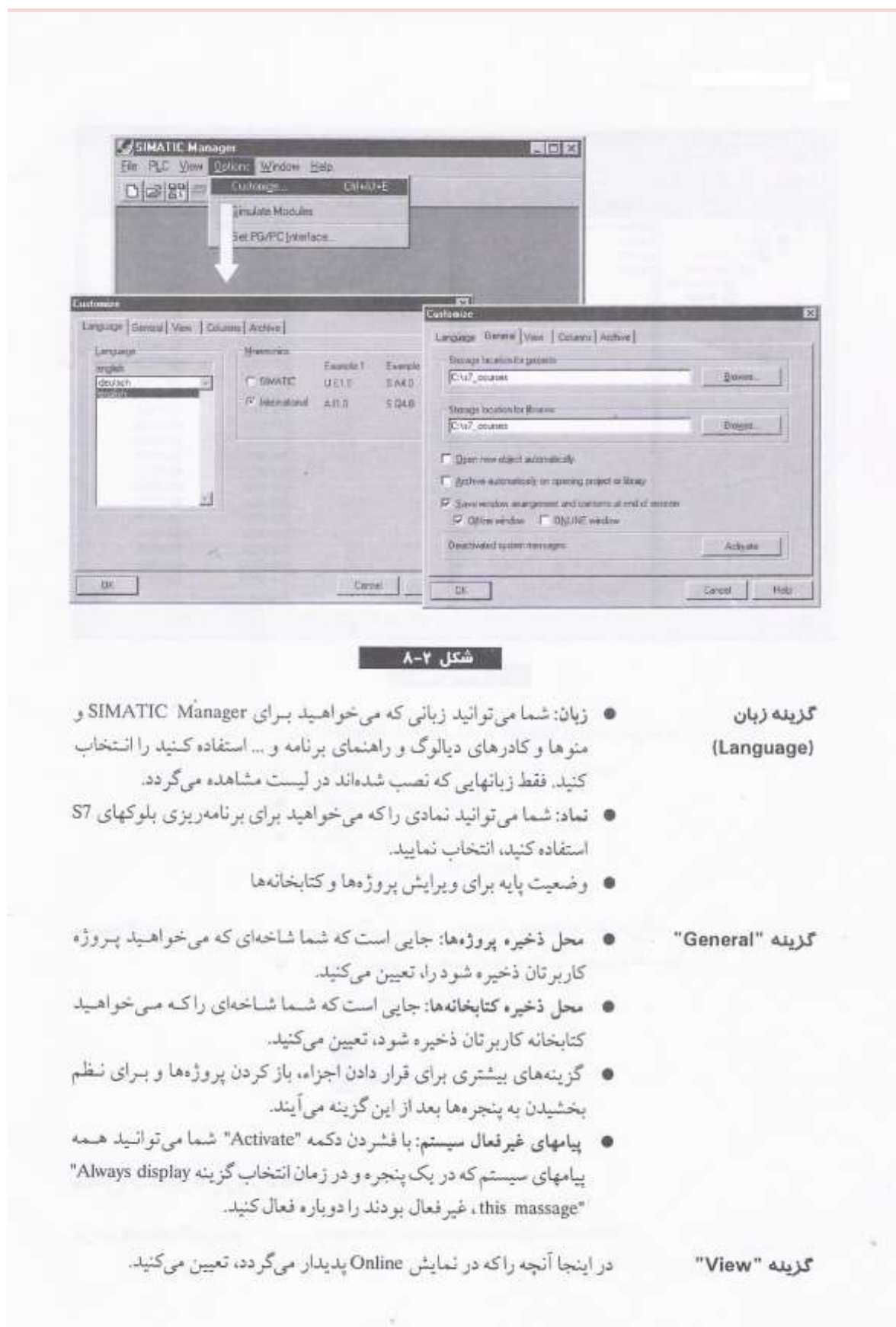

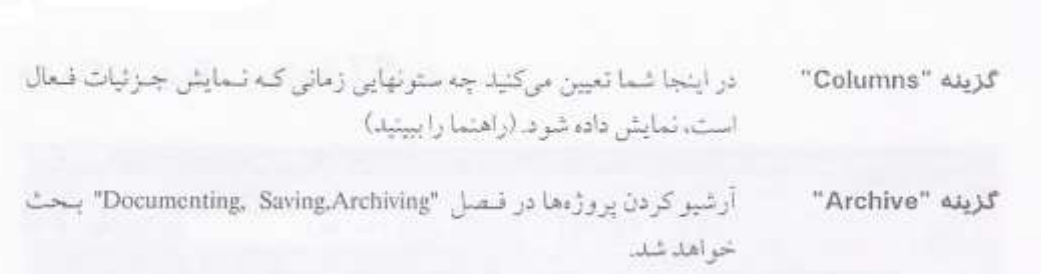

## ایجاد یک پروژه (شکل ۹.۲)

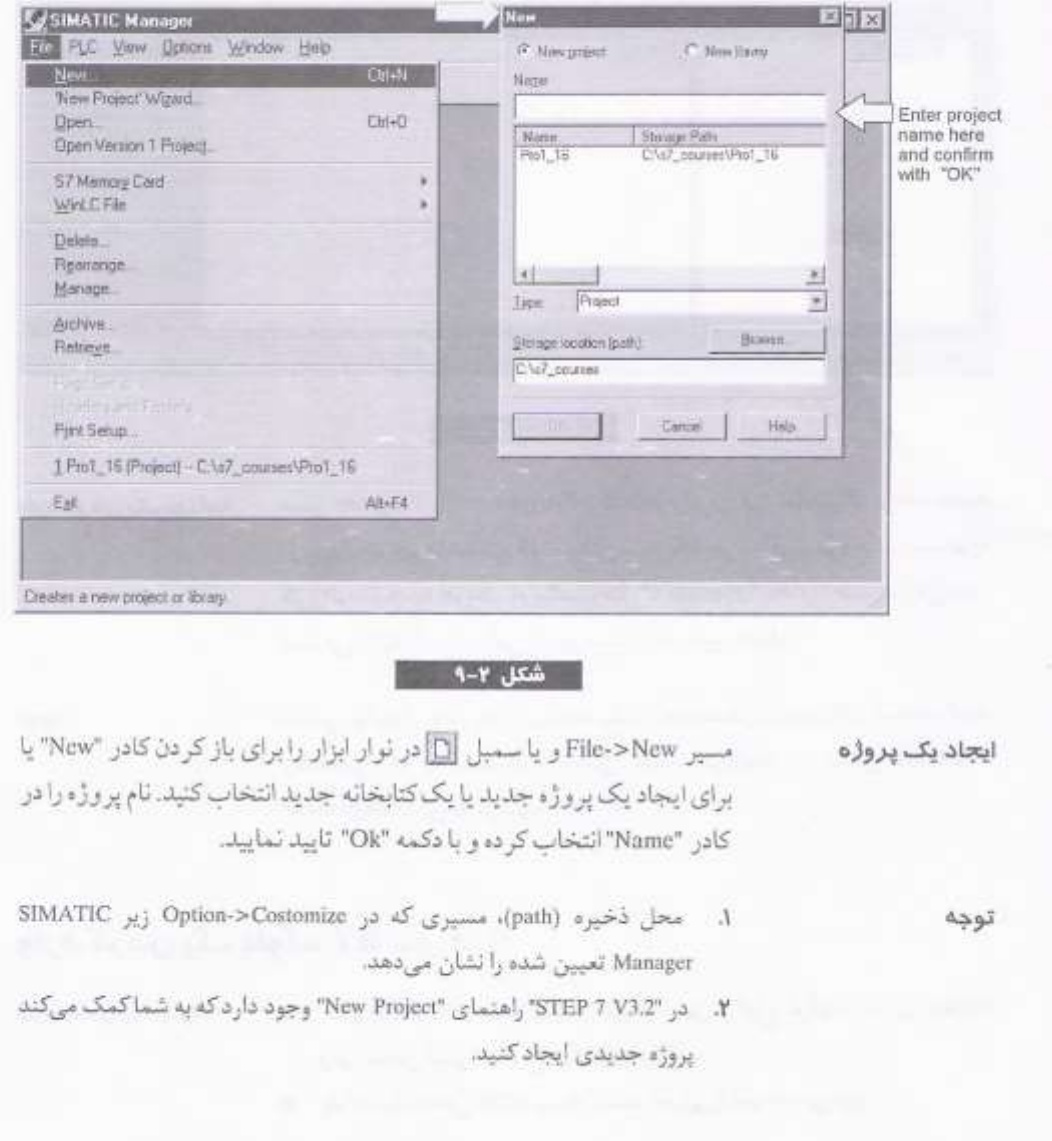

وارد کردن یک برنامه S7 (شکل ۲-۱۱)

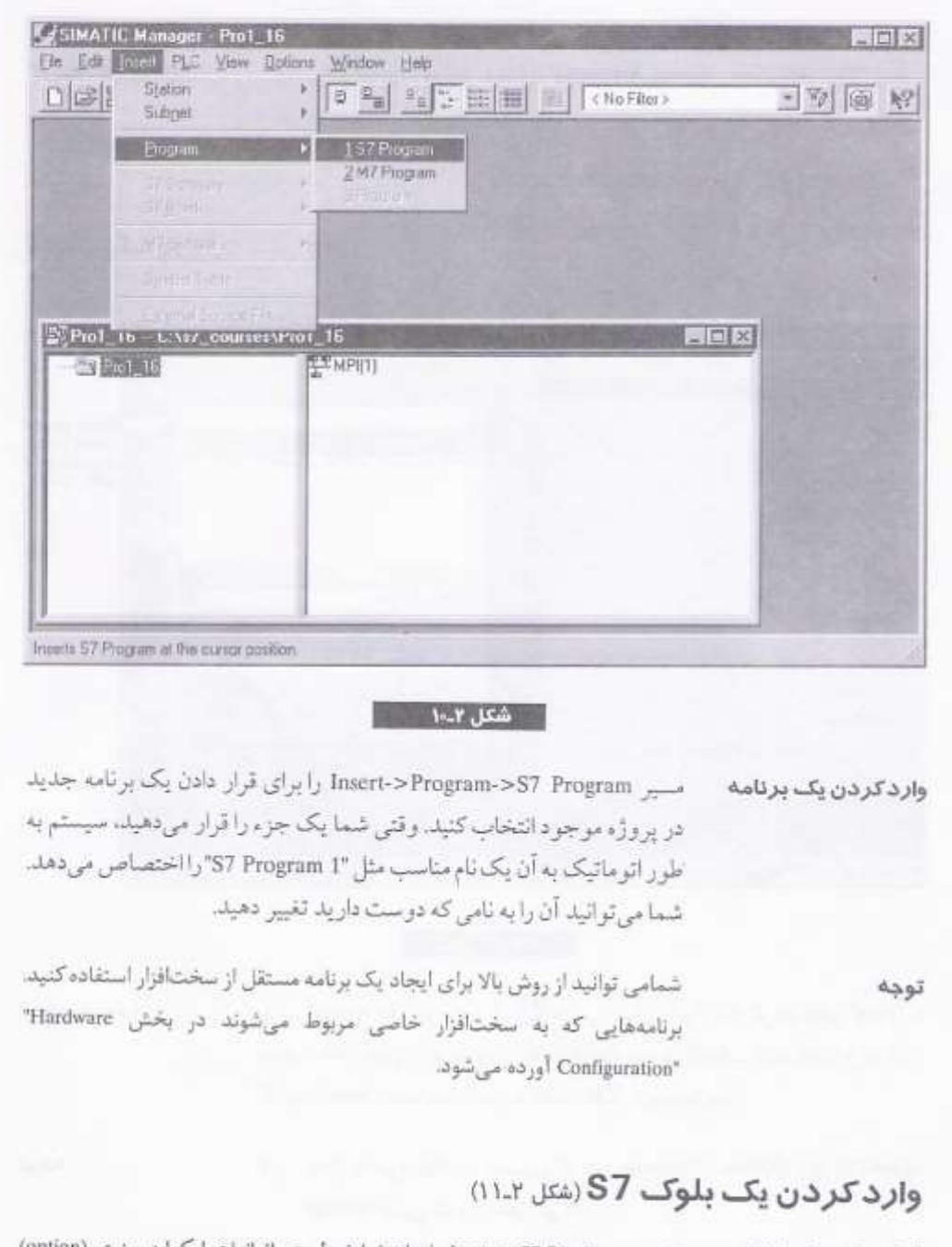

قرار دادن یک بلوک مسیر Insert->S7 Block را برای نمایش لیستی از انواع بلوکها در منوی (option) برای نمایش لیستی از انواع بلوک انتخاب کنید. ، بلوک سازماندهی (OB) بوسیله سیستم اجرایی فراخوانده می شود.

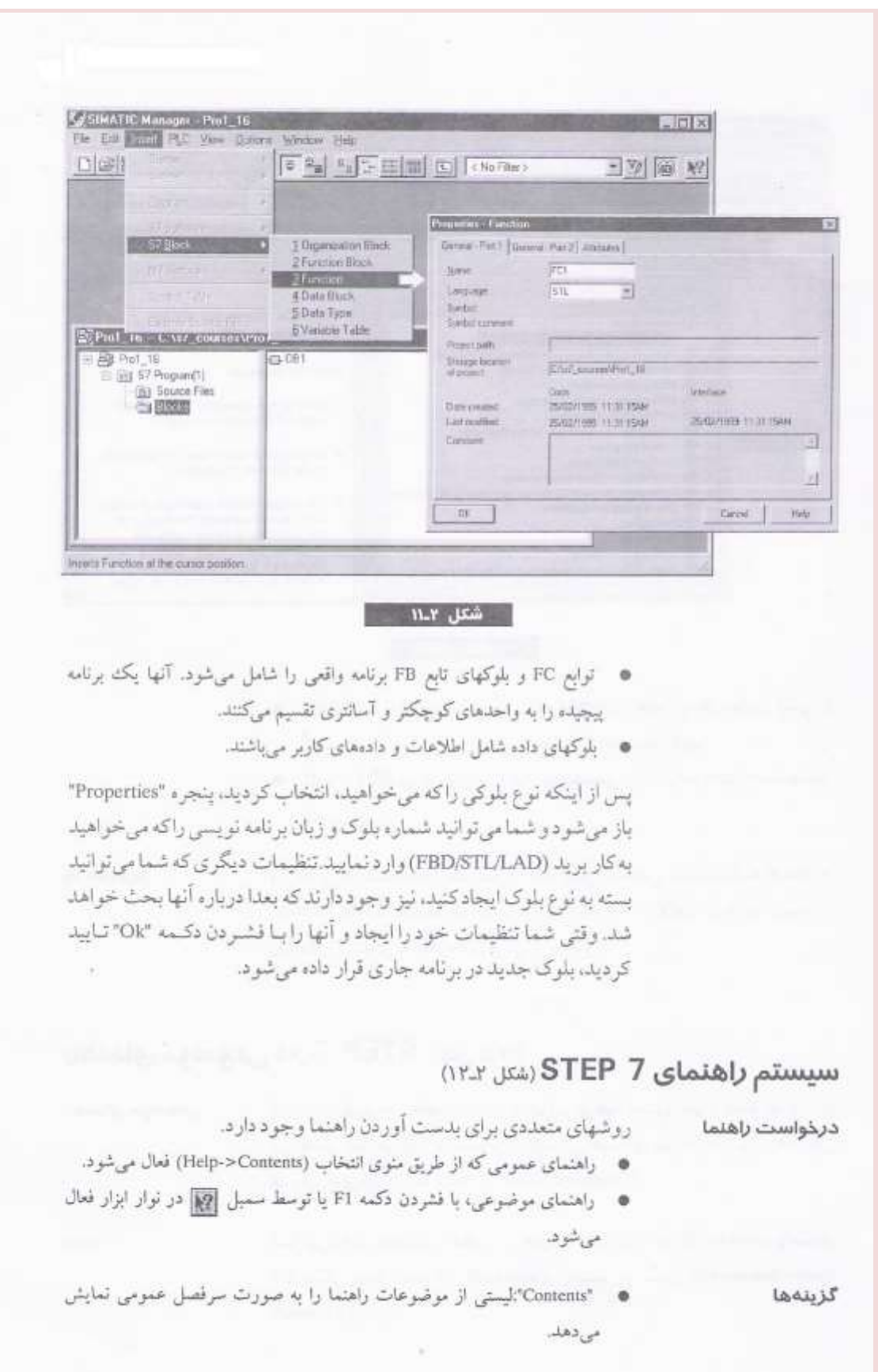

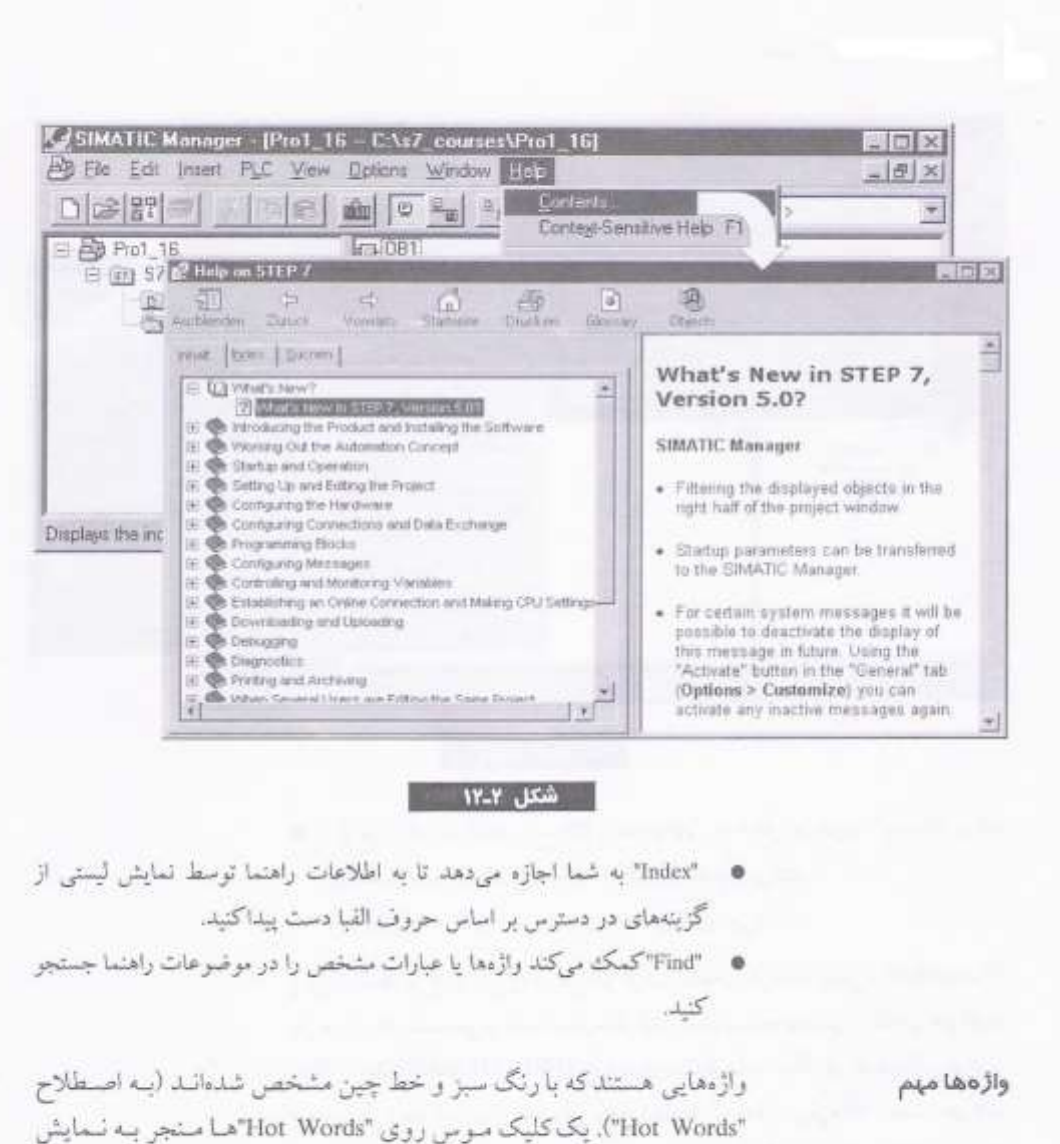

راهنمای بیشتری با اطلاعات جزئی تر می شود.

## راهنمای موضوعی در STEP 7 (شتل ١٣.٢)

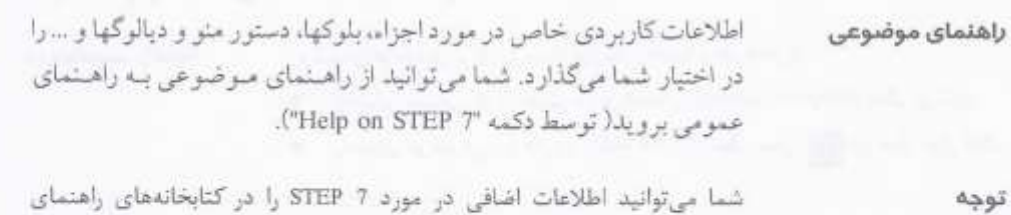

توجه

الكترونيكي پيدا كنيد. اين كتابخانههاي راهنما در مسير Start->Simatic->S7 Manuals قرار دارند.

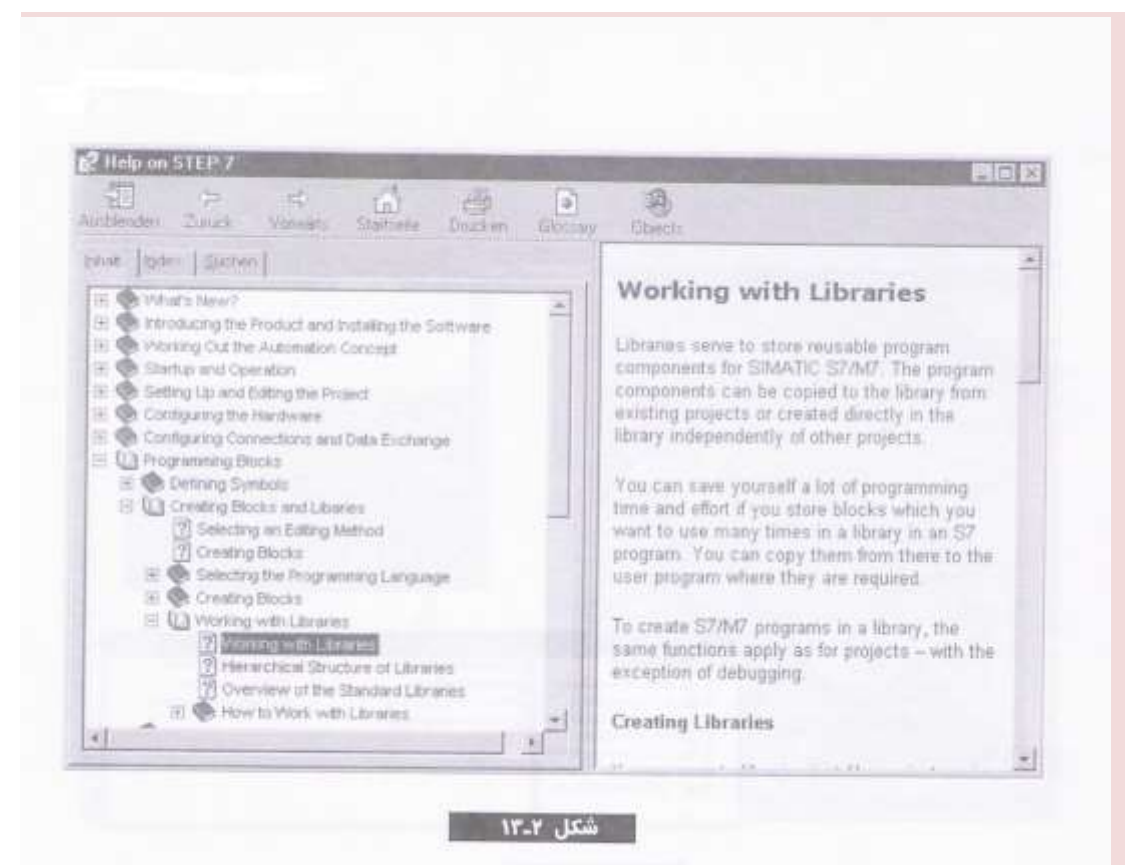

کتابخانههای استاندارد هی ۲ـ۱٤

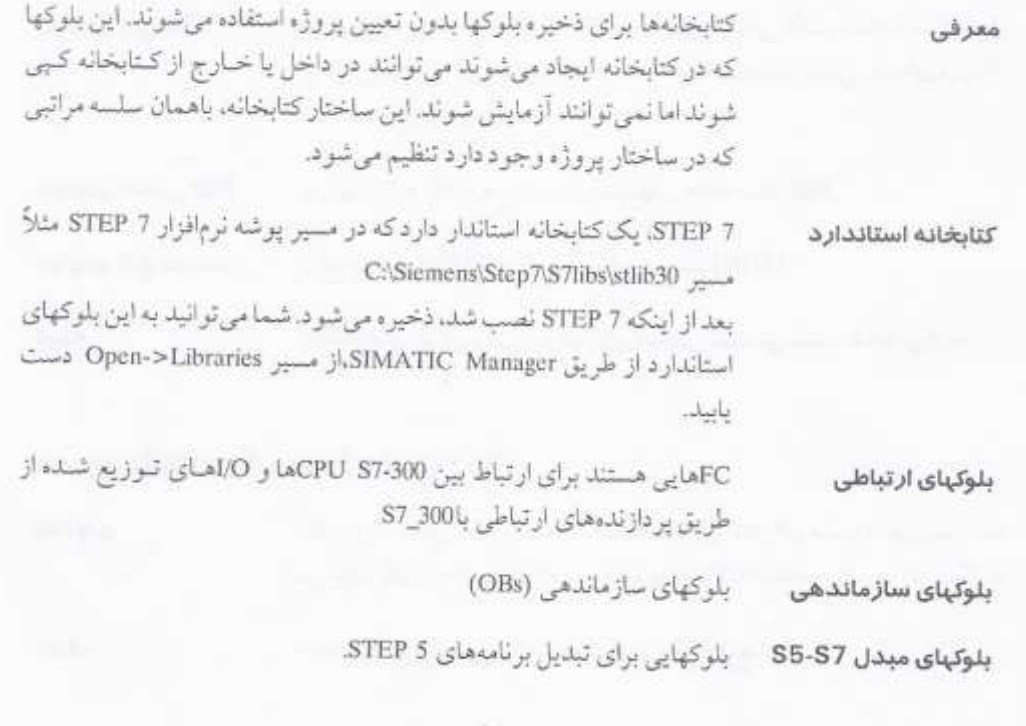

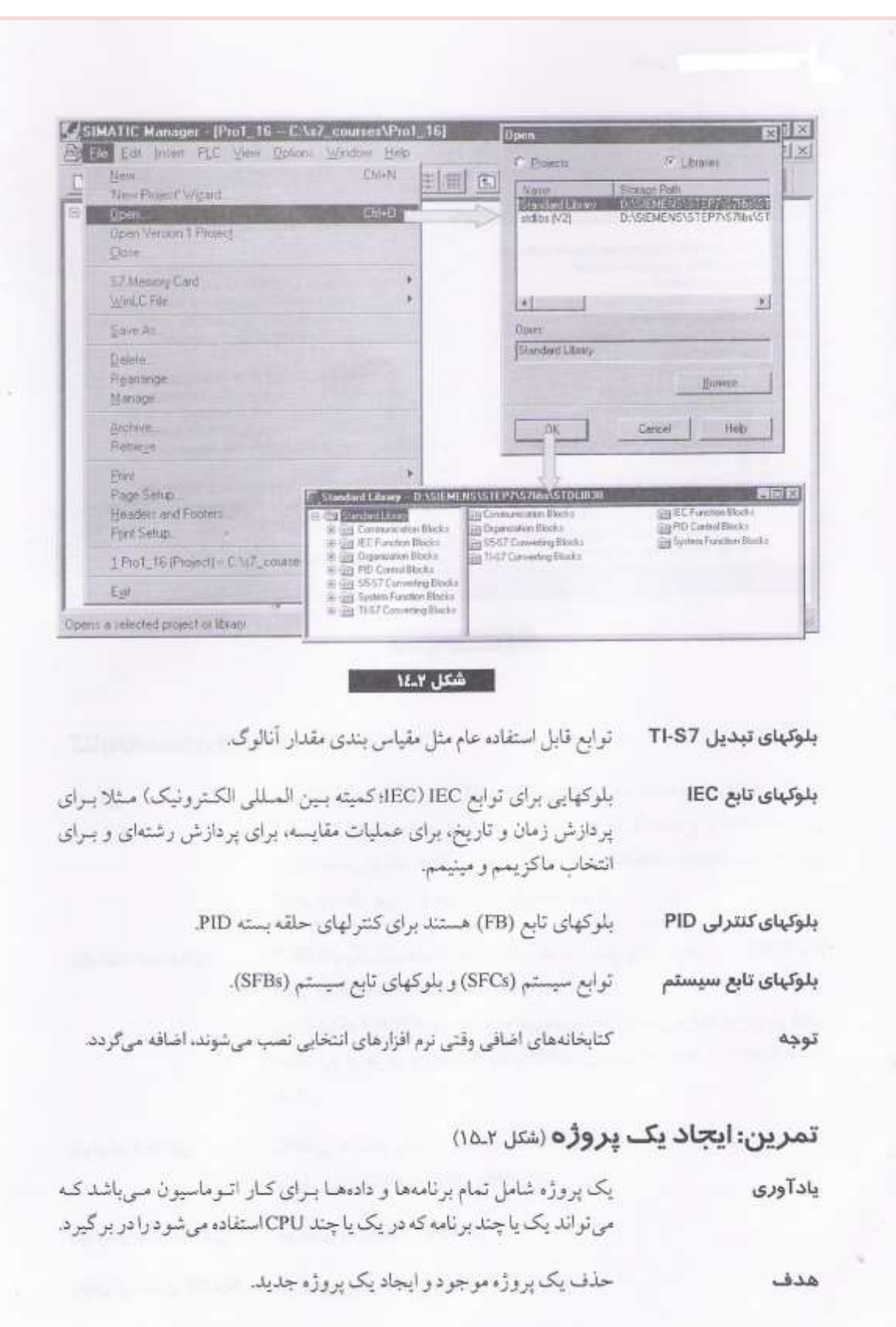

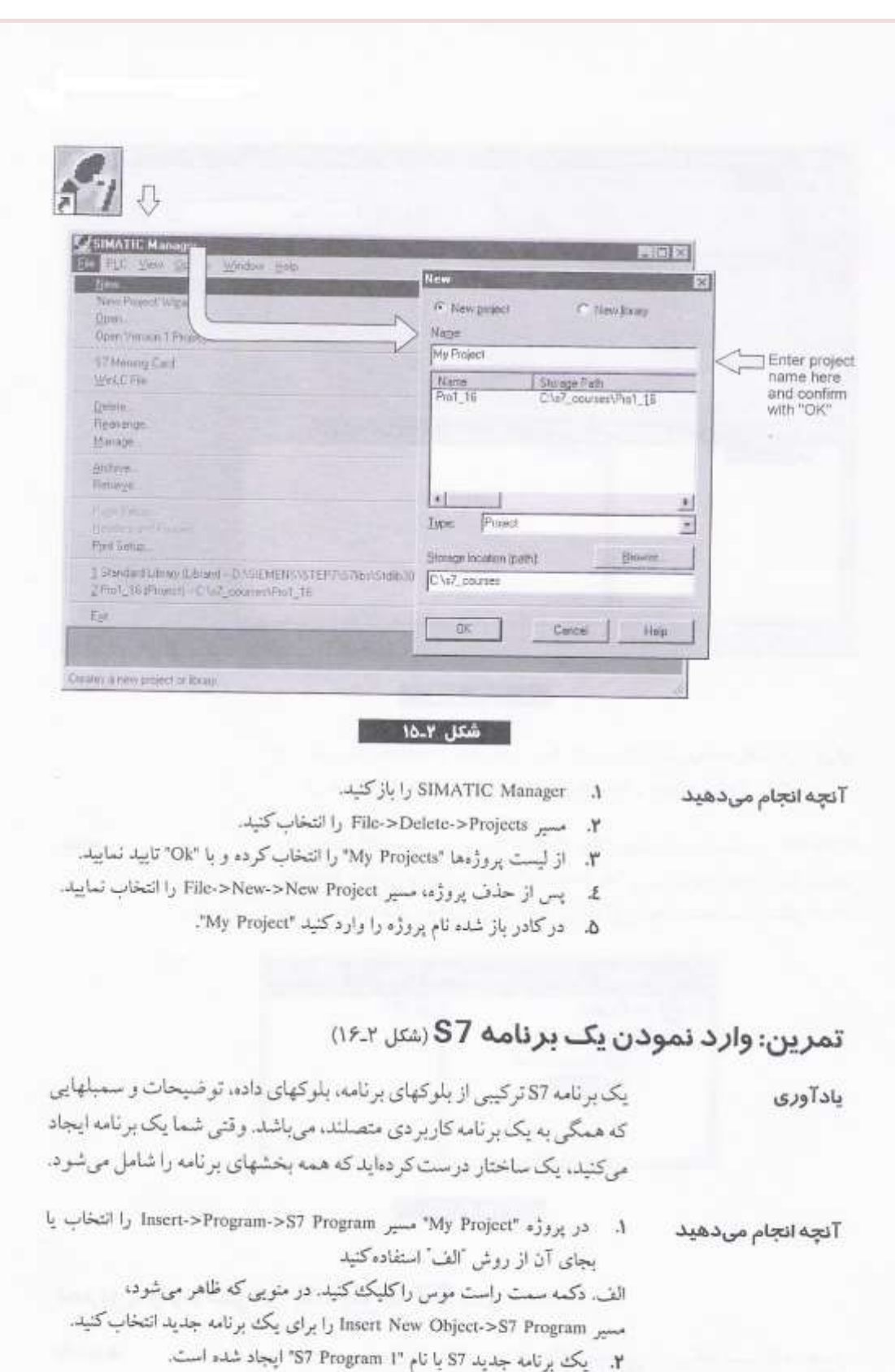

۳. - نام برنامه را به My Program تغییر دهید.

 $\bar{\alpha}$ 

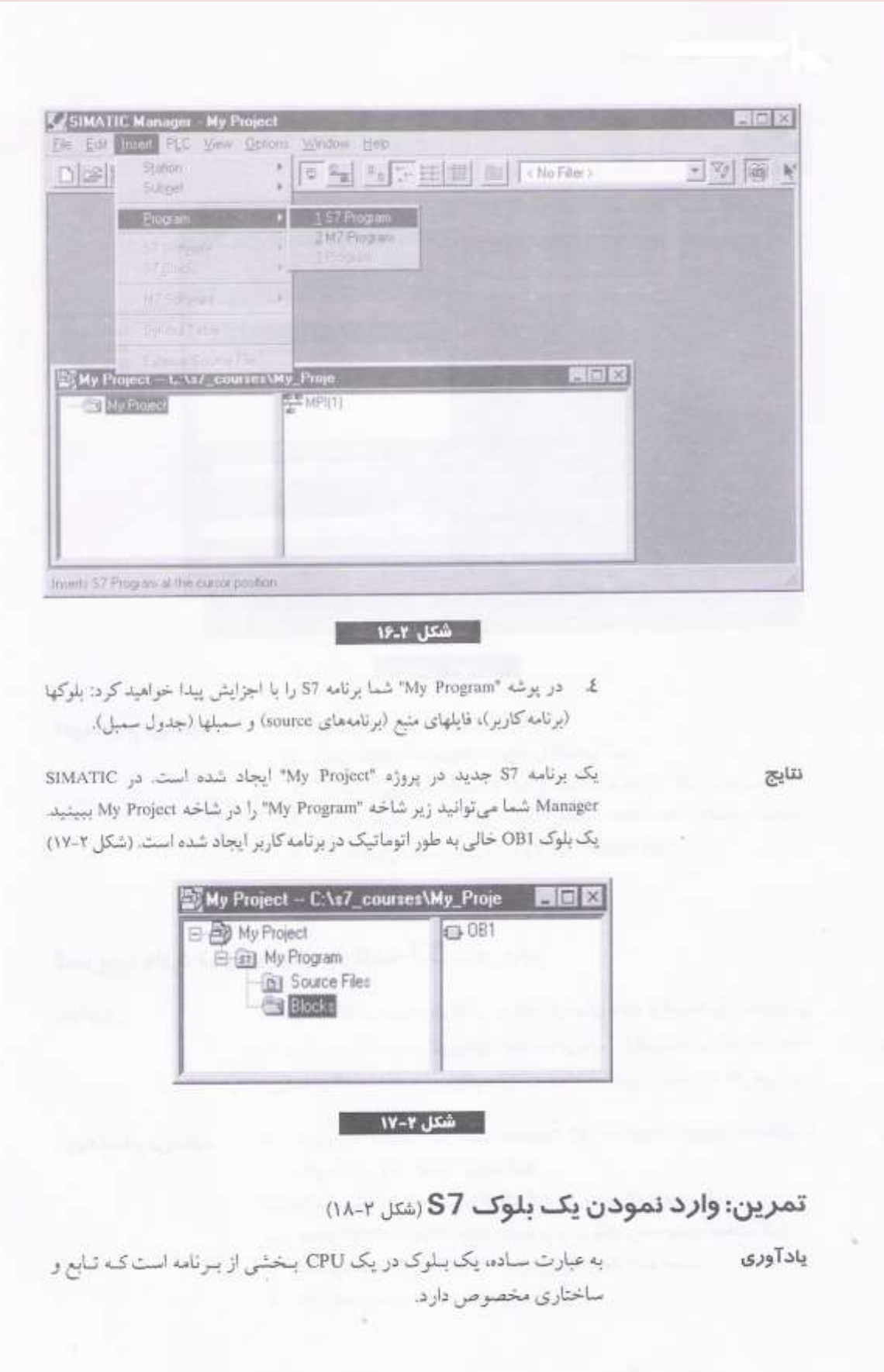

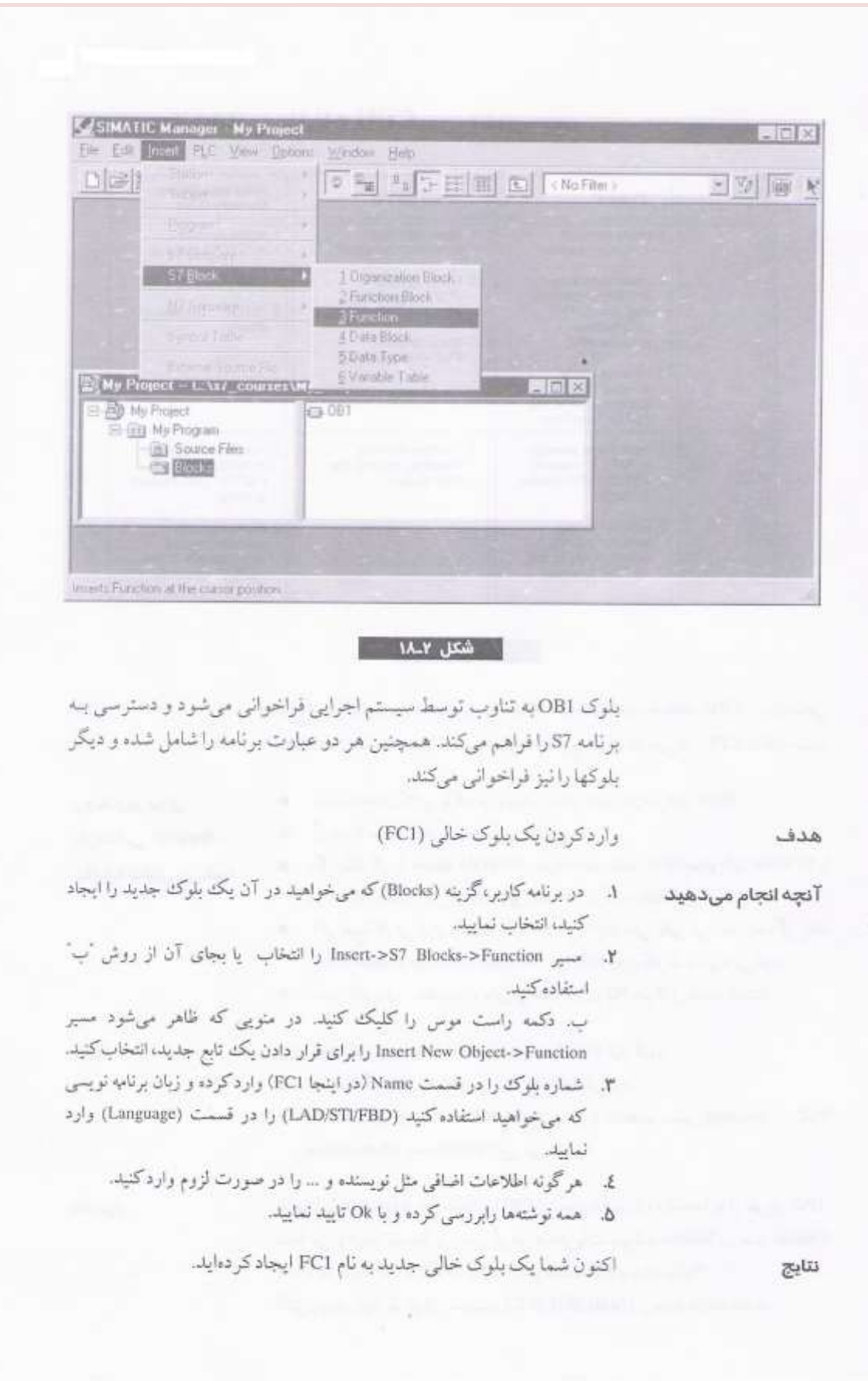

69

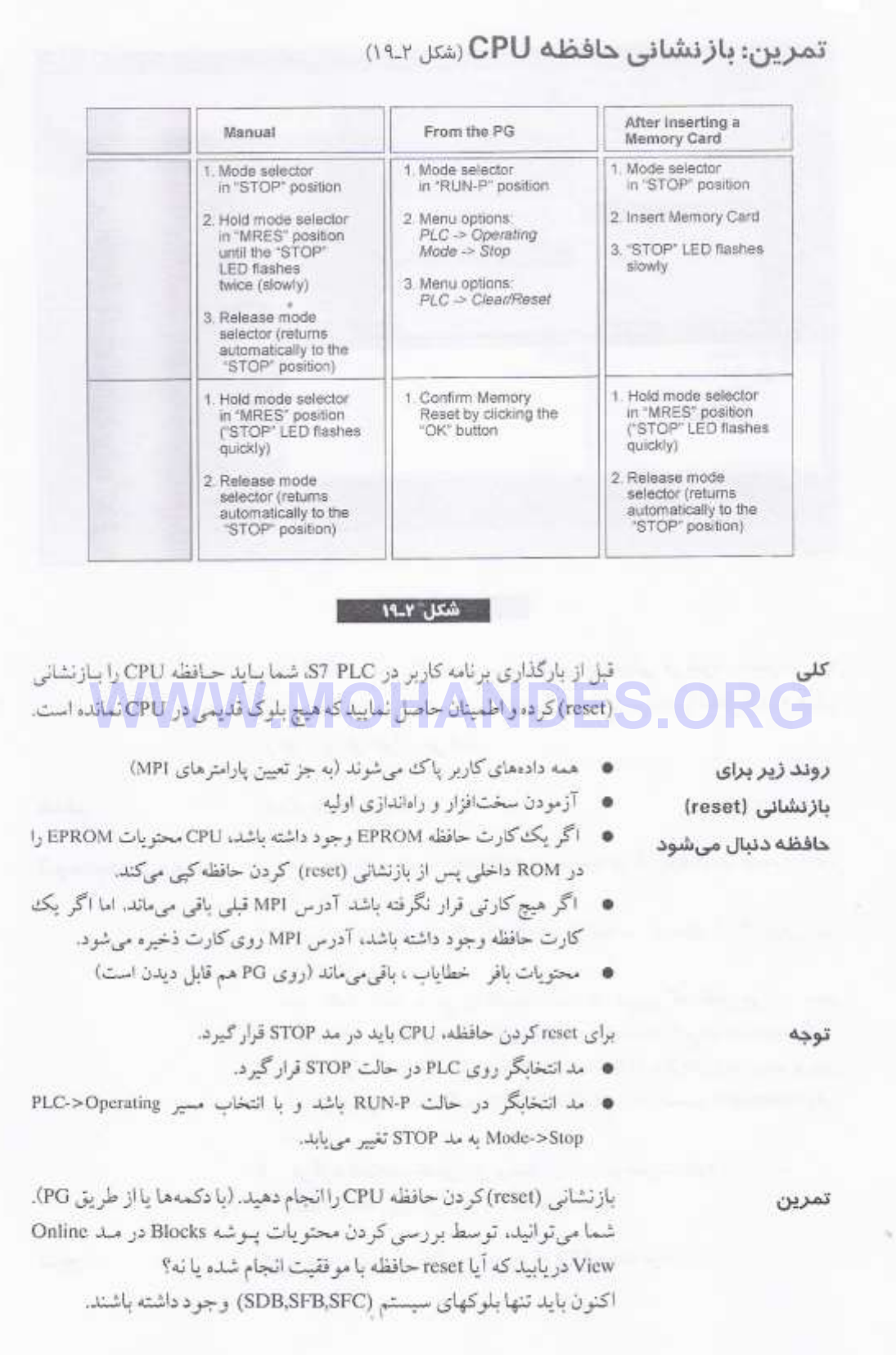

4.4 واحدهای آموزشی

# **WWW.MOHANDES.ORG**

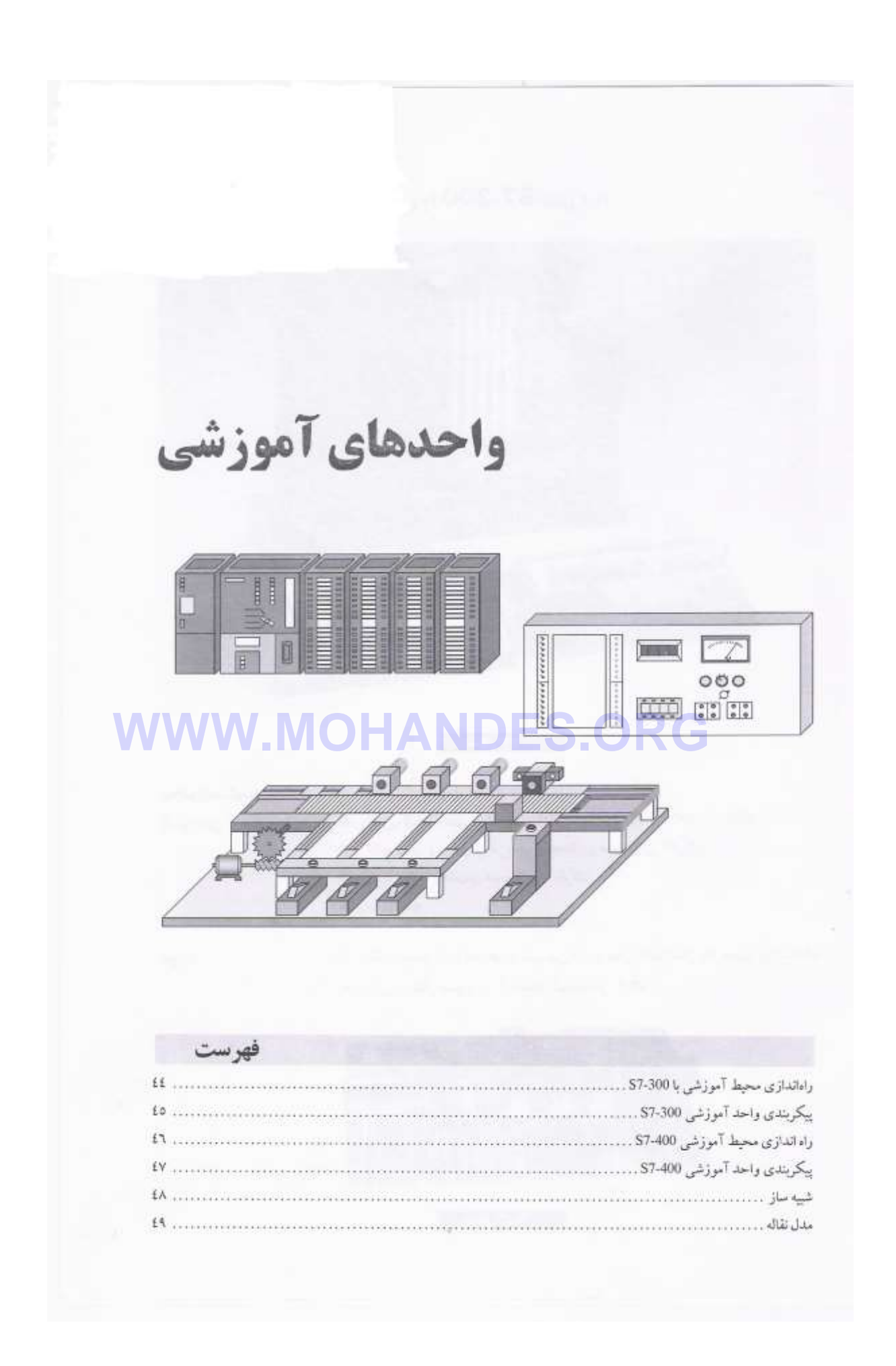
راهاندازی محیط آموزشی با 300-S7 (شکل ۱.۲)

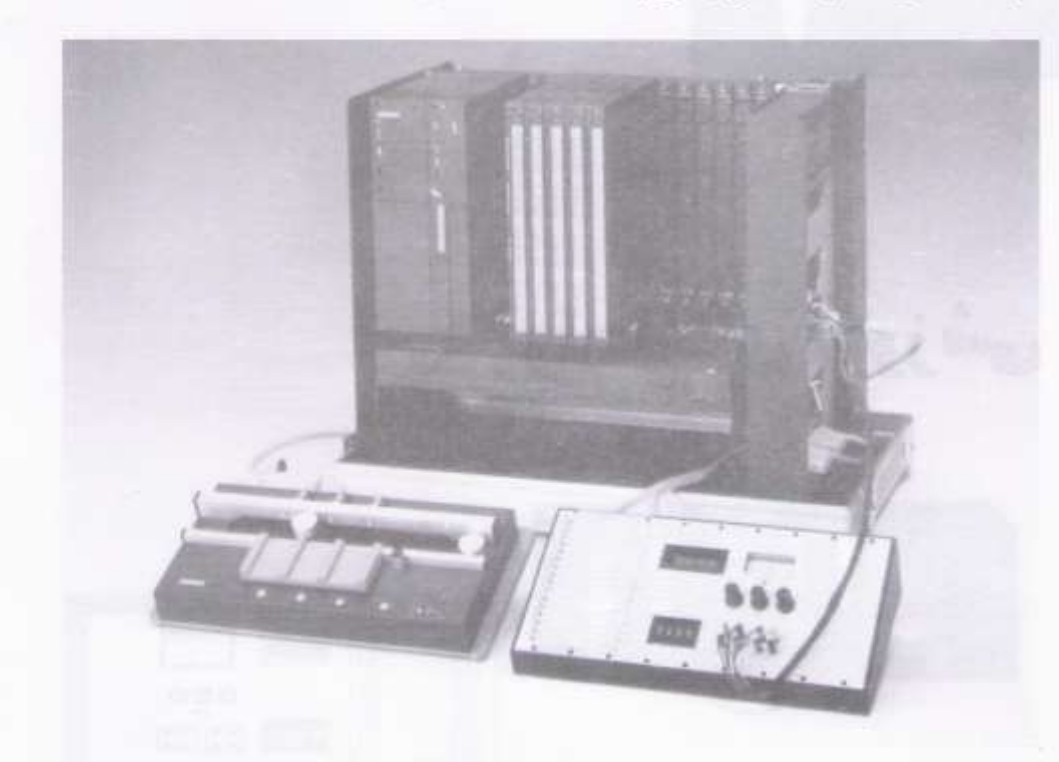

# **WWW.MOHANDES.ORG**

- كنترل كننده منطقى برنامهلير 57-300 يا CPU 315-DP يا CPU 315-DP
	- **۰** ماجولهای ورودی و خروجی دیجیتال و ماجولهای آنالوگ
		- **\*** شبیه ساز با بخشهای دیجتال و آنالوگ
			- ، مدل نقاله

توجه

آموزشى

این امکان وجود دارد که محیط آموزشی تان به مدل نقاله شکل بالا مجهز نباشد بلکه بجای آن از مدل تصویر زیر استفاده شود(شکل ٣-٣).

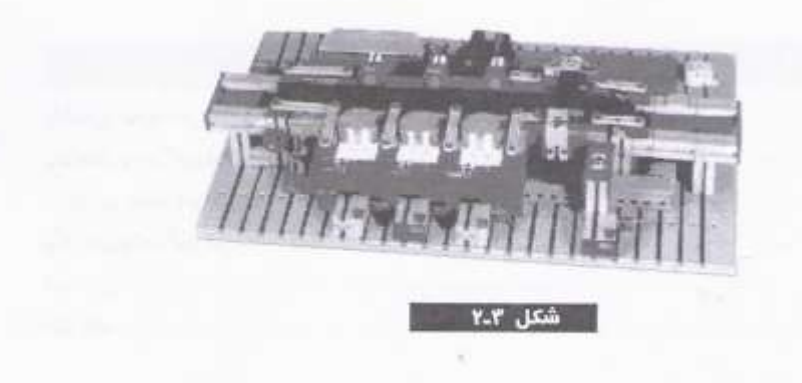

#### پیکربندی واحد آموزشی S7-300- اشکل ۲.۲

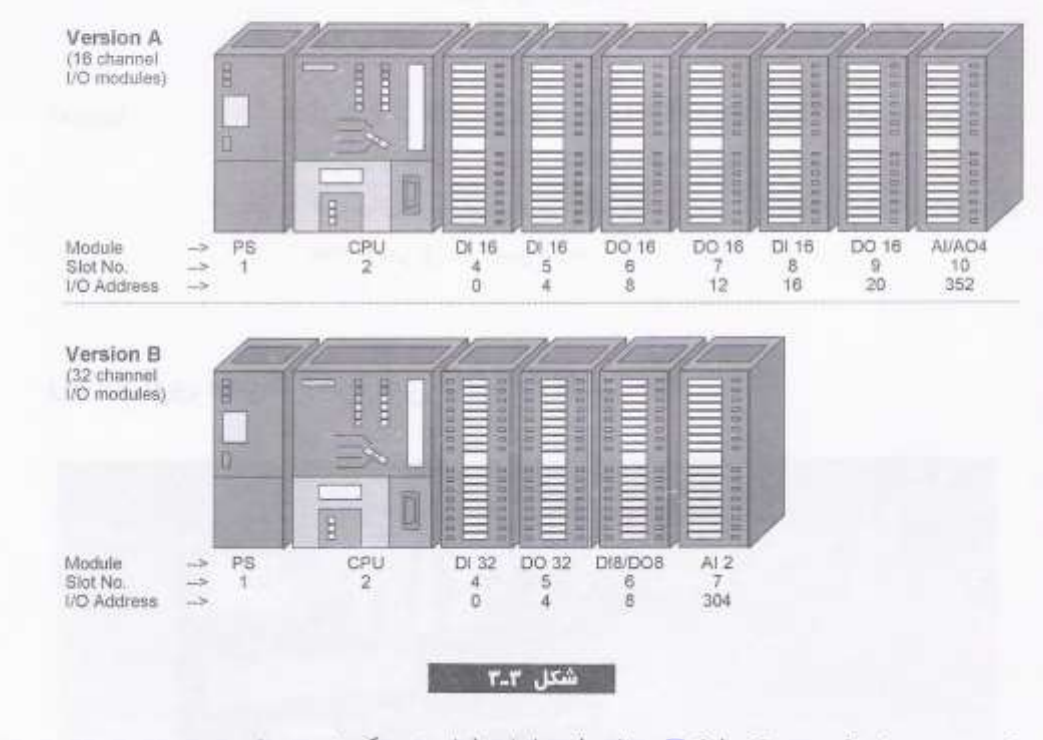

## WWW.MOHANDER.com Composed Composed Composed Composed Composed Composed Composed Composed Composed Composed Compo<br>Composed Composed Composed Composed Composed Composed Composed Composed Composed Composed Composed Composed C

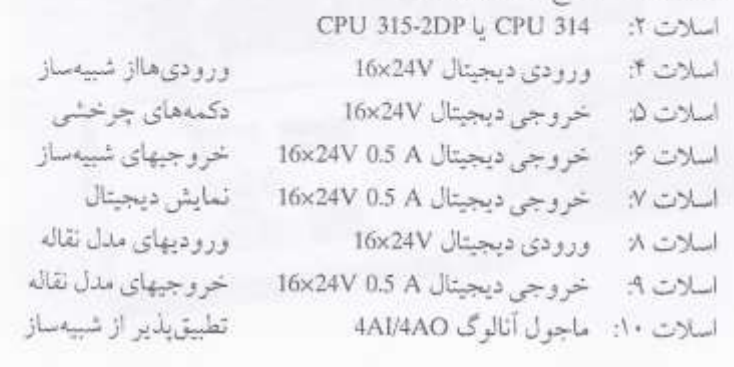

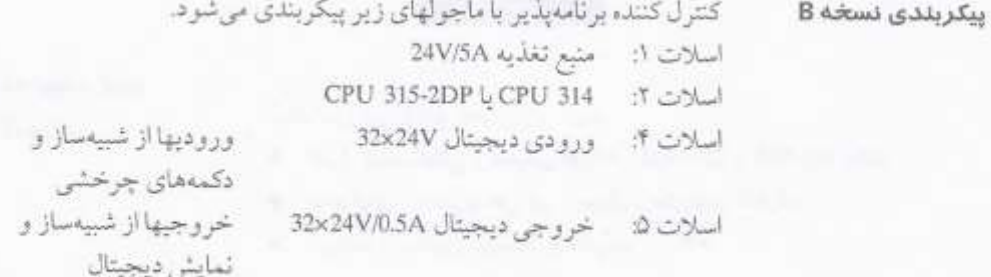

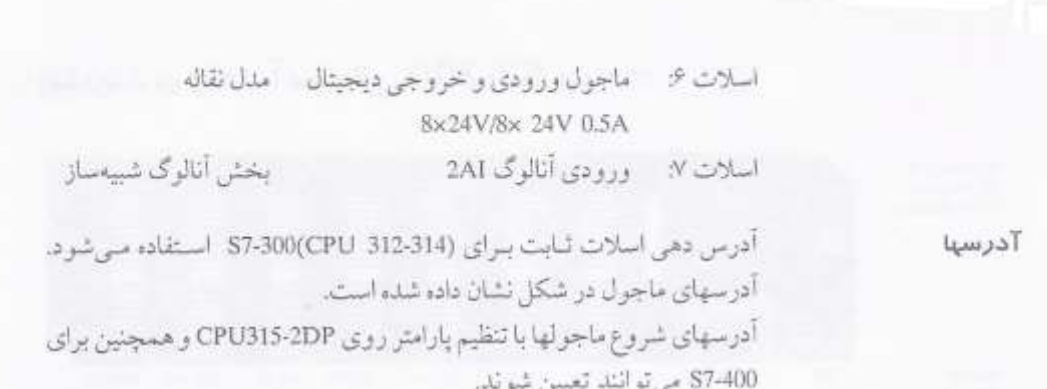

### راه اندازی محیط آموزشی 200-57(شنل ٣.٢)

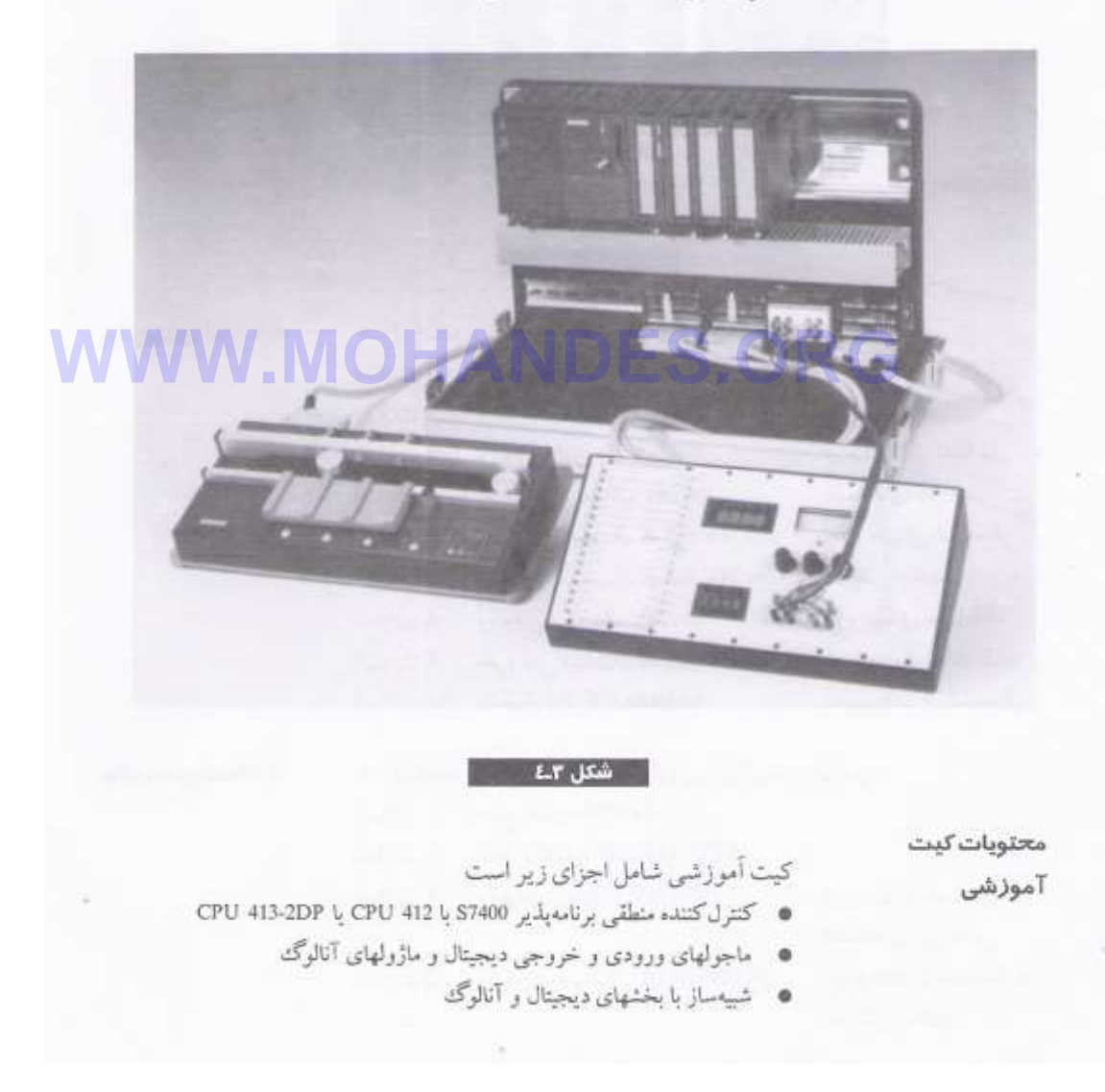

، مدل نقاله

توجه

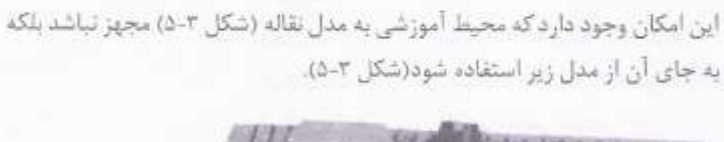

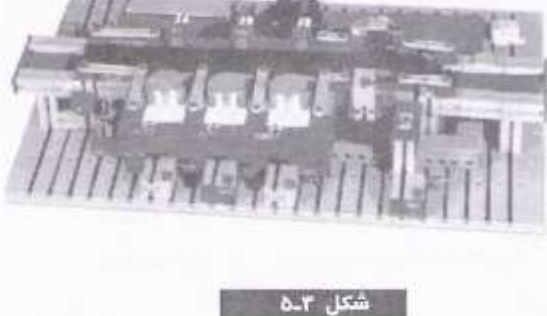

#### پیکربندی واحد آموزشی 400-S7(شتل ۲.۲)

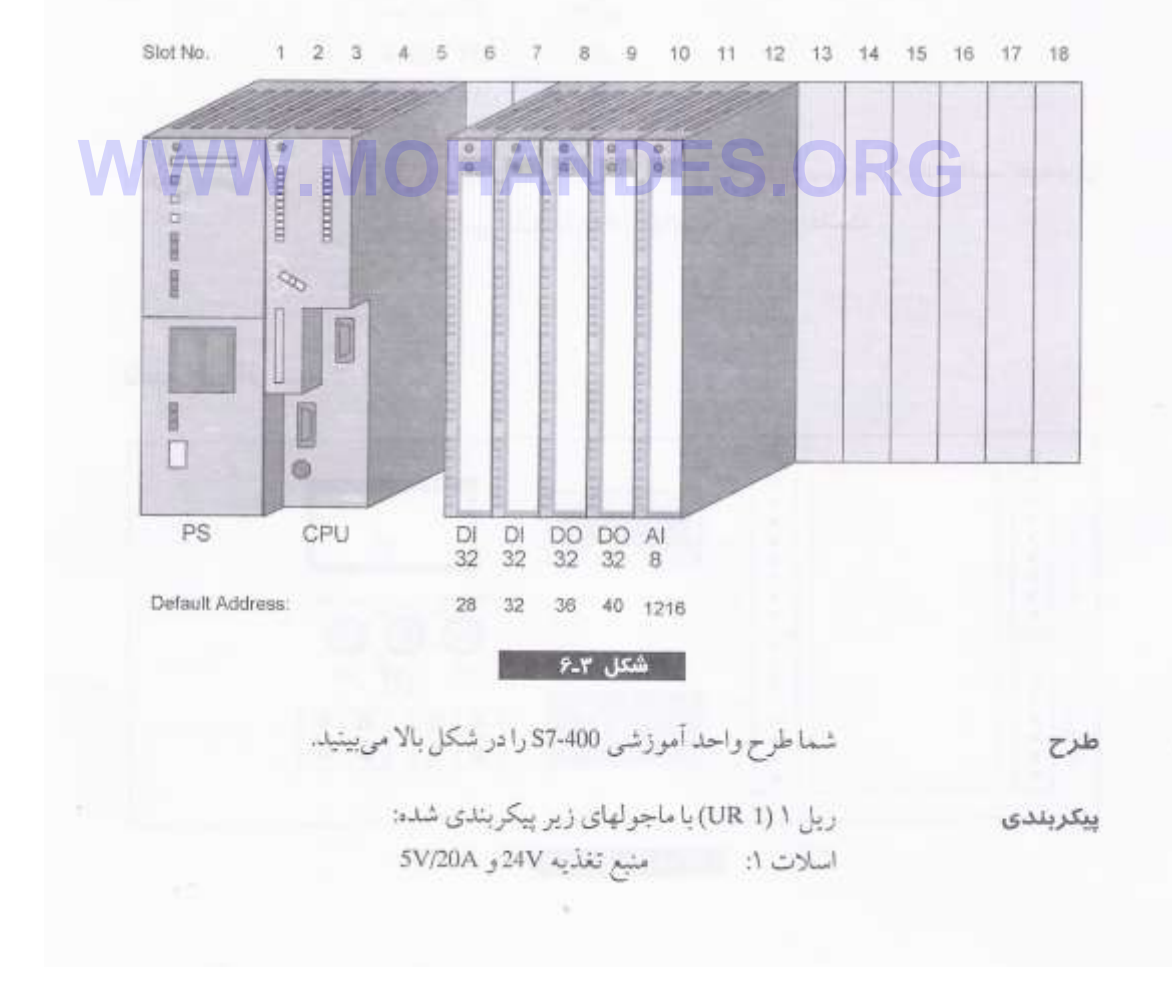

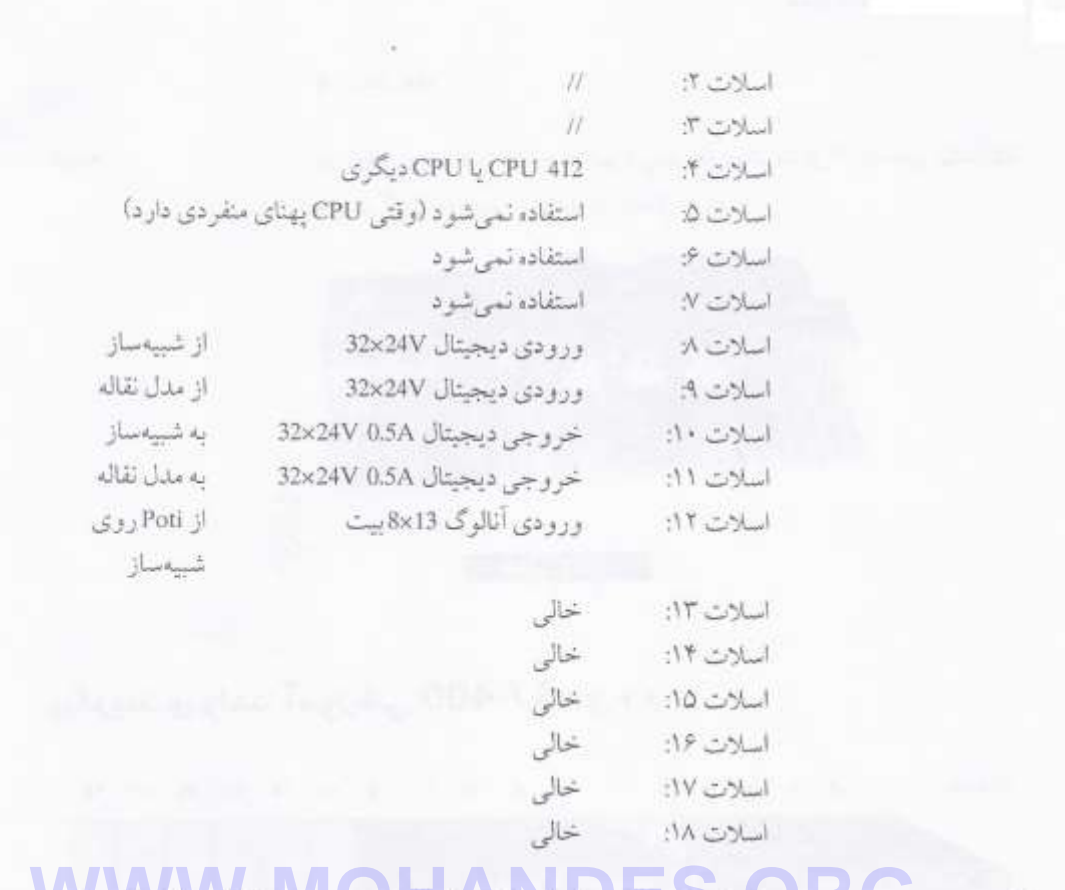

Teرس دهی سال کتارهایی که بارامرها تنظیم نشده با پیکربندی میروان نگرفته باشد آفرنسای ا

از پیش تعیین شده شبیه ادرسهای بالا خواهید داشت.

شبیه ساز (شکل ۳-۷)

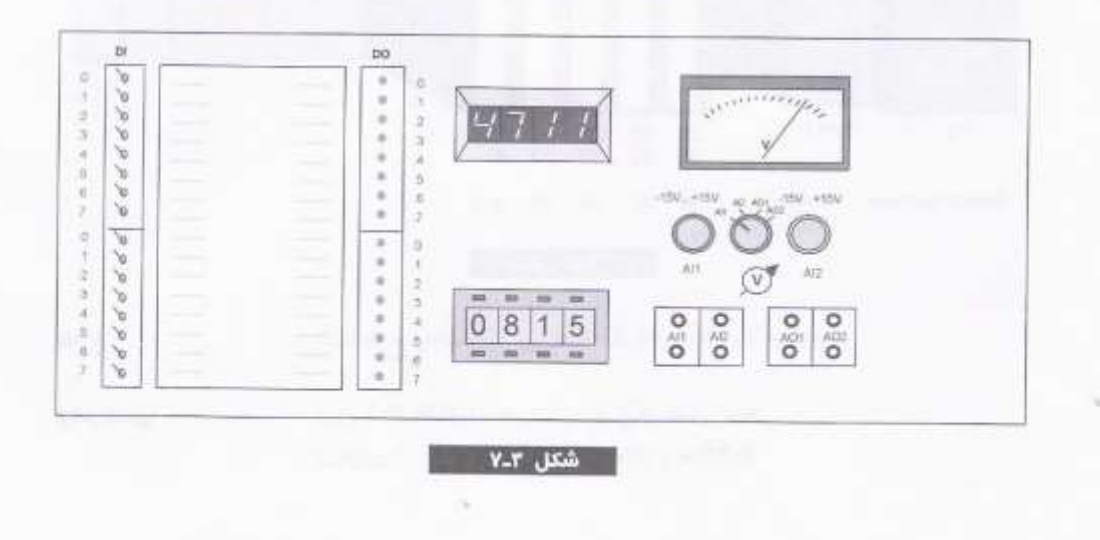

شبيهساز بادو كابل به واحد آموزش S7-300 يا S7-400 وصل مى شود و شامل ٣ بخش است:

- بخش باینری با ۱۲کلید دانسی ـ لحظهای و 16LED آن.
- · بخش دیجیتال با £ دکمه چرخشی و یک نمایشگر دیجیتال. اینها با مقادیر BCD كار مىكتند.
- بخش آنالوگ یا ولتمتری برای نمایش مقادیر در کانالهای آنالوگ ∙ و ۱ یا خروجیهای آنالوگ • و ۱ . شماکلید انتخابگر وا برای ولتاژهایی که می خواهید نظارت کنید استفاده نمایید. دو بتانسیومتر برای تنظیم مقادیر ورودی آنالوگ وجود دارد.

از أدرسهاي زير ببراي أدرس دادن ورودينها و خبر وجيها در ببرنامه استفاده آدرس دهی مى كنيد(شكل ٣-٨).

| Sensor / Actuator | تسخه<br>А<br>DI16, DQ16 | (DI32, DQ32)<br>نسخه B | S7-400<br>(Default addresses) |
|-------------------|-------------------------|------------------------|-------------------------------|
| كليد .W.C / كليد  | IW <sub>0</sub>         | IW 0                   | <b>IW 28</b>                  |
| <b>WLED</b>       | QW <sub>8</sub>         | QW4                    | QW 36                         |
| دکمه های چرخشی    | IW <sub>4</sub>         | IW <sub>2</sub>        | <b>IW 30</b>                  |
| تمايش ديجيتال     | QW 12                   | QW <sub>6</sub>        | QW 38                         |
| محركهاى آنالوگ    | PIW 352/354             | PIW 304/306            | PIW 1216/1230                 |

مدل نقاله (شکل ۹ـ۹)

طرح

آدرسها

(شكل ٣-١٥)

طرح

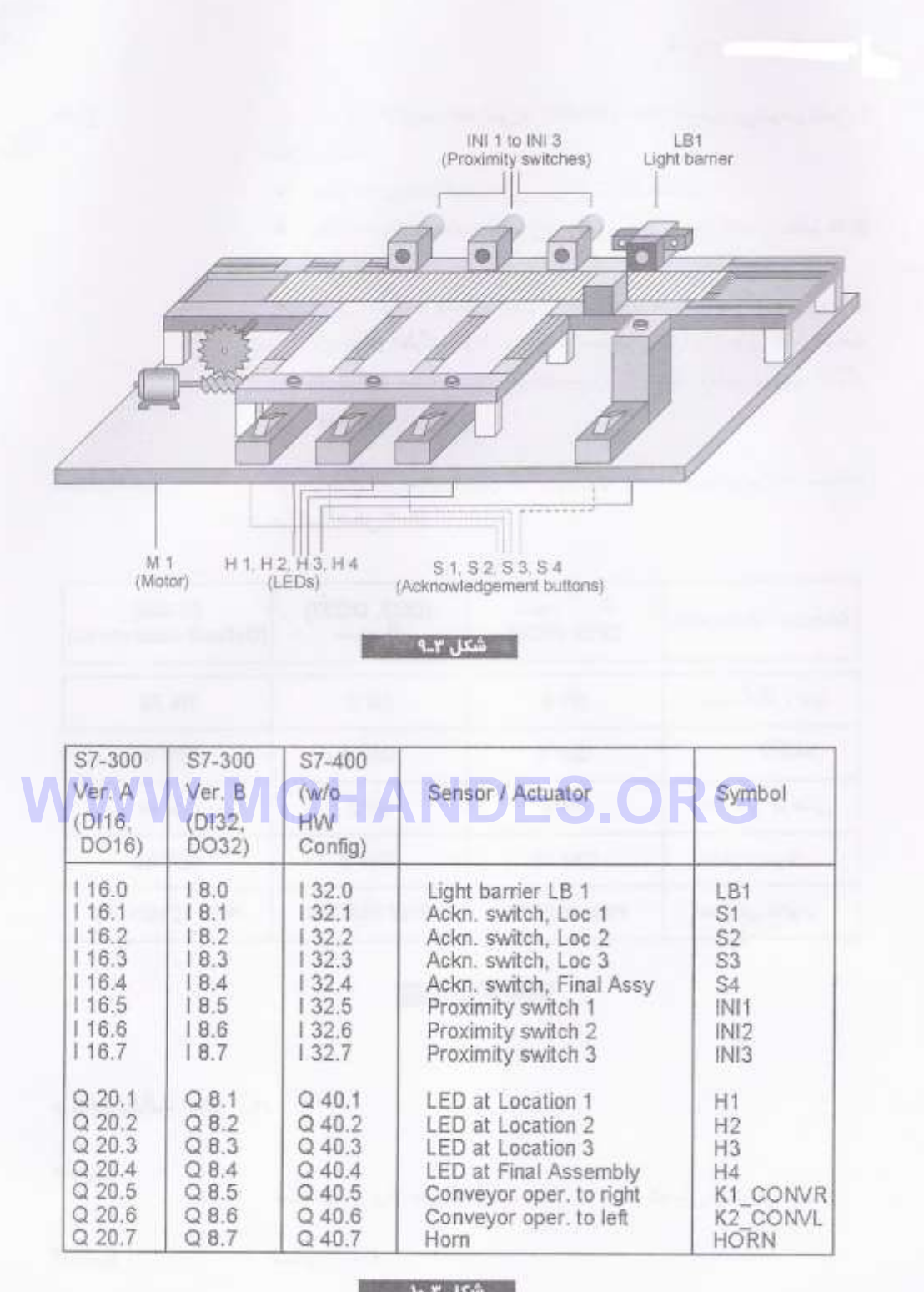

#### **جمع بندی و نتیجه گیری**

تجربه حضور در یک مکان حرفه ای مرتبط با درس ، تجربه ای ارزشمند است که در طول دوره ی کارآموزی دانشجویان می توانند از آن بهره مند شوند. این تجربه به دانشجویان در مراحل بعدی کار نیز ، کمک فراوان خواهد کرد. من در این دوره چیزهای زیادی از کار به همراهی همکاران باتجربه آموختم که در مورد PLC وSIMATICManager با توجه به حضور در قسمت تولید بدنه خودروهای سواری کارخانه که نرم افزارها و سخت افزارهای ذیربط را برای تولیدات برنامه ریزی شده به کار می گرفتنداستفاده شایانی بردم و در بسیاری از موارد از راهنمایی های کارشناسان مستقر در سالن بدنه 1 که مربوط به تولید رانا و سمند می شد و نحوه ی تکمیل هر خودرو بهره بردم و مهندسین مربوطه با خوشرویی و مساعدت به کلیه سواالت فنی من پاسخ می دادند و نهایت همکاری را با من به عمل می آوردند و حتی گاه تعمیرات بعضی از قطعات را به اتفاق من انجام می دادند تا در آینده با کاربرد قطعات سخت افزاری و نرم افزاری در کارخانه ها آشنایی داشته و معلومات تئوری که قبال در دانشکده فنی مهندسی بدست آورده بودم را بتوانم بصورت عملی مشاهده نمایم و جدا لحظات بسیار خوبی بود تا توانایی های تئوریک سال های متعدد آموزش در دانشکده فنی مهندسی عیننا تجربه گردد و همچنین روابط مدیریتی در سطوح گوناگون کارخانجات و شرکت ها از نظر باال بردن بهره وری و بهینه نمودن زمان استفاده شده از هر فرد در مدت معینی که در آن واحد مشغول وظیفه است ملاحظه نموده و خاطرات بسیار وسیعی برای خویش اندوخته نمایم.

بطور خالصه در طی مدتی که من در شرکت ایران خودرو مشغول گذراندن دوران کارآموزی بودم ، توانستم تجربیات جالبی از حضور در مراحل تولیددر کارخانه هاکسب نمایم که مطمئنا در آینده ای نه چندان دور که وارد بازار کار خواهم شد ، می توانند تأثیر مثبتی بر کارم داشته باشند.

من نحوه برخورد پرسنل شرکت با مدیریت را می دیدم و تا حدودی با خصوصیات بازار کاری و روابط متقابل آشنا شدم. امید است در آینده بتوانم از آموخته ها و تجارب بدست آمده ، نهایت استفاده را به عمل بیاورم.

در پایان ، از استاد کارآموزی ، جناب آقای دکتر فرخی و کلیه کارمندان و بخصوص سرپرست کارآموزی شرکت ایران خودروآقای شکرزاده کمال تشکر و قدردانی را دارم.